**REPUBLIQUE TUNISIENNE \*\*\*\*\*\*\*\*\*\*\*\*\* MINISTERE DE L'ENSEIGNEMENT SUPERIEUR ET DE LA RECHERCHE SUPERIEUR ET DE \*\*\*\*\*\*\*\*\*\*SCIENTIFIQUE**

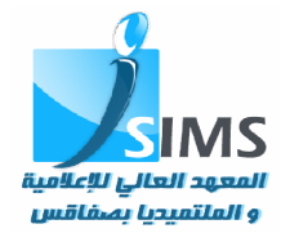

**UNIVERSITE DE SFAX \*\*\*\*\*\*\*\*\*\* INSTITUT SUPERIEUR D'INFORMATIQUE ET DE MULTIMEDIA**

# **Projet de Fin d'Etudes**

*En vue de l'obtention du diplôme*

*d'ingénieur*

*Spécialité : Informatique, Technologie Web*

*& Multimédia*

# **Conception et réalisation d'une plateforme d'E-learning EXERCABATES<br>
MEDITERA RECIBRER<br>
MEDITERA RECIBRER<br>
EN VILE de Fin d'Etudes<br>
EN VILE de Fin d'Etudes<br>
EN VILE de Fin d'Etudes<br>
EN VILE de Fin d'Etudes<br>** *Amplieur***<br>
Spécialité : Informatique, Technolo<br>** *Amplitude (Secondali*

*Réalisé par* **: Halima CHABCHOUB : CHABCHOUB**

**Rim ABDELHEDI**

*Soutenu le 14 juin 2012 devant le jury 14 juin 2012devant* 

**Mr. Mohamed MILADI : President MILADI**

**Mr. Mohamed HADJ KACEM : Membre**

**Mr. Radhouane GUERMAZI : Encadreur**

**Mr. Slim BAKLOUTI : Invité entreprise**

*Année Universitaire 2011/2012*

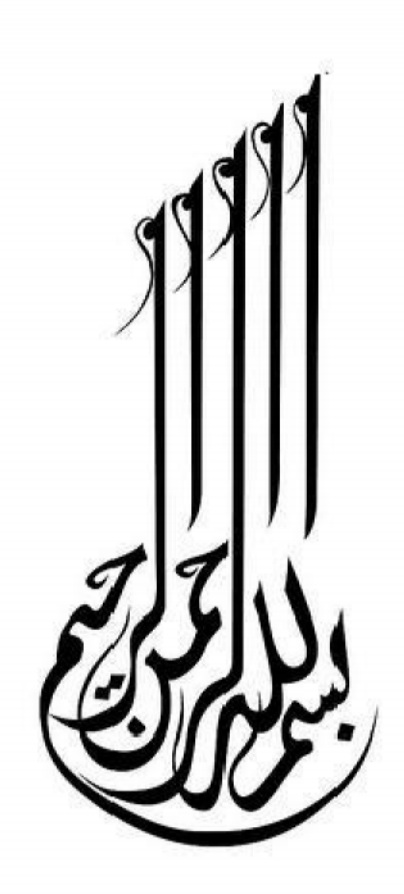

# قل انْ صلاتی و نسکی و محیای و مماتی للّٰہ ربِّ العالمینَ لا نتریك لہ و ہڈلك أمرت وأنا أرتل المسلمين

الأنعام 162

Dédicaces

*Du profond de mon cœur, je dédie ce travail à tous ceux qui me sont chers,*

## *A MES CHERS PARENTS*

*Que ce travail soit l'expression de ma reconnaissance pour vos sacrifices consentis, votre soutient moral et matériel que vous n'avez cesse de prodiguer. Vous avez tout fait pour mon bonheur et ma réussite. Que dieu vous préserve en bonne santé et vous accorde une longue vie*

## *A MON CHER MARI*

*Pour l'amour et le respect qu'il me porte pour son aide, son encouragement et sa disponibilité.*

## *A MES FRERES, SŒURS, LEURS EPOUX ET LEURS ENFANTS*

*Vous étiez toujours présents pour m'aider et m'encourager. Sachiez que vous serez toujours dans mon cœur.*

*A tous mes amies qui n'ont cessé de m'encourager et de me soutenir A TOUS MES AMIES…*

Halima

Dédicaces

A mes parents

Aucun hommage ne pourrait être à la hauteur de l'amour Et de l'affection dont ils ne cessent de me comble A mon Mari A mes Frères En leur souhaitant la réussite et le bonheur A toute ma famille A tous mes amis A tous mes professeurs et ceux qui ont contribué à la réussite de ce travail

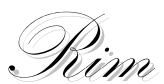

# Remerciements

## *«* الحمد الله الذي ھدانا لھذا و ماكنا لنھتدي لولا أن ھدانا االله *»*

*Nous exprimons nos profondes gratitudes et respectueuse reconnaissance à notre encadreur :*

## *Mr. Radhouane GUERMAZI*

*Pour sa bonne volonté* d'accepter de nous encadrer, pour tout le temps qu'il nous a octroyé et pour tous les conseils qu'il nous a prodigué.

*Nous remercions aussi nos encadreurs de la société*

## *Mr. Slim BAKLOUTI & Mr. Ahmed BEN AYED*

*Pour leurs directives précieuses, et pour la qualité de leurs suivis durant toute la période de notre projet.*

*Nous tenons à remercier*

## *Mr. Mohamed MILADI*

qui a bien voulu nous faire l'honneur de présider le jury.

*Nous remercions sincèrement*

## *Mr. Mohamed HADJ KACEM*

d'avoir accepté d'être l'examinateur de ce manuscrit.

Nos vifs remerciements s'adressent également à nos enseignants et à nos amis,

*pour leur présence chaleureuse et leur encouragement*

# AVANT PROPOS

Cette étude entre dans le cadre de la préparation d'un mémoire de fin d'études en vue de l'obtention du diplôme d'Ingénieur en Informatique, Technologie Web et Multimédia au sein de l'Institut Supérieur d'Informatique et de Multimédia de Sfax.

C'est ainsi que nous avons eu l'occasion de préparer notre projet de fin d'étude intitulé «**Conception et réalisation d'une plateforme d'Elearning**» proposé par la société Génie Consulting.

Ce projet est un apport très bénéfique quant au perfectionnement des connaissances de l'étudiant dans le domaine informatique et pour avoir l'opportunité d'appliquer ses connaissances théoriques acquises tout au long de son cursus universitaire dans le cadre professionnel.

# Table des matières

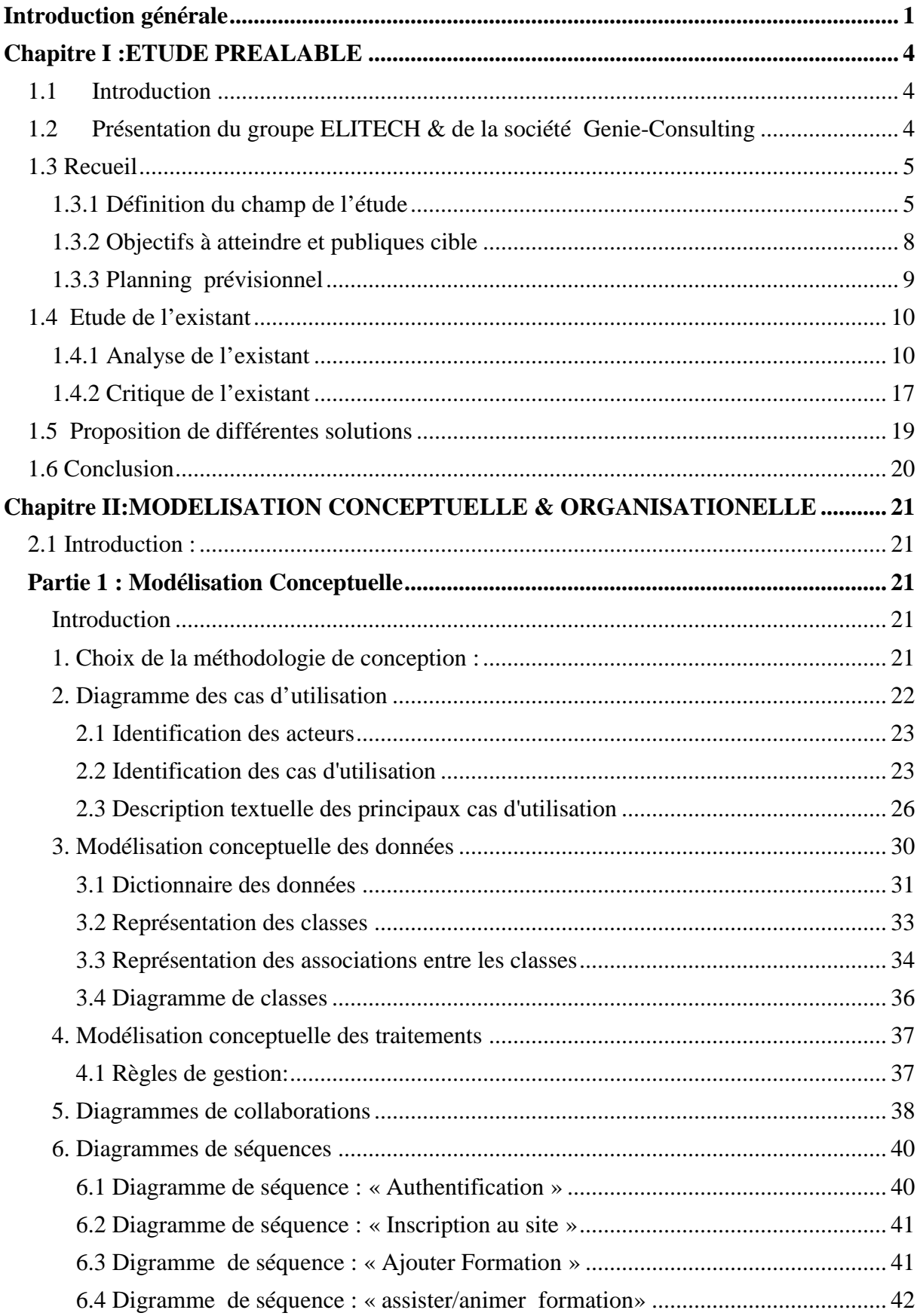

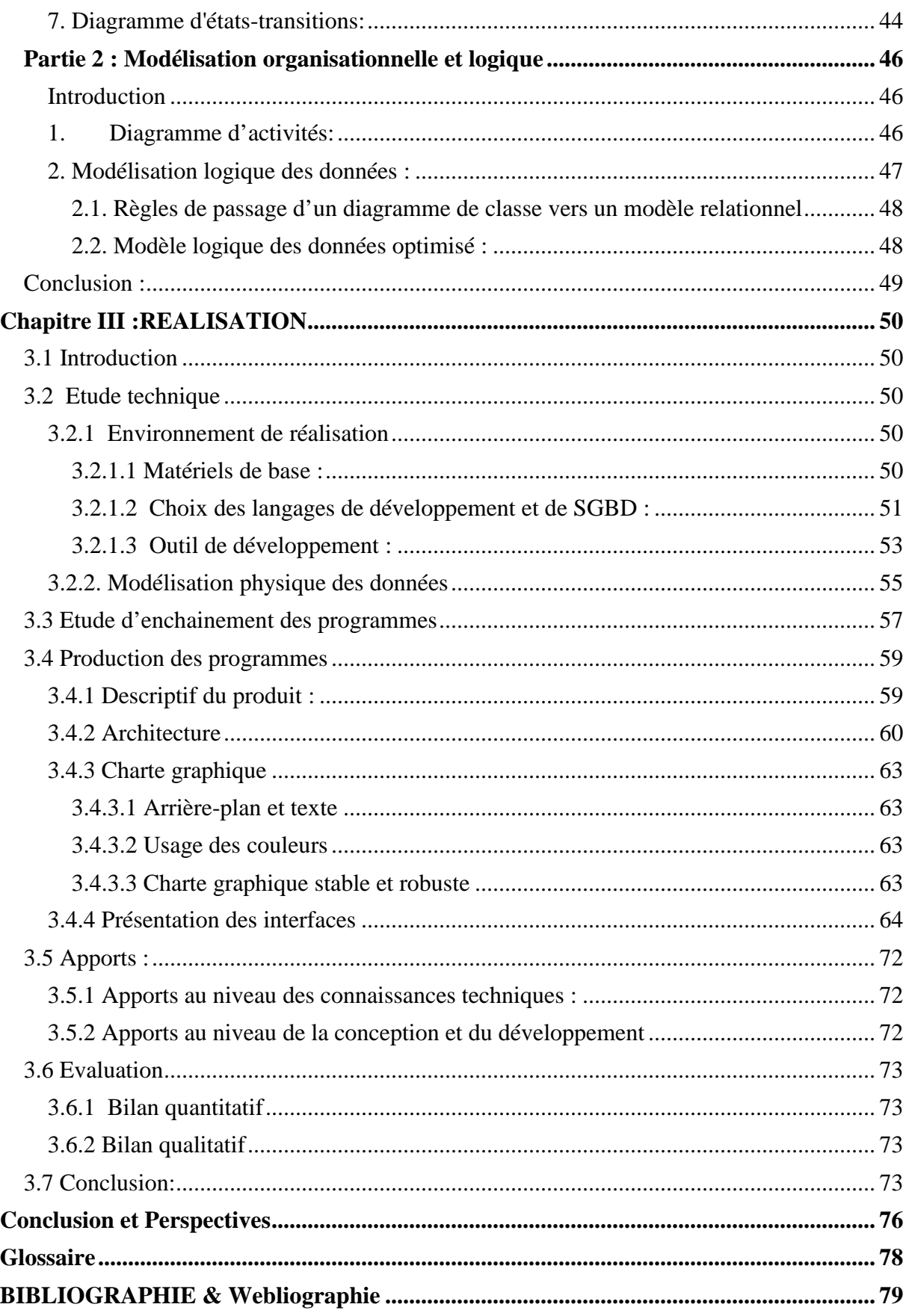

# **Liste des Figures**

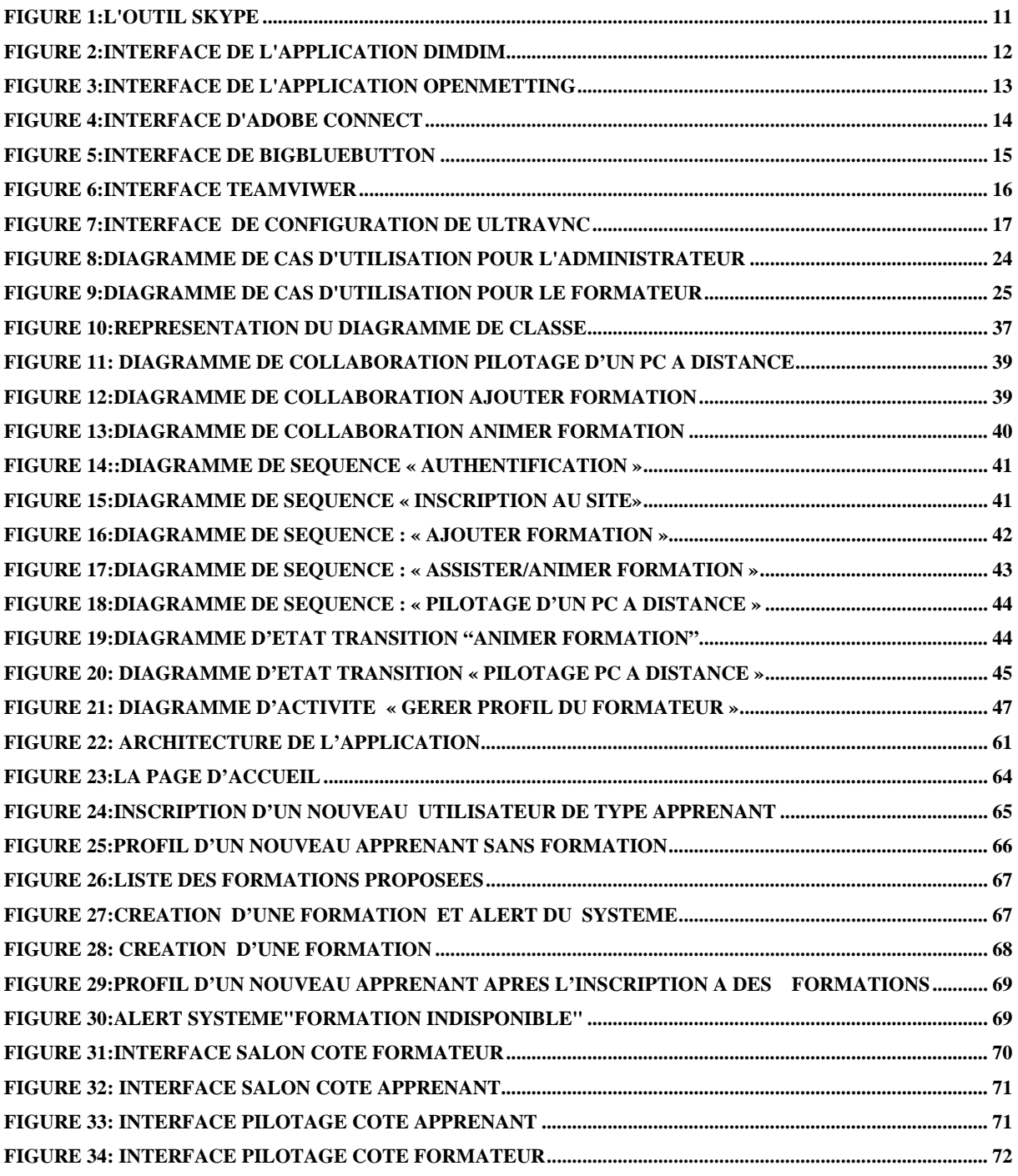

# **Liste des tableaux**

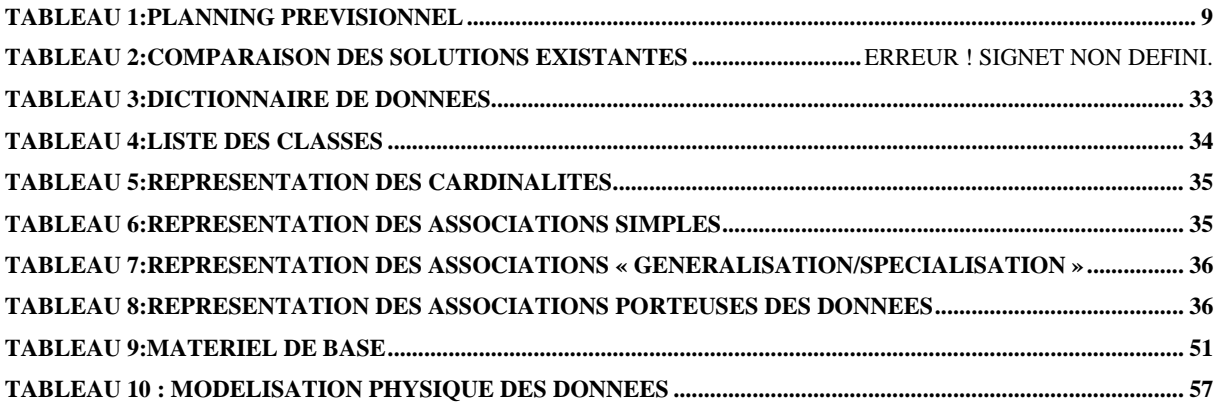

## **Introduction générale**

**L'enseignement** est un mode d'éducation permettant de développer les connaissances d'un élève par le biais de la communication verbale et écrite. Des nombreux observateurs avertis que les structures de l'enseignement traditionnel n'ont guère changé depuis le début du XIXème siècle et ce, en dépit des bouleversements sociaux et de l'évolution **des moyens de communication.**

L'enseignement traditionnel est centré sur le cours magistral. Les auditeurs sont passifs, souvent intellectuellement absents du fait des conditions difficiles imposées par la surcharge horaire. Les principaux moyens mis en œuvre dans ce type d'enseignement: un cours magistral associé à des travaux dirigés et pratiques, le « tableau noir » et le support « papier ». Par ailleurs, les systèmes traditionnels d'enseignement imposent à tous les apprenants une unité de lieu, une unité de temps, une unité d'action, une unité de rythme ce qui implique une rigidité des mécanismes et une difficulté d'adéquation avec la réalité quotidienne.

La tendance à l'amélioration du système sur le plan pédagogique par le recours aux moyens audiovisuels classiques (projections de diapositives, de transparents, séquences vidéo) n'a pas résolu le problème. En effet, le formateur doit à la fois exposer le cours et entreprendre des manipulations techniques assez difficiles.

L'enseignement moderne exige des moyens pour faciliter l'apprentissage de l'apprenant tels que le choix de situation, l'explicitation d'objectifs et des critères, les choix de contenus, la mise en œuvre de procédures d'éducation, l'élaboration d'outils pour aider l'élève à construire et s'approprier des savoirs et des savoir-faire.

Plusieurs solutions d'organisation des formations, à base des **TICE,** existent sur le marché. Ces solutions proposent les différentes fonctionnalités de base (communication audio vidéo, Tchat …).Cependant, elles possèdent plusieurs inconvénients comme la lenteur au niveau du temps de réponse du système, le nombre limité des apprenants. Aussi, il est à noter que la majorité des solutions de pilotage à distance existantes exigent autre que l'installation une configuration d'accessibilité. Il n'existante pas une solution d'apprentissage en ligne complète qui offre à la fois les fonctionnalités de la gestion des formations, du web conferencing et le pilotage.

Le travail présenté dans ce mémoire s'inscrit dans ce contexte. Notre objectif est de concevoir et de mettre en place un système qui réunie les différentes fonctionnalités nécessaire à une plateforme d'apprentissage en ligne et confronte les inconvénients des solutions existants. Notre pojet est composé de trois parties principales qui sont:

- $\checkmark$  Gestion des formations : permet l'organisation des formations ainsi que la gestion des utilisateurs (creation des comptes pour les formateurs et les apprenants…)
- $\checkmark$  WebConférence : cette partie represente notre salon de formation qui offre les fonctionnalités suivantes
	- Uploader le support d'une formation,
	- Utiliser les ressouces audio et vidéo,
	- ❖ Conversation textuelle(Tchat),
	- Telécharger et uploader des documents.
- $\checkmark$  Pilotage d'un PC à distance: donne la possibilité à un formateur de piloter les pc des apprenants.

## **Le reste de ce manuscrit sera organisé comme suit :**

Dans le **premier chapitre**, nous mettrons l'accent sur le champ d'étude de notre application qui est l'apprentissage en ligne. Nous présentons une synthèse des solutions existantes sur le marché en discutant les avantages et les inconvénients de chacune d'elles. Puis nous proposons les différentes solutions aux problèmes soulevés.

Dans le **deuxième chapitre**, la modélisation conceptuelle de notre solution sera détaillé. Ensuite nous exposons le modèle logique des données.

Dans le **troisième chapitre,** une étude technique sera présentée où nous décrivons l'environnement de développement matériel et logiciel et nous présentons les différents fonctionnalités de notre application à travers des capture d'écran.

**Chapitre I :**

# **ETUDE PREALABLE**

## 1.1 Introduction

L•€tude pr€alable constitue une €tape pr€liminaire pour la r€alisation d•une application. En effet, elle permed•analyser, d•€valuer et de critiquer le fonctionnement habituel, tout en élaborant la liste des solutions possibles.

Ce chapitre sera r€serv€ pour pr€senter l•€tude pr€alable de notre projet. Nous commen‡ons par la d€finition du champ de l•€tude et lejectifis à atteindre. Ensuite nous analysons quelques solutions existantes sur le marché en discutant leurs avantages et leurs inconv€nients. L•analyse et le critique de l•existant nous ont permis de cerner nos objectifs afin de développer un système qualité dans le futur. Enfin, nous proposons les différentes solutions aux problèmes soulevés.

## 1.2Présentation du groupe ELITECH & de la société Genie-Consulting<sup>1</sup>

ELITECH est un groupe de conseil et d•ing€nierie, constuett intégrateur deystèmes implanté en France à Paris.

ELITECH dépose de plusieurs pôles de compétence et il est spécialisé dans le développement informatique nearshorê offshore.

Les services roposés par ELITECH sont lessivants:

- ðü Virtualisation via lecloudcomputing,
- ðü Développement Web et d•emarketing ainsi que développements spécifiques,
- ðü Support technique via une hotline spécialisée,
- ðü Consulting et Brmation professionnelle.

ELITECH est fondé sur ces atouts :

- ðü Fiabilité : plus de septans d'expérienceen matière de développement et conduite de projets,
- ðü Garantie: contrat de collaboration régi par le droit français ,
- ðü Confort : suivi local en France par un Chef de Projet et Responsable Commercial ,
- ðü Economie : tarifs transparents et extrêmement compétitifs .

La société Geniconsulting présente la filiale unisienne du groupe ELITECH. Elle est spécialisée dans le développement spécifique, la formation et se distingue par son pôle R&D

1 [http://elitech.fr](http://elitech.fr/)/

http://genieconsulting.com/

(Recherche & Developpement implanté dans la ville de Sface pôle R&Dpropose chaque année des stagesi suiventles exigences et l•actualit€ du march€.

## 1.3 Recueil

## 1.3.1 D•finition du champ de l€•tude

L'utilisation des Technologies d•Information et de Communication C‰ dans les processus de transmission des connaissan fait désormais partie de l'environnement fonctionnel et intellectuel de plusieurs sociétés RA ET AL 07].De ce fait, de nouvelles articulations entre la production, la diffusion et l'appropriation des contenus à vocation pédagogiquent été élaber pour donner naissance à deuvelles logiques d'usage s'appuyant surun accès à une information plurielle et interconnectée émergent, tant pour les enseignants que pour les apprenants.

L•appellation générique TIC recouvre une réalité plurielle et englobe série de déclinaisons spécifiques, parmi lesquelles on trouve notamment les technologies de l•information etde la communication éducatives  $KCE \rightarrow$  [VIEIRA ET AL 07]

Avec les TICE, nous nous intéresserons plus particulièrement aux dynamiques portées par les technologies numériques dans les contextes éducatifs. Dans une approche générieute, on considérer les TICE commete application informatique, participant faunctionnement d•une formation, et ... la transmission et ... la mise en commun des connaussiances ut les services et applications informatiques utilisant la technologie du réservation des fins d•enseignement ainsi que lessipositifs intégrés dits plateformes, environnement pédagogiques) disponibles à partir de serveurdonnant par exemple accès à des applications de type visioconférences, audioconférences, chat, production, édition et stockage d•informations p€dagogiques et bien sŠr courrient conique (Bouillon, Bourdin, 2005). Dans le but de valoriser la not de TICE et de téléformatio mous mettons entergue à développer un système de téléformation.

Afin de mieux comprendre le contexte de notre futur système définissonsdans ce qui suit quelque notion relative à notre champ d'étude .

ðv FOAD :

La formation ouverte et/ou à distanest un dispositif souple de formation organisé en fonction de besoins individuels ou collectifs (individus, entreprises, territoirthes). Comporte des apprentissages individualisés et l'accès à des ressources et compétences locales ou à distance. Elle n'est pas exécutée nécessairement sous le contrôle perrd'ametrot mateur

FOAD vient dans l'ordre de remédier aux problèmes des formations en présentiel. Ceci présente l'avantage majeur du FOAD. Plusieurs type de personnes peuvent profiter de cet avantage comme :

- $\checkmark$  Les personnes salariées souhaitant évaluer leur carrière professionnelle,
- Les personnes handicapées, qui ne peuvent pas se déplacer,
- $\checkmark$  Les personnes voulant réaliser une formation à l'étranger.

Parmi les Formes les plus courantes de formation ouverte à distance est le E-learning.

#### **E-Learning :**

Le E-Learning est l'utilisation des nouvelles technologies multimédias de l'internet pour améliorer la qualité de l'apprentissage en facilitant d'une part l'accès à des ressources et à des services, d'autre part les échanges et la collaboration à distance .[ref : Union Européenne]

Plusieurs termes sont utilisés pour traduire le terme **E-Learning**. La traduction la plus fidèle est **apprentissage en ligne.**

Aujourd'hui, le e-Learning est lié spécialement à deux secteurs :

- $\checkmark$  Secteur professionnel : des grandes entreprises l'utilisent avec le management des connaissances pour former et actualiser les connaissances de ses employés de manière plus rapide.
- $\checkmark$  Secteur universitaire :afin de minimiser les charges d'enseignement, des universités offrent des alternatives de formation à distance.

Pour organiser un projet de e-learning, il existe de type d'approches :asynchrone et synchrone.

#### **Approche asynchrone:**

L'approche asynchrone est une méthode d'apprentissage s'adaptant aux disponibilités de l'apprenant. En bref, celui-ci a accès à un ou des outils de formation tels qu'une vidéo, un enregistrement audio, un texte, un logiciel d'apprentissage virtuel qu'il utilisera à sa guise. Le suivi de formation avec le formateur ou entre les membres d'un groupe d'apprentissage se fera par voie indirecte comme par courriel ou par forum de discussion.

#### **Approche synchrone :**

L'approche synchrone, au contraire de l'approche asynchrone, se caractérise par l'interaction directe et en temps réel entre les apprenants et le formateur. C'est la méthode qui s'approche le plus de la classe traditionnelle. Lorsque tous les apprenants d'un groupe sont

simultanément en ligne avec leur formateur, partagent des applications, visionnent les mêmes écrans ou encore reçoivent des images de vidéoconférence.

#### **RIA (R**ich **I**nternet **A**pplication**) :**

RIA est une application semi-légère qui utilise les ressources de l'ordinateur client.

Les RIA offrent une meilleure réactivité et ergonomie que les applications internet utilisant des formulaires HTML traditionnels nécessitant des rechargements de pages.

Les avantages des RIA sont:

- $\checkmark$  Aucune installation est nécessaire à part l'environnement (navigateur Web ou Air ou Java),
- $\checkmark$  Les données sont sauvegardées sur un serveur sécurisé,
- $\checkmark$  Vous pouvez accéder à votre environnement (application et données) depuis n'importe quel ordinateur,
- $\checkmark$  Une meilleure ergonomie au niveau de la réactivité par rapport aux applications web traditionnelles.

#### **Web Conférence :**

Le web conférence permet de réunir plusieurs collaborateurs autour d'une plateforme virtuelle pour une réunion de travail, des formations ou des séminaires. Tous les participants, devant leurs ordinateurs et munis d'une connexion internet, communiquent et échangent des données en temps réel à distance. Le web conférence permet un gain en temps et en argent. En contre partie, il souffre des problèmes confidentialité et sécurité sont les points faibles de ces solutions.

#### **Streaming :**

Le streaming, encore appelé « lecture en transit », est la diffusion de contenus audio et/ou vidéo en continu, au fur et à mesure du téléchargement du fichier.

Il s'oppose ainsi au principe de diffusion par téléchargement préalable du media.

Dans le cadre de la formation à distance, la gestion du streaming est un élément déterminant. Il est important de maitriser la totalité de la chaine de streaming pour obtenir un cours en ligne de qualité.

Il existe deux types de streaming :

#### **Streaming progressif** :

Encore appelé streaming statique, représente la solution la plus courante sur le web et utilise les protocoles HTTP et FTP. Il ne nécessite pas un serveur spécialise. C'est le navigateur Web qui effectue la lecture des medias audio et / ou vidéo. La qualité du media n'est donc pas adaptable à la qualité de la connexion.

## **Streaming continu :**

Contrairement au streaming progressif, le streaming continu, encore appelée streaming dynamique ou vrai streaming, permet une adaptabilité dynamique de la qualité du media diffusée, en fonction des capacités de la connexion réseau cliente.

Tout ceci est rendu possible grâce a l'utilisation d'un serveur spécialisé dédié au streaming vidéo tel que FMS ou encore red5. Il n'est pas nécessaire de télécharger l'ensemble du fichier pour commencer à le visualiser. Le serveur n'envoie à l'internaute que les données dont il a besoin.

#### **Sharing :**

Le Sharing une fonction utilisée dans les outils de e-Learning qui permet de :

- $\checkmark$  Partager un document : en sélectionnant les fichiers à partir d'un ordinateur et les en les affichant.
- Partager l'écran : vous permet de montrer aux participants de la réunion les manipulations effectuées en temps réel sur un ordinateur.

#### **Pilotage à distance d'un ordinateur :**

L'**assistance à distance** est une méthode permettant, depuis un ordinateur éloigné, de prendre le contrôle d'un autre ordinateur en visualisant l'écran de celui-ci et en manipulant les fonctions correspondant au clavier et à la souris. Cette assistance peut être effectuée sur des ordinateurs et des serveurs avec certains logiciels.

Un **bureau à distance** est une innovation technologique permettant d'accéder à son ordinateur distant physiquement via un autre ordinateur local. Cette technologie utile pour :

- $\checkmark$  Assistance à distance (informatique),
- $\checkmark$  Diagnostic (matériel),
- $\checkmark$  Aide en ligne,
- $\checkmark$  Configuration et paramétrage à distance.

Après avoir examiné le champ de l'étude relatif à l'application que nous allons développer, nous présentons dans la section suivante nos objectifs à atteindre.

## **1.3.2 Objectifs à atteindre et publiques cible**

Dans un secteur où les contraintes de formation en présentiel sont importantes (disponibilité, le frais de déplacement, etc), le concept de la formation à distance offre des réponses complémentaires et une plus grande flexibilité au stagiaire qui pourra se former à son rythme en fonction de ses disponibilités.

Notre objectif consiste à créer une plateforme d'E-Learmnig qui répond au besoin du formateur et des apprenants à la fois et de manière à :

- $\checkmark$  Garantir plus de souplesse pour la planification des formations à l'aide d'une interface ergonomique et simple à manipuler pour les différents utilisateurs,
- $\checkmark$  Faciliter l'accès aux ressources et services.
- $\checkmark$  Faciliter l'échange et la collaboration à distance,
- $\checkmark$  Améliorer la qualité d'apprentissage en utilisant les nouvelles technologies multimédia,
- $\checkmark$  Garantir une interactivité entre le formateur et les stagiaires à travers des discussions instantanées pour donner des réponses aux questions en direct, partage du bureau du formateur, pilotage des bureaux des apprenants par le formateur,
- $\checkmark$  Optimiser le temps de réponse de l'application,
- $\checkmark$  Assurer la sécurité d'information.

Notre application s'adresse principalement à des formateurs désirant animer une téléformation et à n'importe quel type apprenants voulant assister à une téléformation.

## **1.3.3 Planning prévisionnel**

La clé principale de la réussite d'un projet est un bon planning. En effet, le planning aide à bien subdiviser le travail et séparer les taches à réaliser, il offre une meilleure estimation et gestion de temps nécessaire pour chaque tache. De plus, il donne assez de visibilité permettant d'estimer approximativement la date d'achèvement de chaque tâche.

Dans notre projet, nous avons estimé de réaliser notre application dans une durée approximative de 4 mois. Le tableau ci-dessous montre le planning que nous avons adapté pour mener à bien notre réalisation des différentes parties du projet.

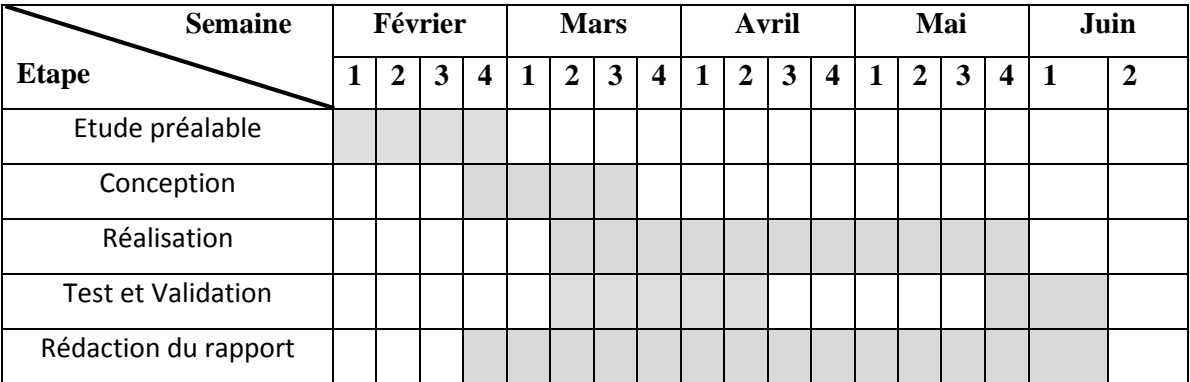

#### **Tableau 1: Planning prévisionnel**

Comme le montre le tableau1.1 ci dessous, cinq principales phases peuvent être dégagés :

**L'étude préalable:** le résultat de cette phase est la détermination des objectifs à atteindre dans notre future application en partant de l'existant.

**Conception :** il s'agit de détailler les spécifications des fonctions ainsi que la structure des données, et des contrôles et les interfaces.

**Réalisation :** il s'agit de réaliser l'implémentation des programmes et effectuer les tests unitaires.

**Test et Validation:** Il s 'agit de tester notre plateforme de E-Learning.

**Rédaction du rapport :** description détaillée de notre travail.

## **1.4 Etude de l'existant**

Cette section a pour objectif d'étudier fait le tour sur les solutions de E-Learning les plus connues sur le marché. Cette étude permet de dégager les points forts et les points faibles de chacune ces solutions.

Dans ce qui suit, nous présentons une analyse de l'existant, puis nous détaillons la critique de l'existant.

## **1.4.1 Analyse de l'existant**

La formation continue se fait actuellement de façon traditionnelle : cours, apprenants et formateurs sur place. Ce type de formation présente beaucoup d'inconvénients telsque:

- Contrainte du nombre de Places limitées
- $\checkmark$  Contrainte du nombre de salles réduites:
- $\checkmark$  Charge élevée de la formation;

Dans le but de résoudre ces inconvénients plusieurs outils ont étais créer à base des nouvelles technologies. Parmi lesquels nous pouvons citer :

Skype, Dim Dim, OpenMetting, BigBlueButton,adobe connect, Teamviewer , UltraVNC .

 $\div$  **Skype<sup>2</sup>:** 

C'est un logiciel de visioconférence qui permet aux utilisateurs de passer des appels téléphoniques via Internet. Les appels d'utilisateur à utilisateur sont gratuits, tandis que ceux vers les lignes téléphoniques fixes et les téléphones mobiles sont payants. Skype permet aussi la discussion instantanée et l'échange de fichier entre utilisateurs

<sup>2</sup> http://www.skype.com

## Figure 1: L'outil skype

Il emploie latechnologie innovatrice posteposte,P2P(peerto-peer), pour connecter un utilisateur déjà inscriavec les autres utilisateurs de Skype.

Dans le contexte des syst fmes -bearing, skype ne peut traiter que partie de webconfrencing et ne permets la gestion des formations. utilisateur déjà inscriateur<br>Dans le contexte de<br>webconfrencing et ne<br>ðv <u>Dim Dim<sup>3</sup>:</u>

## ðv <u>Dim Dim<sup>3</sup>:</u>

Dimdim est une application de réunion à distance (aussi appelée web conferencing) permettant de communiquer en direct par Internet, sans avoir à installer de logicien Dimdim est une application de réunion à distance (aussi appelée web conferencing)<br>permettant de communiquer en direct par Internet, sans avoir à installer de **lagicieh**<br>poste de travail. La conférence mixe tableau blanc, p présentation PowerPoint ou Impress), VoIP et vidéofigure ci-dessous pr€sente l•nterface de l'application DimDim . présentation PowerPoint ou Impress), VoIP et vi**déo**figure<br>de l'application DimDim .<br>Parmi lesfonctionnalitésde dimdim, nous notons<br>:<br>Čü Partage de document public publicant public public et privé

Parmi lesfonctionnalitésde dimdim, nous notons

- ðü Partage de documents ran, tableau blanc
- ðü Audio et Vidéo conférence
- ðü Chat public ou privé
- ðü Enregistrement es conférences

Dimdim est basé sur ces technologies opensource

ðü Mysql, Serveur de base de données SQL

<sup>&</sup>lt;sup>3</sup> http://www.dimdim.com/

- ðü Terracota, Solutin de clustering pour les applications Java
- ðü LightHTTPD, Serveur Web
- ðü Tomcat, Serveur d•application Java
- ðü CherryPy, Framework pour le développement web, orienté objet et pythonic. ðü Terracota, Solu**ti**n de clustering pour les ap<br>ðü LightHTTPD, Serveur Web<br>ðü Tomcat, Serveur d•application Java<br>ðü CherryPy, Framework pour le développem<br>ðü OpenOffice, Suite bureautique opensource<br>ðü Red 5, serveur fla
- ðü OpenOffice, Suite bureautique opensource
- ðü Red 5, serveur flash opensource

## Figure 2: Interface de l'application DimDim

ðv OpenMetting<sup>4</sup>:

OpenMeetings ressemble ... Dimdim sauf quoil est touppens sourceet on peut encore la testerPour cela, il suffit de créern compte test sur leusite officiel.Cette application est très riche en fonctionnalités et assez bien conçue. application est enMeetings ressemble ... Dimdim sa<br>la testerPour cela, il suffit de créerun<br>tion est très riche en fonctionnalités et<br>ne liste norexhaustive de ses fonctionn<br>Vidéo/Audio

Voici une liste norexhaustive de ses fonctionnalités :

- ðü Vidéo/Audio
- ðü Partage de bureau avec tous les participants
- ðü Tableau blanc avec possibilité de dessinerre et éditer, redimensionner, ajout une image et unymbole e de bureau avec tous les participants<br>1 blanc avec possibilité de dessin<del>airrée</del>t éditer, redimensionner,<br>1<br>de différents types deocuments
- ðü Import de différents types dedocuments.

<sup>&</sup>lt;sup>4</sup> http://www.openmeetings.de/

- ðü Envoie d•invitation avec un lien direct vers la conf€rence
- ðü Système de modération
- ðü Système de modération par utilisateur / organisation
- ðü Module de sauvæarde
- ðü Module d•€dition de langue
- ðü Chat public et privé

## Figure 3: Interface de l'application OpenMetting

OpenMeetings, ne se basesurdes technologies opensource, comme Red5plaité haut. Ilfonctionne avec Mysql ou Postgresql, et se sextuduelle pour lourcodage audio et vidéo et penoffice pour la conversion de documents†

## ðv Adobe Connect:

Adobe Connect est un système de communication web à la fois souple et sécurisé qui permet de prendre echarge et d'étendre les fonctionnalités d'Adobe AcrobatConnect Professional afin de proposer des solutions de communication web pour la formation, le marketing, les conférences et la collaboration en ligne.

<sup>5</sup> http://www.adobe.com/

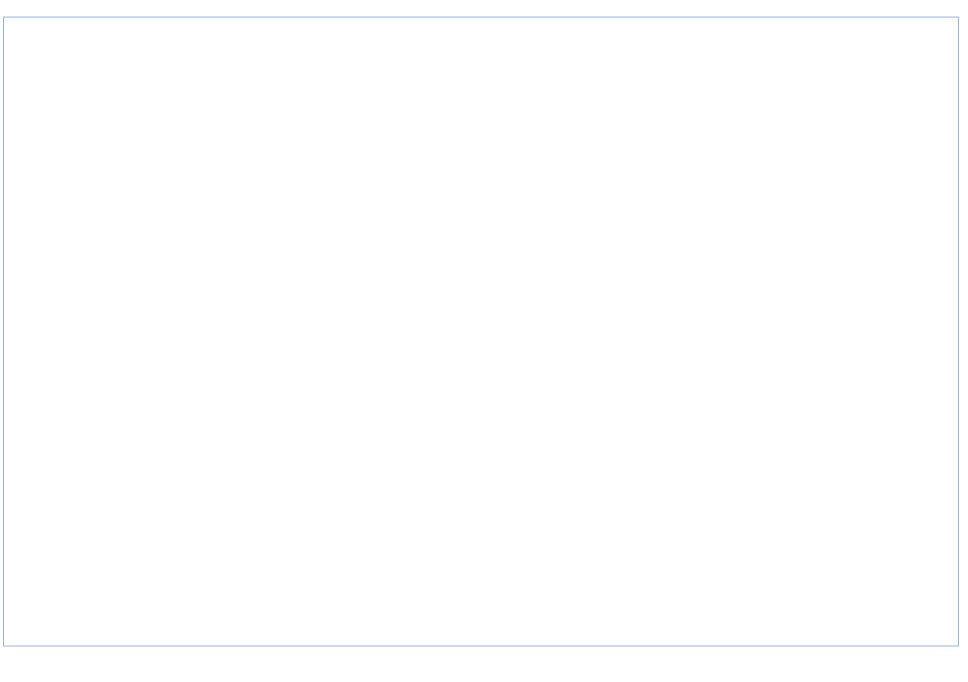

## Figure 4: Interface d'adobe Connect

Adobe Connect pour l'eearning fournit les novices et les experts aussi bien avec les capacités nécessaires pour créer et fournir impérieuses, totantation des cours en ligne, effectuer hautement interactives classes virtuelles, et géticacement les programmes de formation.

Adobe Connetcpour l'eLearning, permet de

- ðü Créerfacilement des hautmpact de la formation en ligne,
- ðü Offrir des classes virtuelles et sur mande des cours.
- ðü Gérer la participation, suivre les progrèsévealuer l'efficacité du cours

## ðv BigBlueButton<sup>6</sup>:

BigBlueButton est un système Open source de webconférence qui permet aux institutions €ducatives d•offrir leurs cours en ligne, avec une bonne qualit€ des diapositives, de la voix et de la vidéo à un coûtéduit. Il est à noter que ig Blue Buttonest conçue plutôt pour l•enseignement sup€rieur que pour les entreprises. Elle s•apparente plus … une application E-Learning qu•uneapplication deE-Meeting.

BigBlueButton offre plusieurfonctionnalitéscomme:

- ðü Visualisation detous les participantsonnectés
- ðü Possibilité à un utilisateur de lever saain pour poser une question lors de la présentation,

<sup>&</sup>lt;sup>6</sup> http://www.bigbluebutton.org/

- ðü Possibilitéde zoomer la présentation ,
- ðü La fenêtre de chat permet aux participants de faire des discussibligues ou privées,
- ðü Les utilisateurs ont la possibilité de permettre aux autres participants de visualiser leur vidéoen activant leur webcam, Possibilitéde zoomer la présentation<br>La fenêtre de chat permet aux participants de faire des discussibliques ou<br>privées,<br>Les utilisateurs ont la possibilité de permettre aux autres participants de visualiser<br>vidéoen activa chat permet aux participar<br>
ont la possibilité de permett<br>
It leur webcam,<br>
du présentateurc•est Un poi<br>
du présentateur<br>
nutilisateur de partager<br>
nutilisateur de partager<br>
de comôler un ordinateur à
- ðü Voir le curseurdu présentateurc•est Un point circulairerouge se déplaceur la présentation,
- ðü Avoir le statut du pésentateur
- ðü Possibilité à un utilisateur de partager un document ou souneau pour le présentateur.

#### Figure 5: Interface de bigbluebutton

ðv <u>Teamviwer<sup>7</sup>:</u>

Cest un logiciel pour fournir une assistance à distasur internetà un autre utilisateur qui exécute aussi Teamviewer.

utilisateur qui exécute aussi Teamviewer.<br>Teamviwerpermet de conôler un ordinateur à distance, à travedifférents modes de connexion sont disponibles:

• Contrôle à distanceContr, ler l'ordinateur d•un partenaire ou travailler ensemble sur un seul ordinateur.

<sup>&</sup>lt;sup>7</sup>http://www.teamviewer.com

- Transfert de fichiersTransf€rer des fichiers depuis ou vers l'ordinateur d•un partenaire.
- VPN: Créez un réseau virtuel privé avec un partenaire.

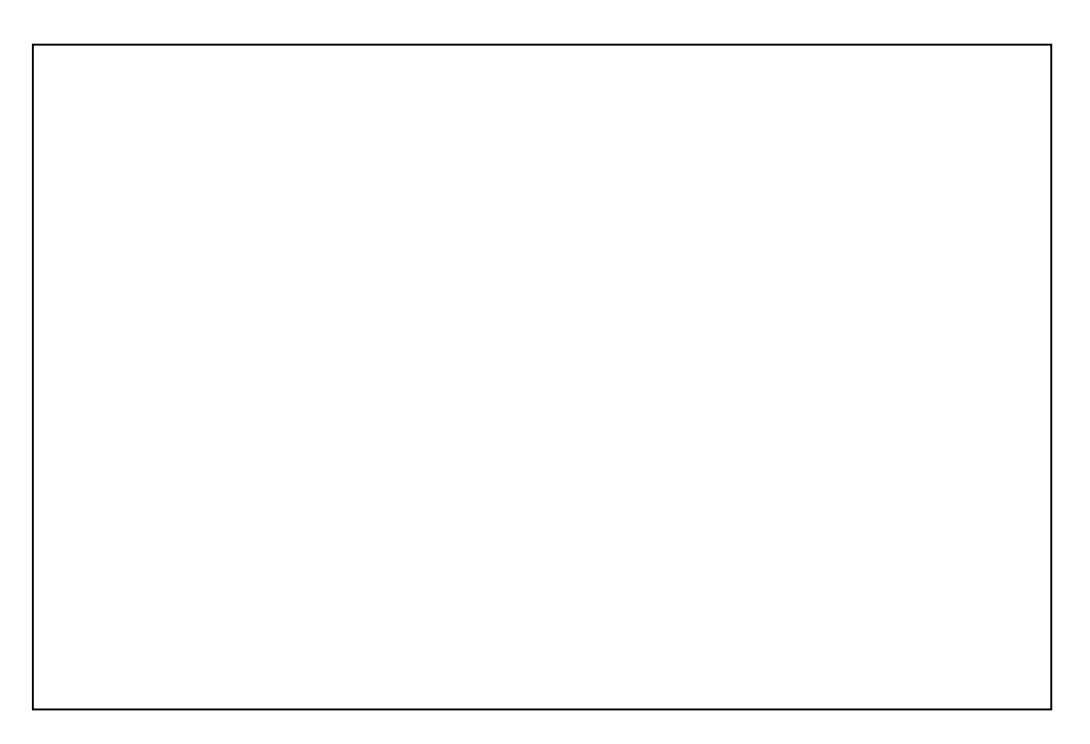

## Figure 6: Interface Teamviwer

ðv <u>UltraVNC <sup>8</sup>:</u>

Permet d•acc€der … des ordinateurs situ€s sur un r€seau local ou par Internet. Son principe est lo envoiedes mouvements de souris et la touphesses à l'ordinateur distant et l'affichage tout ce qui se passe sur l'ordinateur distant en temps réel.

UltraVNC se décompose en 2 parties :

ðü Le serveur, que l•on lancera sur la machine contr,l€e

ðü Le viewer pour se connecter sur la machine à contrôler.

Une foisinstallé etlancéunela page deconfiguration de loagen (figure 1.7) doit être paramétrée.

<sup>8</sup> www.ultravnc.fr/

## Figure 7: Interface de configuration de UltraVNC

## 1.4.2Critique de l€existant

Le tableau2 récapitule les avantages et les inconvénients de tous tles traités.

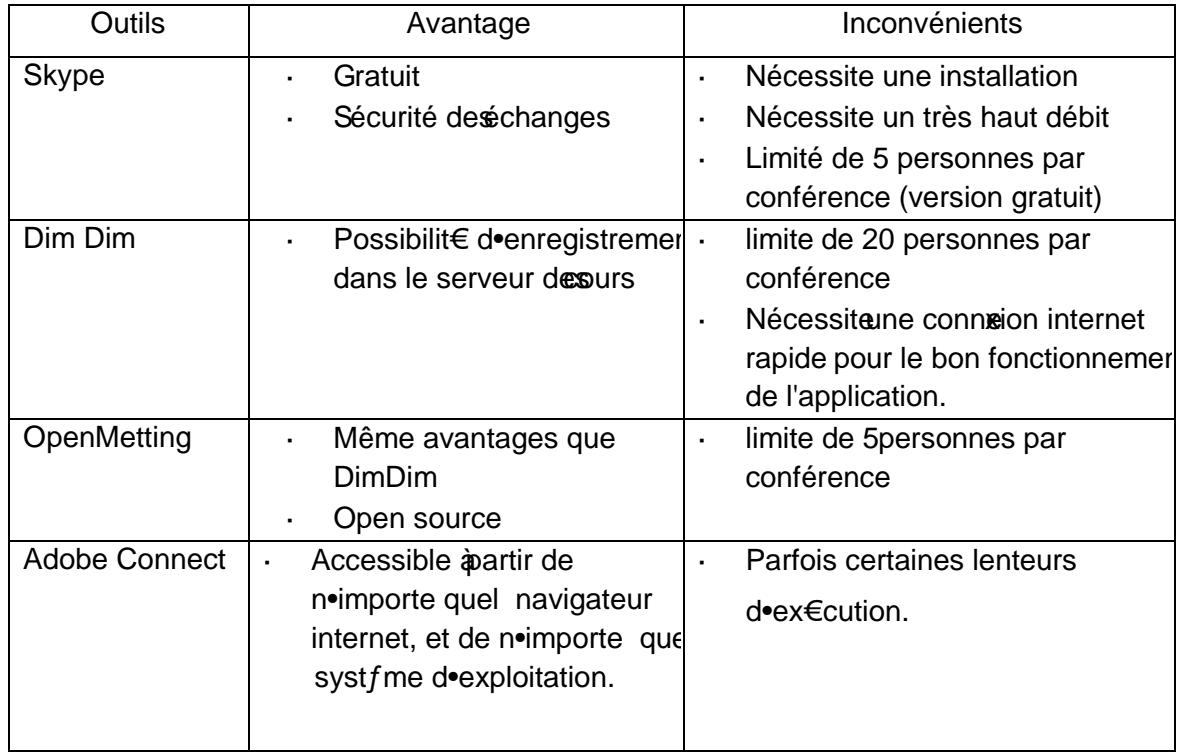

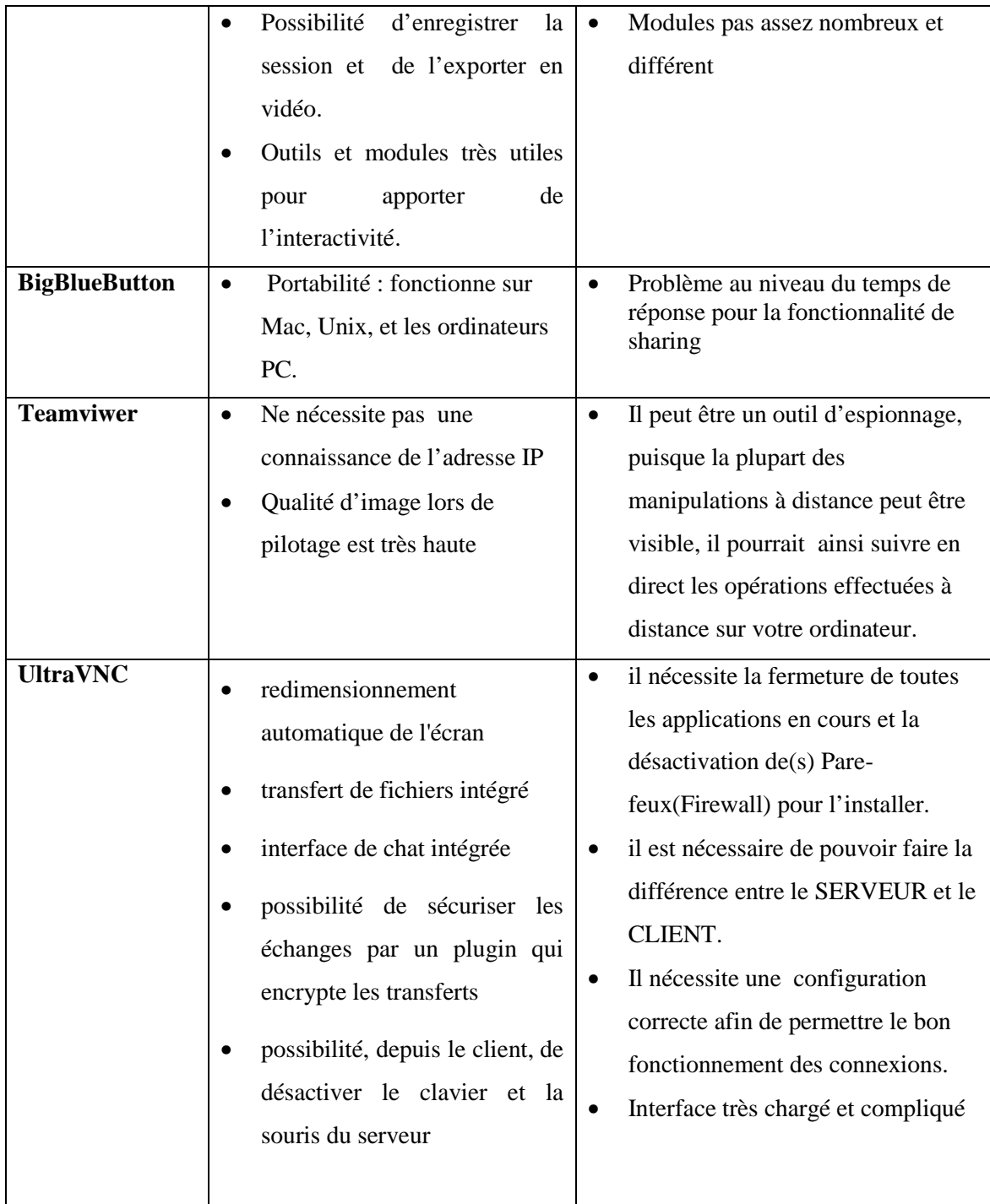

## **Tableau 2: Comparaison des solutions existantes**

Comme le montre le tableau ci-dessous, les solutions existantes de web conférence et d'organisation des formations sur le marché proposent différents fonctionnalités de base (communication audio vidéo, Tchat, sharing….).Cependant, elles possèdent des inconvénients comme:

- $\checkmark$  Lenteur au niveau du temps de réponse du système et surtout lors du partage d'un bureau (le cas de Bigbluebutton et adobeConnect).
- $\checkmark$  Nombre limité des conférenciers/apprenants pour tous les systèmes existants.

De plus, il est à note que le pilotage à distance de toutes les solutions existantes exigent le téléchargement, l'installation et aussi une configuration pour l'accessibilité ce qui nécessite une connaissance minimale pour manipuler ces outils, ce qui n'est pas toujours le cas pour le formateur et les apprenants puisque les formations sont hétérogènes (informatique, langue, etc).

Notre étude a montré que les solutions du marché n'offrent pas les fonctionnalités nécessaire à une plateforme de d'E-Learning (Web Conferencing, Pilotage……)

Notre application tente à d'être parmi les premières plateformes qui intégrer ces différents fonctionnalités et confronte les inconvénients des solutions existants.

## **1.5 Proposition de différentes solutions**

L'étude l'existant nous a permis de dégager plusieurs anomalies que nous avons détailles dans la section précédente. Pour faire recours à ces anomalies nous proposons de concevoir et d'implémenter un portail web qui regroupe tous les fonctionnalités d'e-formation et le pilotage d'un bureau à distance. Donc notre solution englobe à la fois le sharing (document, webcam) et l'eformation pour faciliter la tâche du formateur et des apprenants. Dans notre solution nous envisageons que:

- $\checkmark$  Notre plateforme de e-learning soit basée sur une interface web, ce qui évitera les problèmes de compatibilité avec le système d'exploitation du formateur et celui des apprenants.
- $\checkmark$  Notre application doit être rapide (temps de connexion, temps de sharing) et fluide (fluidité audio et vidéo). Étant donné le nombre de fonctionnalités importantes, elle devra aussi offrir une simplicité d'utilisation et surtout ergonomie d'interface.
- $\checkmark$  Aussi, notre application doit permettre un pilotage à distance sécurisé on s'appuyant sur la même solution et évitant l'utilisation des exécutables dont on ne connaît pas leur mécanisme de partage.
- Regroupe les fonctionnalités de toutes les applications présentées dans l'étude de l'existant.

## **1.6 Conclusion**

Dans ce premier chapitre, nous avons défini le champ de notre étude suivi d'une étude de l'existant afin de préciser nos objectifs à atteindre.

En effet, l'étude de l'existant nous a permis de préparer une bonne conception pour les améliorations que nous allons ajouter dans la solution proposée afin de répondre à nos besoins.

Dans le chapitre qui suit nous présenterons les démarches de développement et de conception de notre solution.

**Chapitre II:**

# **MODELISATION CONCEPTUELLE & ORGANISATIONELLE**

## **2.1 Introduction :**

La modélisation conceptuelle et organisationnelle constitue une étape importante dans la convergence des notations utilisées dans le domaine de l'analyse de conception objet puisqu'elle représente une synthèse pour notre système.

Dans ce chapitre nous commençons par le modèle conceptuel détaillé de notre application, ensuite nous exposons le modèle logique des données. Enfin nous clôturons ce chapitre par une conclusion.

## **Partie 1 : Modélisation Conceptuelle**

## **Introduction**

Le Modèle conceptuel de données est une représentation statique du système d'information. Il a comme objectif de constituer une représentation claire et cohérente des données manipulées dans le système d'information.

Cette section, sera présentée comme suit : nous commençons par le choix de la méthodologie de conception et justification. Ensuite nous identifions les acteurs et les diagrammes des cas d'utilisation, puis nous présentons le diagramme de classe, diagramme de collaboration et enfin les diagrammes d'état transition.

## **1. Choix de la méthodologie de conception :**

Dans la cadre de notre projet, nous avons opté pour le langage UML comme une approche de conception. Ci-dessous, nous présentons ce langage puis nous justifions notre choix.

## **1.1 Présentation d'UML:**

UML (Unified Modeling Language) est un langage formel et normalisé en termes de modélisation objet. Son indépendance par rapport aux langages de programmation, aux domaines de l'application et aux processus, son caractère polyvalent et sa souplesse ont fait lui un langage universel. En plus UML est essentiellement un support de communication, qui facilite la représentation et la compréhension de solution objet. Sa notation graphique permet d'exprimer visuellement une solution objet, ce qui facilite la comparaison et l'évaluation des solutions. L'aspect de sa notation, limite l'ambigüité et les incompréhensions.

UML fournit un moyen astucieux permettant de représenter diverses projections d'une même représentation grâce aux vues.

Une vue est constituée d'un ou plusieurs diagrammes. On distingue deux types de vues:

- **La vue statiques**, permettant de représenter le système physiquement :
- Diagrammes de classes: représentent des collections d'éléments de modélisation statiques (classes, paquetages...), qui montrent la structure d'un modèle.
- Diagrammes d'objets: ces diagrammes montrent des objets (instances classes dans un état particulier) et des liens (relations sémantiques) entre objets.
- Diagrammes de cas d'utilisation: identifient les utilisateurs du système (acteurs) et leurs interactions avec le système.
- Diagrammes de composants: permettent de décrire l'architecture physique statique d'une application en termes de modules : fichiers sources, librairie exécutables, etc.
- Diagrammes de déploiement: montrent la disposition physique du matériel qui compose le système et la répartition des composants sur ce matériel.
- **La vue dynamiques**, montrant le fonctionnement du système :
- Diagrammes de collaboration: montrent des interactions entre objet (instances de classes et acteurs).
- Diagrammes de séquence: permettent de représenter des collaborations eu objets selon un point de vue temporel, on y met l'accent sur la chronologie (envois de messages).
- Diagrammes d'états-transitions: permettent de décrire les changements d'états d'un objet ou d'un composant, en réponse aux interactions avec d'autres objets/composants ou avec des acteurs.
- Diagrammes d'activités: (une variante des diagrammes d'états-transitions) servent à représenter graphiquement le comportement d'une méthode ou déroulement d'un cas d'utilisation.

La conception de notre interface a été élaborée en suivant la démarche suivante :

- $\checkmark$  L'élaboration des diagrammes de cas d'utilisation. Cette étape à été réalisée suite à la spécification fonctionnelle de l'application.
- $\checkmark$  Recensement des classes candidates et élaboration du diagramme des classes.
- $\checkmark$  Dresser les diagrammes de collaboration et de séquences pour mettre en évidence interactions entre les différents objets du système.
- $\checkmark$  Elaborer le diagramme d'états-transitions pour montrer les différents états l'interface.

## **2. Diagramme des cas d'utilisation**

Les cas d'utilisation décrient un ensemble d'actions réalisées par le système, en réponse à une action d'un acteur.

## **2.1 Identification des acteurs**

Le formateur, l'apprenant et l'administrateur sont les acteurs qui interagissent avec notre système.

- $\checkmark$  **Formateur**: anime des formations dans le salon de formation.
- *Apprenant* : assiste à une formation dans le salon de formation.
- *Administrateur* : c'est le responsable de l'administration du site de téléformation.

## **2.2 Identification des cas d'utilisation**

Nous décrivons pour chaque acteur les cas d'utilisation. On distingue les cas d'utilisation suivants :

## *Formateur :*

- $\checkmark$  S'inscrire au site de formation :
- $\checkmark$  S'authentifier
- $\checkmark$  Gérer son profil (mettre à jour ses informations personnels et la liste de ses formations) ;
- $\checkmark$  Ajouter une formation après la vérification de la disponibilité du salon de formation ;
- $\checkmark$  Consulter la liste des apprenants par Formation;
- Réclamer un problème ;
- $\checkmark$  Payer l'animation d'une formation ;
- $\checkmark$  Animer une formation :
- $\checkmark$  Activer l'audio et la vidéo :
- $\checkmark$  tchatcher avec les apprenants au cours d'une formation ;
- $\checkmark$  Piloter un PC a distance ;
- $\checkmark$  Uploader un cours ;
- Uploader et télécharger des documents.

## *Apprenant :*

- $\checkmark$  S'inscrire au site de formation ;
- $\checkmark$  S'authentifier
- $\checkmark$  Gérer son profil (mettre à jour ses informations Personnels et la liste des formations);
- $\checkmark$  S'inscrire à une formation :
- $\checkmark$  Consulter la liste des formations proposées;
- $\checkmark$  Consulter la liste des formations Apprenant ;
- Réclamer un problème ;
- $\checkmark$  Payer l'assistance d'une formation;
- $\checkmark$  Assister à une formation :
- Activer/désactiver l'audio et la vidéo ;
- $\checkmark$  Tchatcher avec ses collègues et le formateur au cours d'une formation ;
- $\checkmark$  Télécharger et uploader des documents ;
- $\checkmark$  Demander le pilotage de son PC ;
- Autoriser l'accès à son PC.

#### *Administrateur :*

- $\checkmark$  Authentifier
- $\checkmark$  Consulter la liste des utilisateurs (apprenant ; formateur) ;
- $\checkmark$  Répondre aux réclamations ;
- $\checkmark$  Consulter la liste des formations existantes ;
- $\checkmark$  Supprimer l'utilisateur non actif (apprenant, formateur) ;

Pour simplifier notre diagramme de cas d'utilisation, nous avons procédé à sa décomposition en trois diagrammes :

 $\checkmark$  Diagramme qui concerne les activités de l'administrateur

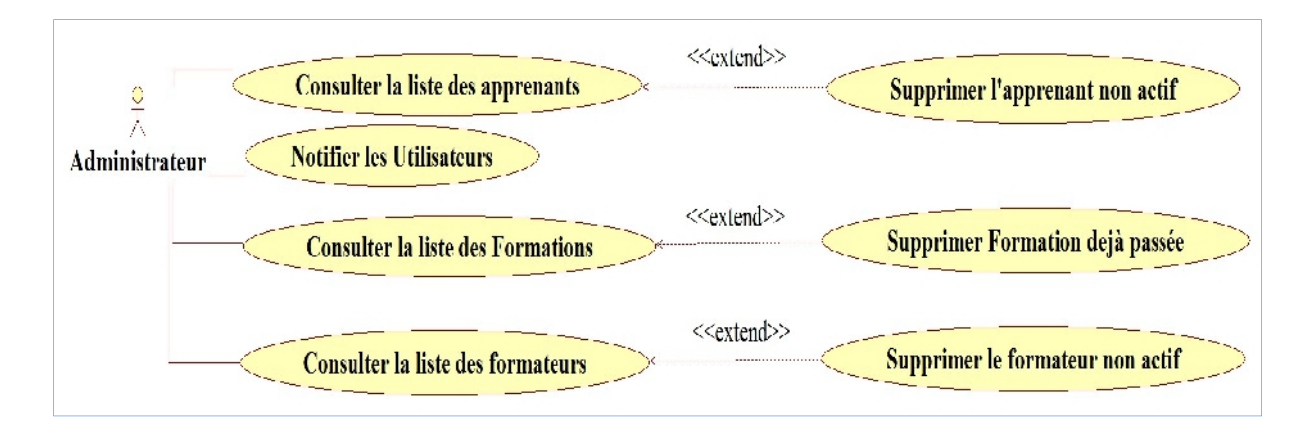

## **Figure 8: Diagramme de cas d'utilisation pour l'administrateur**

 $\checkmark$  Diagramme qui concerne les activités de l'Apprenant

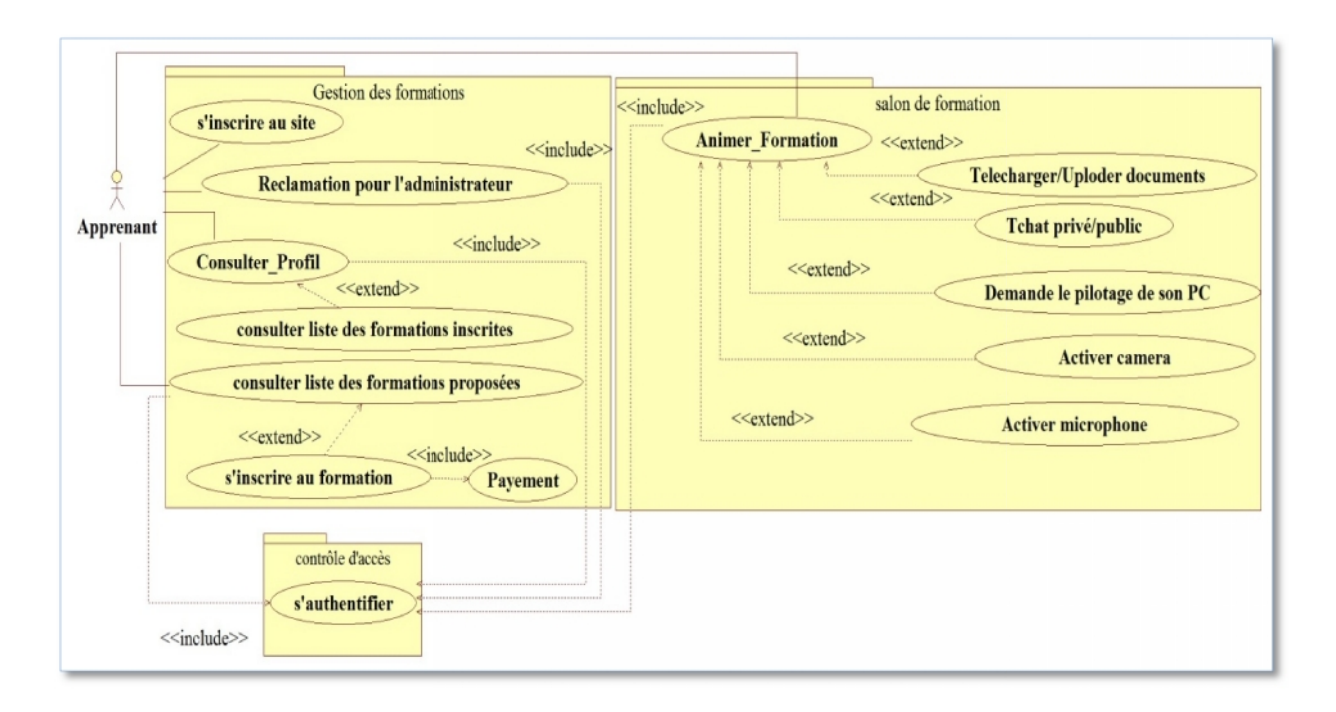

## Figure 9: Diagramme de cas d'utilisation pour l'apprenant

 $\checkmark$  Diagramme qui concerne les activités de Formateur

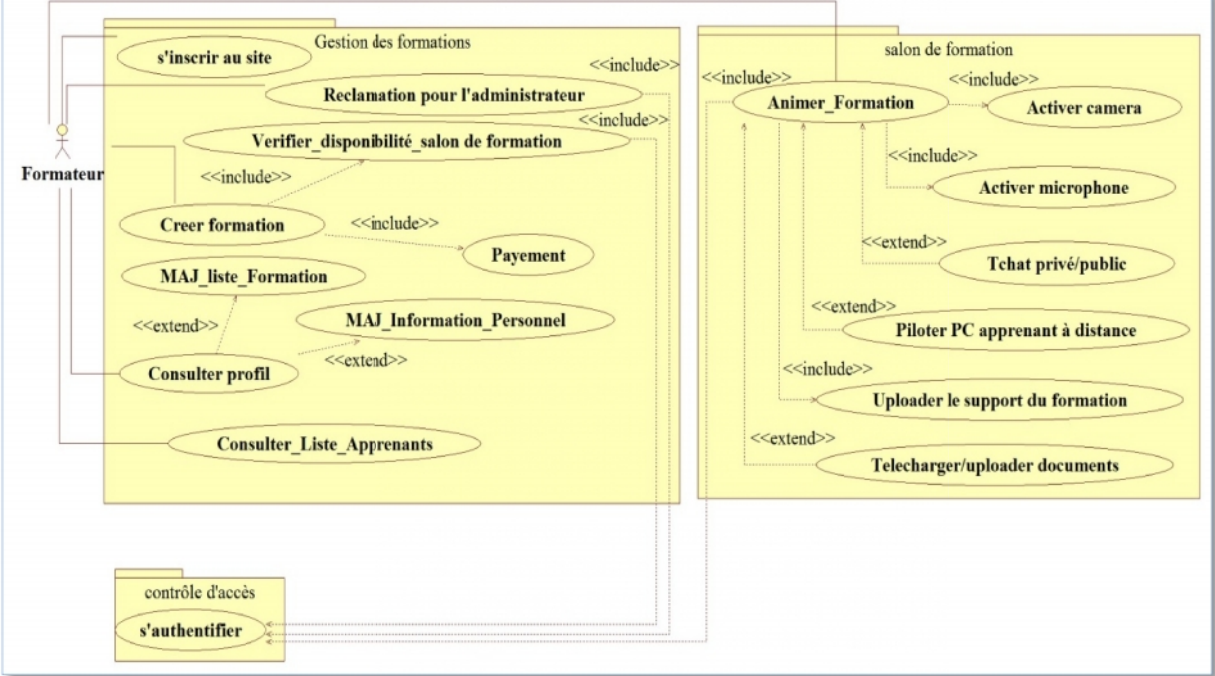

#### **Figure 10: Diagramme de cas d'utilisation pour le formateur**
# **2.3 Description textuelle des principaux cas d'utilisation**

Dans le but de mieux comprendre notre système et les interactions avec les utilisateurs, dans cette partie nous allons détailler les scenarios de principaux cas d'utilisation

#### **CU1: Inscription au site**

**Résumé:** Ce CU permet à l'acteur s'inscrire.

**Acteurs:** Formateur, Apprenant

**Post-Condition:** le cas démarre après le point 02 de l'enchainement nominal, l'utilisateur

s'inscrit au site

**Scénario nominal**

# **DESCRIPTION DU SCENARIO NOMINAL**

« DEBUT»

01 : le système affiche un formulaire d'inscription à l'acteur

02 : l'acteur saisit ses informations.

03 : le système vérifie la validité des informations saisies.

04 : le système enregistre ces informations dans la base de données.

05 : le système notifie l'acteur du bon déroulement de l'inscription

« FIN»

# **Scenario alternative**

les informations sont manquantes ou incorrectes: ce scénario commence au point 03 du

scénario nominal.

01 : Le système informe l'acteur que les données saisies sont erronées, garde les informations saisies avant et le scénario reprend au point 02 du scénario nominal.

# **CU2: Authentification**

**Résumé:** Ce CU permet à l'acteur de se connecter au système.

**Acteurs:** Formateur, Apprenant

**Pré-Condition**:l'utilisateur possède un profil

**Post-Condition :** le cas démarre après le point 02 de l'enchainement nominal, l'utilisateur

s'authentifie

# **Scénario nominal**

# **DESCRIPTION DU SCENARIO NOMINAL**

#### « DEBUT»

01 : Le système invite l'acteur à entrer son login et son mot de passe.

02: L'acteur saisit le login et le mot de passe et choisit son profil.

03: Le système vérifie les paramètres.

04: Le système ouvre l'espace de travail correspondant au profil.

« FIN»

#### **Scénario alternative**

# **DESCRIPTION DU SCENARIO ALTERNATI F**

Le login ou le mot de passe est incorrect: ce scénario commence au point 03 du scénario nominal.

01 : Le système informe l'acteur que les données saisies sont erronées et le scénario reprend au point 01 du scénario nominal.

# **CU3 : Inscription à la formation**

**Résumé:** Ce CU permet à l'apprenant de remplir un formulaire d'inscription à la formation

**Acteurs:** Apprenant

**Pré-condition:** l'apprenant est authentifié

**Post-Condition:** le cas démarre après le point 02 de l'enchainement nominal, l'apprenant

s'inscrit à une formation

**Scénario nominal**

#### **DESCRIPTION DU SCENARIO NOMINAL**

« DEBUT»

01 : le système affiche un formulaire d'inscription à l'apprenant

02 : l'acteur saisit ses informations.

03 : le système affiche l'interface du payement

04 : le système valide l'inscription à la formation

05 : le système ajoute la formation au profil de l'apprenant

06 : le système notifie l'apprenant du bon déroulement de l'opération.

« FIN»

# **Scénario alternative**

les informations sont manquantes ou incorrectes: ce scénario commence au point 04 du scénario nominal.

01 : Le système informe l'acteur que les données saisies sont erronées et le scénario reprend

au point 01 du scénario nominal.

**CU4: Créer formation**

**Résumé:** Ce CU permet au formateur de créer sa propre formation.

**Acteur:** Formateur

**Pré-Condition:**le formateur est authentifié

**Post-Condition :** le formateur ajouter une nouvelle formation

**Scénario nominal**

# **DESCRIPTION DU SCENARIO NOMINAL**

« DEBUT»

01 : le système affiche un formulaire permet de créer une nouvelle formation.

02 : Le formateur saisie les coordonnées relatives à la formation.

03 : le système vérifie la disponibilité du salon de formation.

04 : le système affiche l'interface du payement

05 : le système valide la création de la formation

06 : le système ajout la formation au profil du formateur.

04 : le système notifie le formateur.

« FIN»

#### **Scénario alternative**

-Indisponibilité du salon à la date prévue par le formateur: ce scénario commence au point 03 du scénario nominal.

01 : Le système informe le formateur que le salon est indisponible et le scénario reprend au point 02 du scénario nominal.

#### **CU5: Animer une Formation**

**Résumé:** Ce CU permet au formateur de dérouler sa formation.

**Acteur:** Formateur

**Pré-Condition:** le formateur est authentifié

**Post-Condition :** le formateur anime une formation

**Scénario nominal**

#### **DESCRIPTION DU SCENARIO NOMINAL**

#### « DEBUT»

01 : le système affiche l'interface du salon de formation

02 : Le système affiche les paramètres relatifs au camera et au microphone du formateur

03 : le formateur autorise l'accès à son camera et son microphone

04 : Le formateur uploade son support de formation

03 : Le système rafraîchie le panel spécifique au support de la formation.

« FIN»

#### **CU6: Assister à une Formation**

**Résumé:** Ce CU permet à l'Apprenant d'assister à une formation

**Acteurs:** Apprenant

**Pré-Condition:** l'apprenant est inscrit à une formation

**Post-Condition :** l'apprenant assiste à la formation

**Scénario nominal**

#### **DESCRIPTION DU SCENARIO NOMINAL**

#### « DEBUT»

01 : le système affiche l'interface du salon de formation

02 : Le système affiche les paramètres relatifs au camera et au microphone du formateur

03 : l'apprenant peut autoriser l'accès à sa camera et son microphone

04 : L'apprenant peut télécharger/uploader des documents.

« FIN»

#### **CU6: Piloter un PC à distance d'un apprenant**

**Résumé:** Ce CU permet au formateur de piloter un PC à distance d'un apprenant

**Acteurs:** Formateur

**Pré-Condition:** l'apprenant demande au formateur de piloter son PC par un message textuel

ou vocal, le formateur donne l'accord.

**Post-Condition :** le formateur navigue sur le PC de l'apprenant

**Scénario nominal**

# **DESCRIPTION DU SCENARIO NOMINAL**

« DEBUT»

01 :l'apprenant clique sur le bouton de pilotage.

02 : le système affiche une interface de pilotage.

03 : l'apprenant saisit un mot de passe puis clique sur un bouton pour devenir en état START.

04 : le formateur lance l'application de pilotage.

05 :l'apprenant envoi son mot de passé et son adresse IP dans un message textuel au formateur.

04 : le formateur saisit les données puis clique sur le bouton « connecter » pour accéder au PC.

05 : le système affiche au formateur une fenêtre qui représente le bureau du PC de l'apprenant.

« FIN»

# **3. Modélisation conceptuelle des données**

La modélisation conceptuelle des données permet de dégager l'ensemble des données manipulées en vue d'élaborer le diagramme de classes. En effet, ce dernier donne une vue statique du système. Il décrit les types et les objets du système.

Il s'agit donc d'une représentation des données du champ de l'étude ainsi que le lien sémantique entre ces données, facilement compréhensible, permettant de décrire le système d'information à l'aide des concepts proposés par le modèle UML.

# **3.1 Dictionnaire des données**

Le tableau ci-dessous représente la liste des attributs composants toutes les classes formants notre système ainsi que leur description, leur taille et leur type.

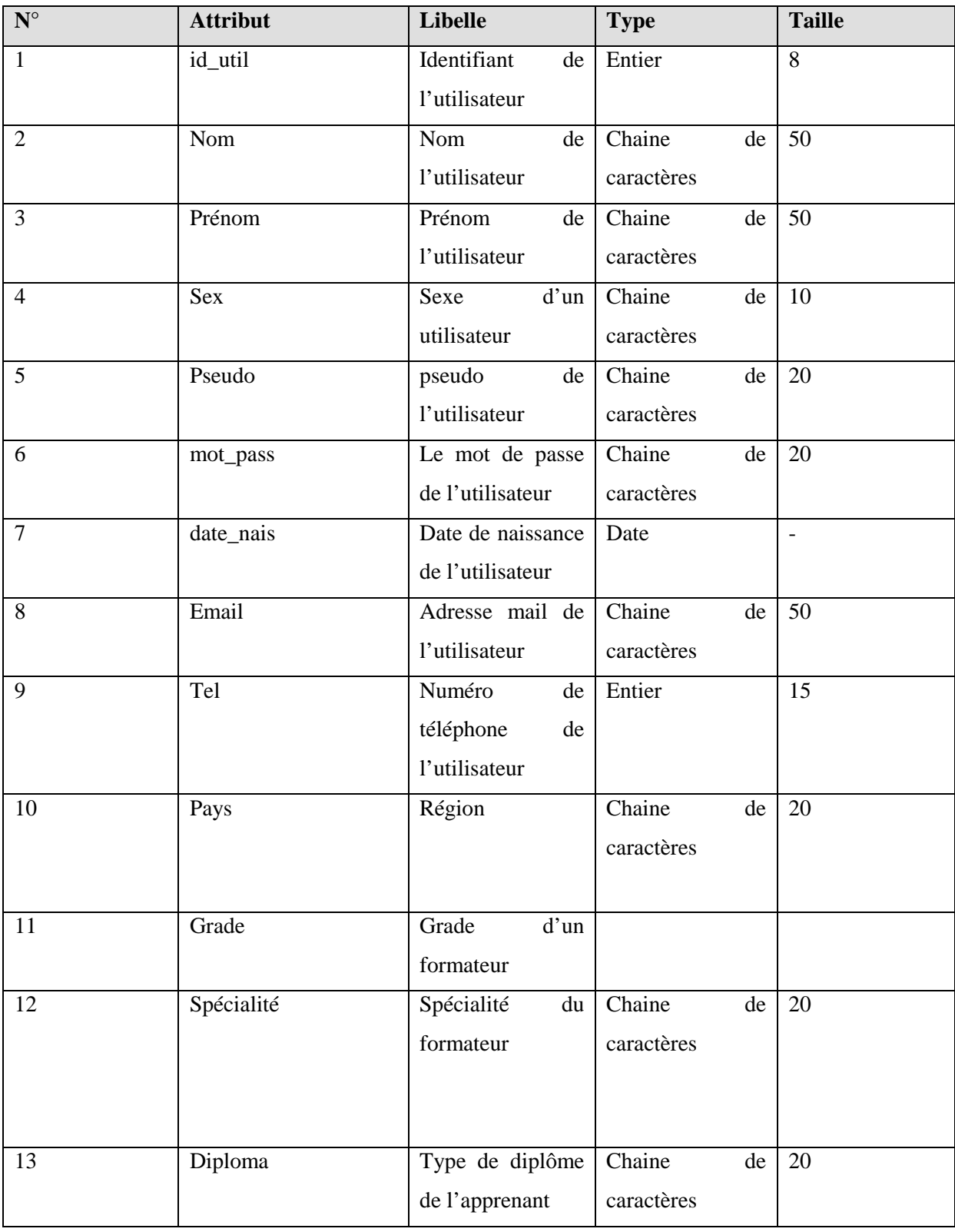

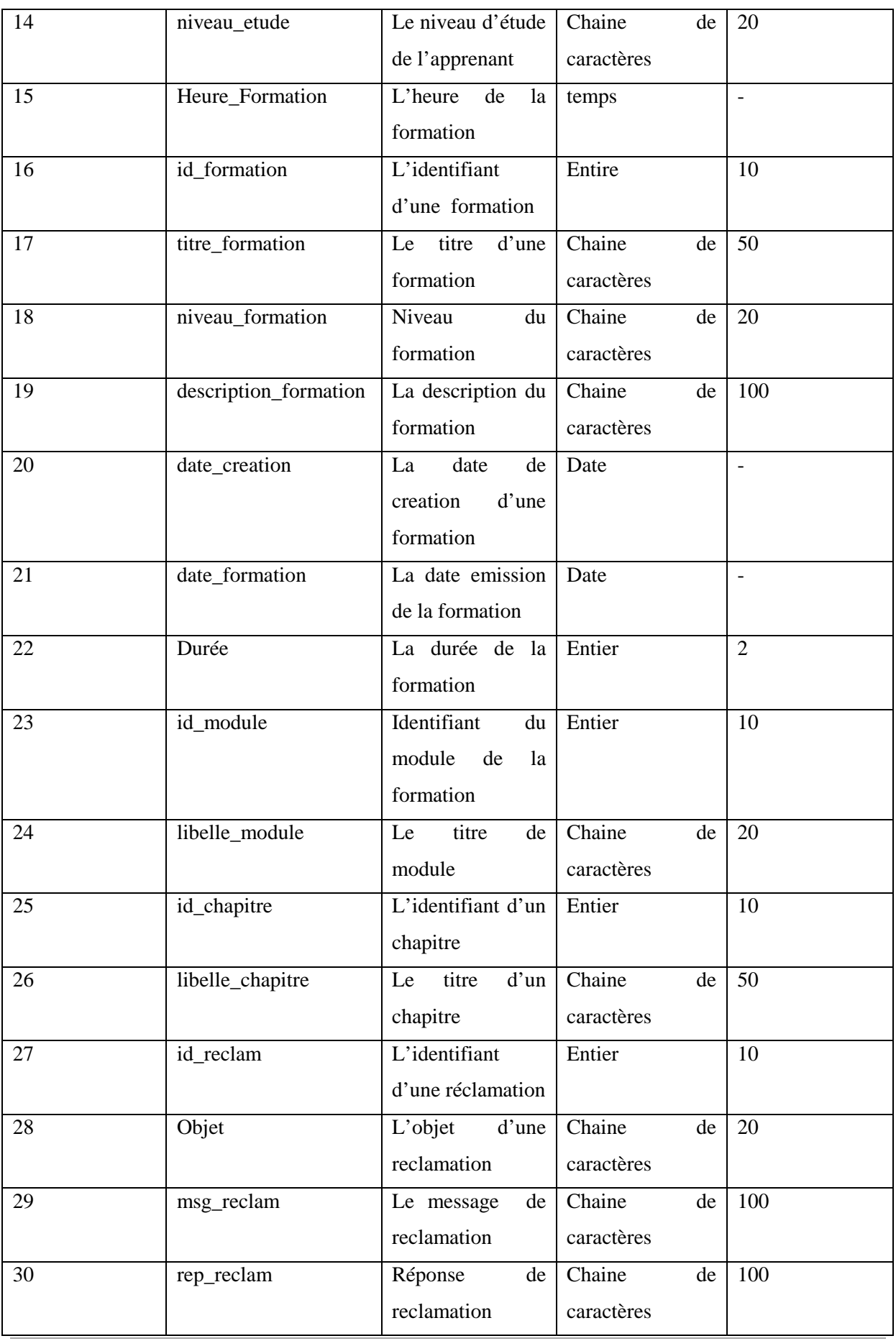

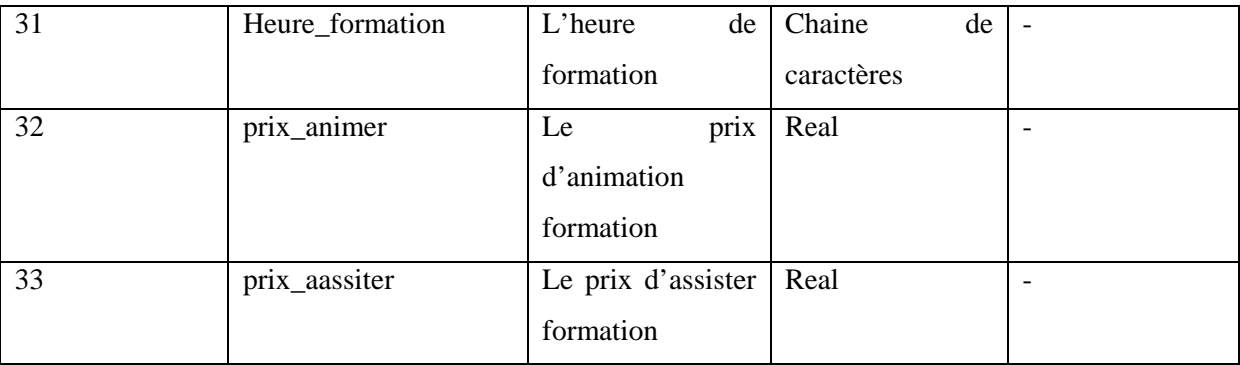

#### **Tableau 3: Dictionnaire de données**

# **3.2 Représentation des classes**

La modalisation objet est utilisée dans le langage UML pour définir des objets-métiers et l'architecture de l'application. Ces objets sont créés en tant qu'instance de classe et s'interagissent dynamiquement pour offrir le comportement décrit par les cas d'utilisation. La modélisation objet définit le comportement requis par les différentes classes pour assurer la bonne mise en place des cas d'utilisation et des règles de gestion.

Les objets constituent la base de l'architecture des applications, ils peuvent être réutilisés à travers des domaines d'application ou encore être identifiés et dérivés directement des cas d'utilisation ou des domaines d'application. Une classe est composée :

- **Attributs :** représentant des données dont les valeurs représentent l'état de l'objet.
- **La méthode :** il s'agit des opérations applicables aux objets.

Après avoir dégagé le dictionnaire de données épuré, nous pouvons dégager les classes ainsi leurs méthodes et leurs attributs qui sont présentés dans le tableau suivant :

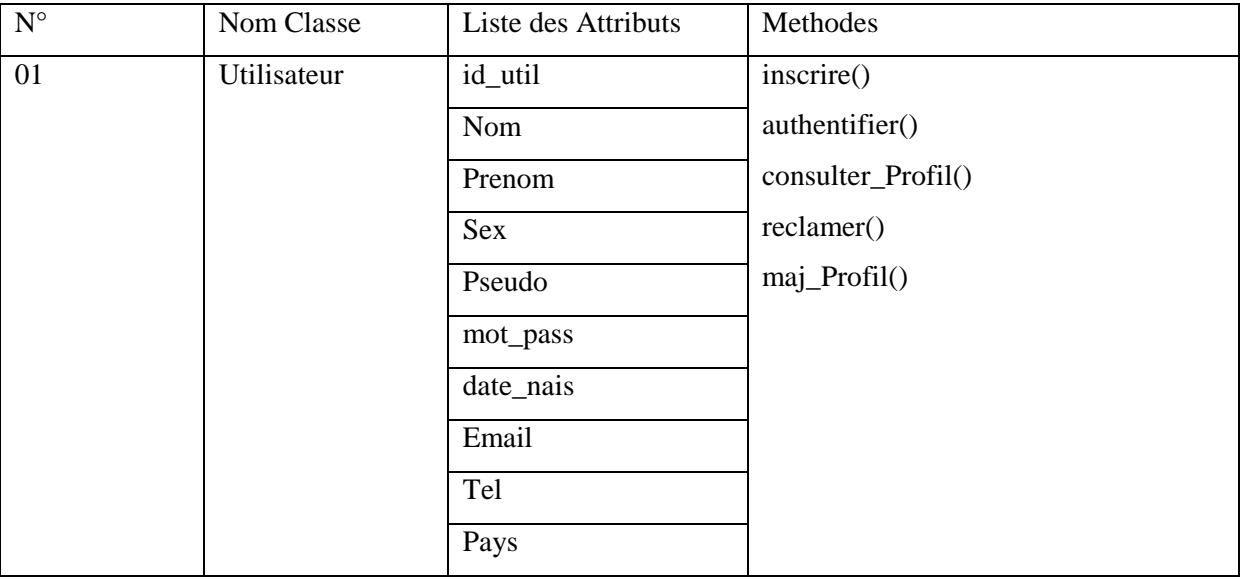

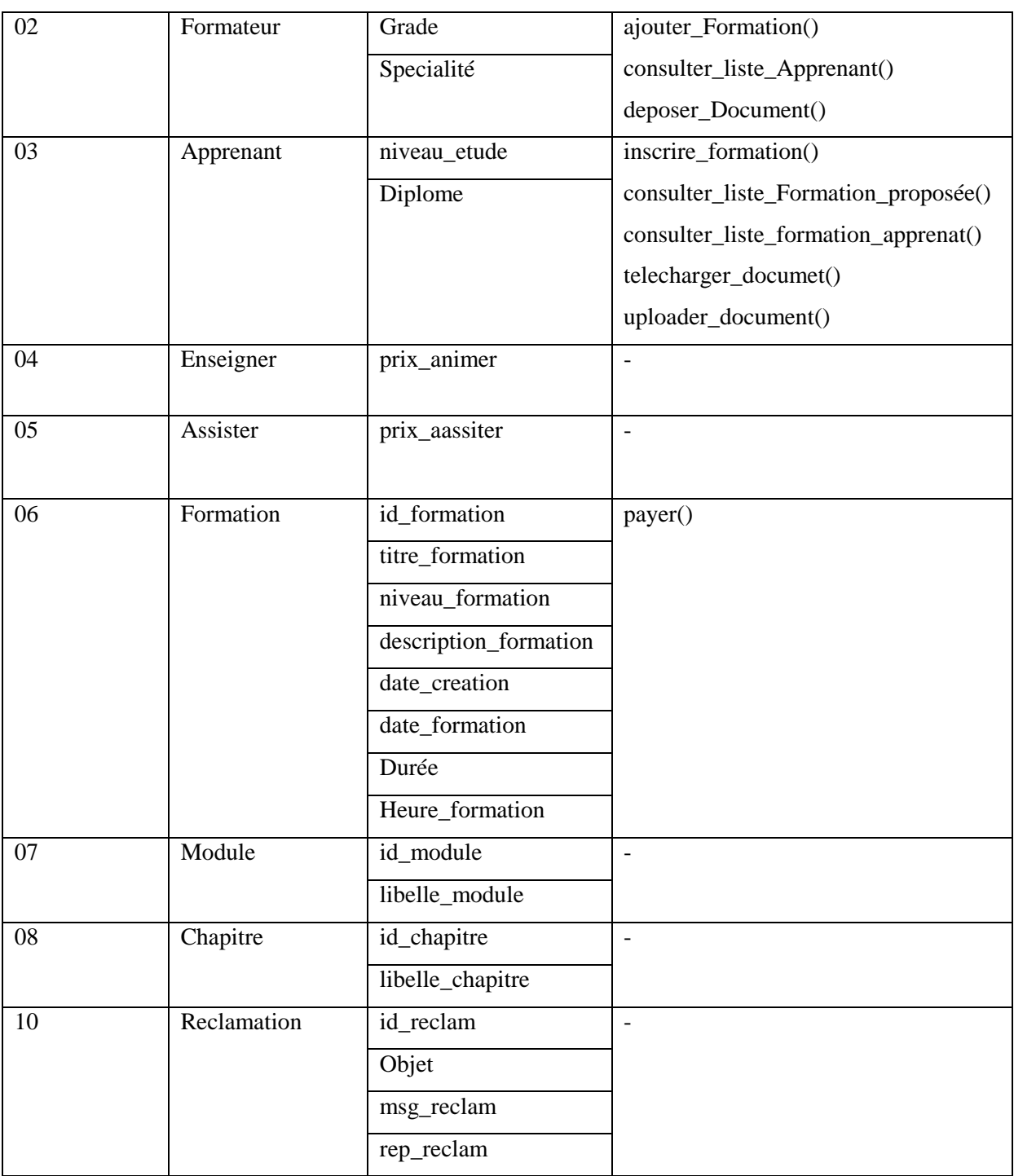

# **Tableau 4: Liste des classes**

# **3.3 Représentation des associations entre les classes**

- $\checkmark$  Enseigner : entre Formateur et Formation
- Assister: entre Apprenant et Formation

Les associations sont des relations entre classes. Elles représentent un lieu durable ou ponctuel entre deux objets, une appartenance, ou une collaboration. Elles sont représentées par une ligne entre les classes.

Le modèle de données d'UML comprend trois associations génériques principales :

Généralisation, association, dépendance à partir de ces trois associations de base, nous représentons ainsi les différents types d'association qui décrivent les dépendances entre les classe déjà citées

**Association simple**: les associations simples sont des liaisons logiques entre entités.

Les cardinalités : précisent combien d'objets de classe considérée peuvent être liés à un objet de l'autre classe.

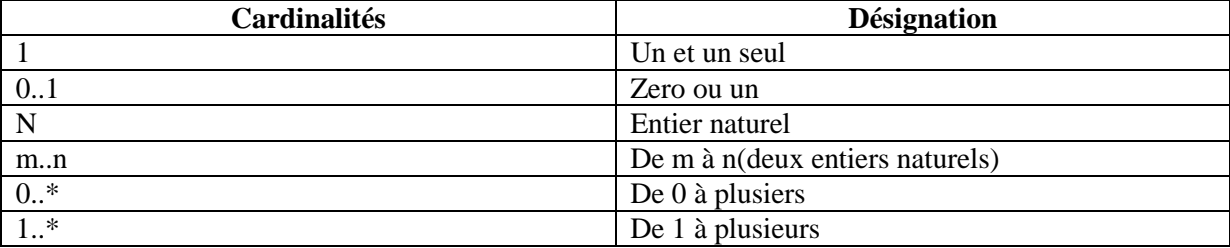

Le tableau suivant illustre une représentation des cardinalités :

#### **Tableau 5: Représentation des cardinalités**

Le tableau suivant illustre les associations simples en indiquant leurs désignations, les classes participantes et leurs cardinalités

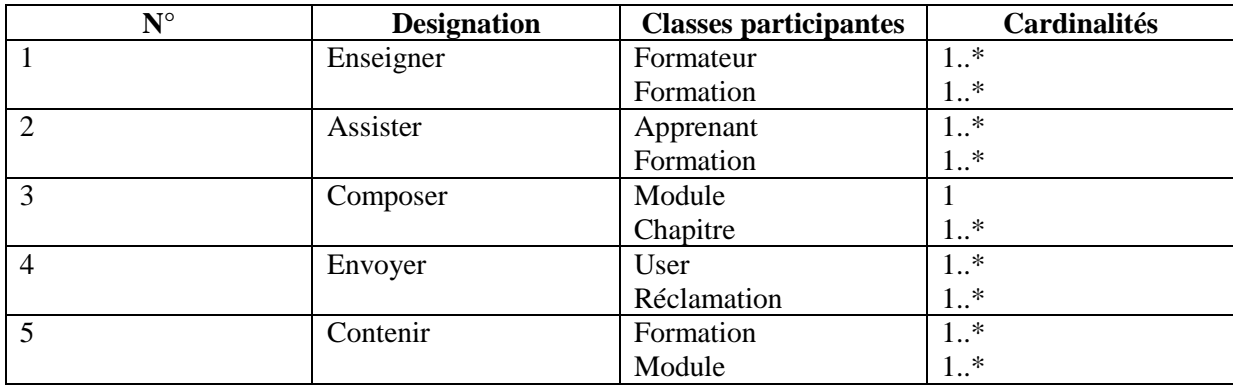

**Tableau 6: Représentation des associations simples**

# *Généralisation/spécialisation :*

C'est une relation d'héritage, dans laquelle les objets de l'élément spécialisé peuvent remplacer les objets de l'élément général.

Le tableau suivant représente les associations de généralisation en indiquant la super classe et la sous classe et leurs contraintes.

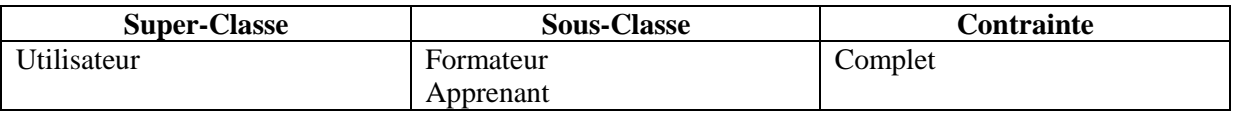

**Tableau 7: Représentation des associations « généralisation/spécialisation »**

#### **Association porteuse de données(les classes d'associations) :**

Les classes d'association : réalisent la navigation entre les instances d'autres classes.

Le tableau suivant illustre les associations porteuses de données en indiquant leur nom et liste des attributs.

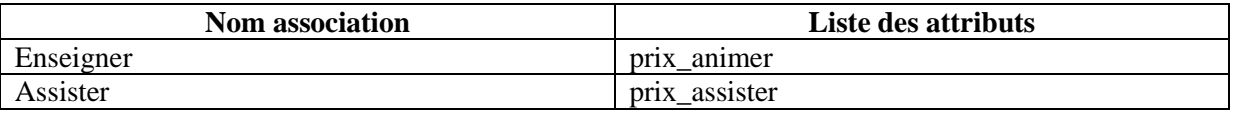

# **Tableau 8: Représentation des associations porteuses des données**

# **3.4 Diagramme de classes**

La figure ci-dessous récapitule les tableaux précédents dans un diagramme de classes qui

Contient toutes les informations telles que les classes, les méthodes, les associations et les propriétés.

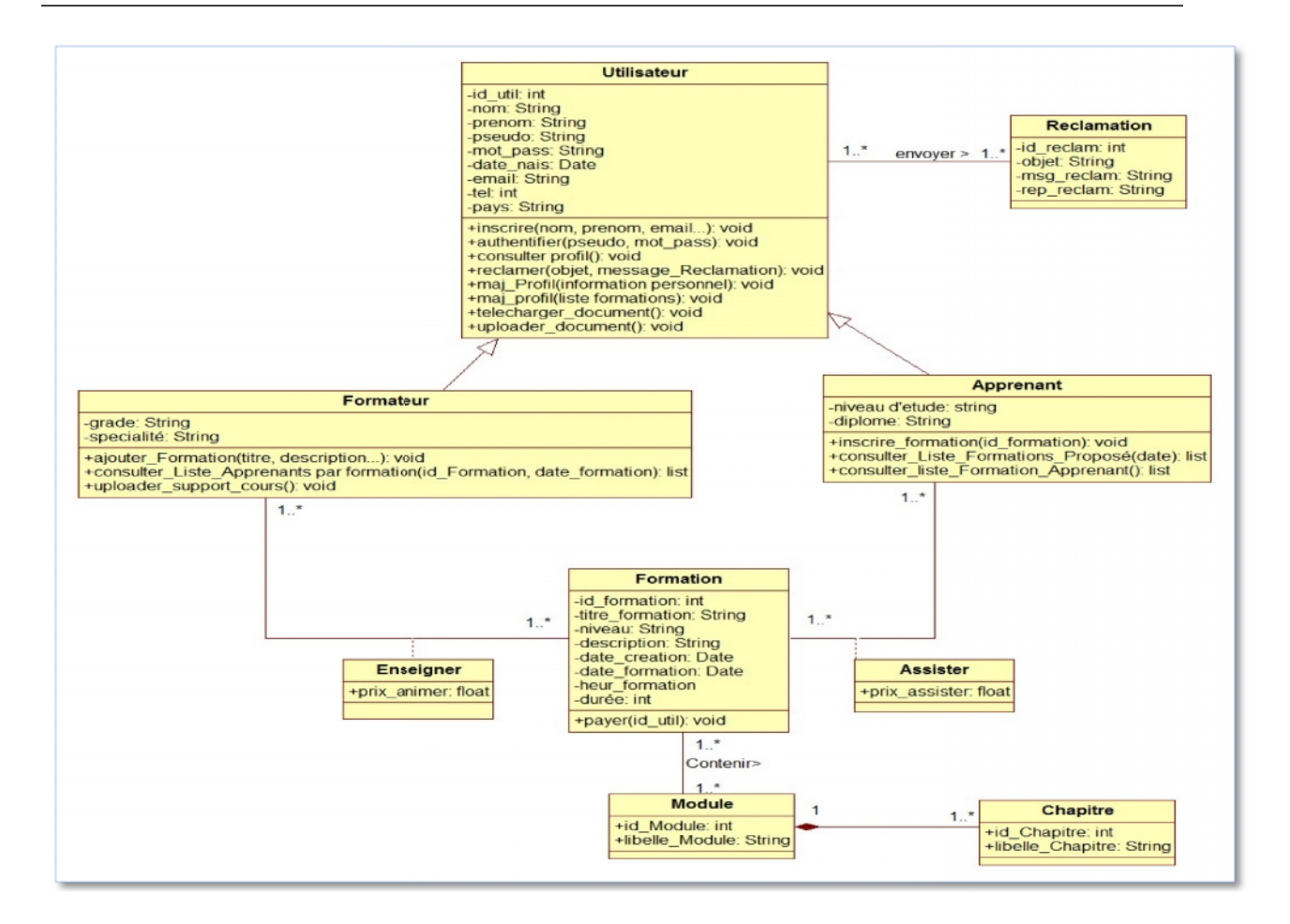

#### **Figure 9: Représentation du diagramme de classe**

# **4. Modélisation conceptuelle des traitements conceptuelle des**

Par opposition à la modélisation conceptuelle des données, la modélisation conceptuelle des traitements permet de présenter formellement les activités exercées dont la connaissance est la base du système d'information. ur opposition à la modélisation conceptuelle des données, la modélisation<br>aitements permet de présenter formellement les activités exercées dont la d<br>base du système d'information.<br>cette section, nous commençons par illust

Dans cette section, nous commençons par illustrer les différentes règles de gestion, puis nous présentons notre diagramme de collaboration, enfin nous clôturons par la description détaillées des diagrammes de séquence et d'état transition présentons notre diagramme de collaboration, enfin nous clôturons par l.<br>détaillées des diagrammes de séquence et d'état transition<br>**4.1 Règles de gestion:**<br>Une règle de gestion décrit une condition d'exécutions d'une acti

# **4.1 Règles de gestion:**

Une règle de gestion décrit une condition d'exécutions d'une action.

Ci-dessous nous présentons les différentes règles de gestion de notre application.

RG1: Un utilisateur peut être un formateur ou un apprenant.

RG2 : Un ou plusieurs formateurs peuvent enseigner un ou plusieurs formations dans des dates différentes.

RG3: Un ou plusieurs apprenants peuvent assister à une ou plusieurs formations dans des dates différentes.

RG4 : Un ou plusieurs formations peuvent contenir un ou plusieurs modules.

RG5 : Chaque module se compose de un ou plusieurs chapitres

RG6 : Un ou plusieurs utilisateurs peuvent envoyer une ou plusieurs réclamations

# **5. Diagrammes de collaborations**

Les diagrammes de collaborations permettent d'avoir une représentation spéciale des objets et des liens et des interactions entre ces objets .Ils donnent une dimension séquentielle à travers la numérotation. Le modèle construit par ces diagrammes explique la coopération entre les objets nécessaires pour la réalisation d'une fonctionnalité donnée. Il y a trois types d'objet en UML :

# **Boundary** :

• Elles représentent l'interface entre l'acteur d'un cas d'utilisation et le système.

# **Contrôleur :**

• Ces classes dirigent les activités entre les classes boundary et les classes métier

# **Métier :**

Ce sont les classes décrites dans les cas d'utilisation qui représentent les données manipulées lors des processus.

Le diagramme de collaboration de pilotage d'un PC à distance présenté ci-dessous explique les messages échangés entre l'interface de pilotage de coté apprenant et l'apprenant aussi bien entre l'interface de pilotage coté formateur et le formateur.

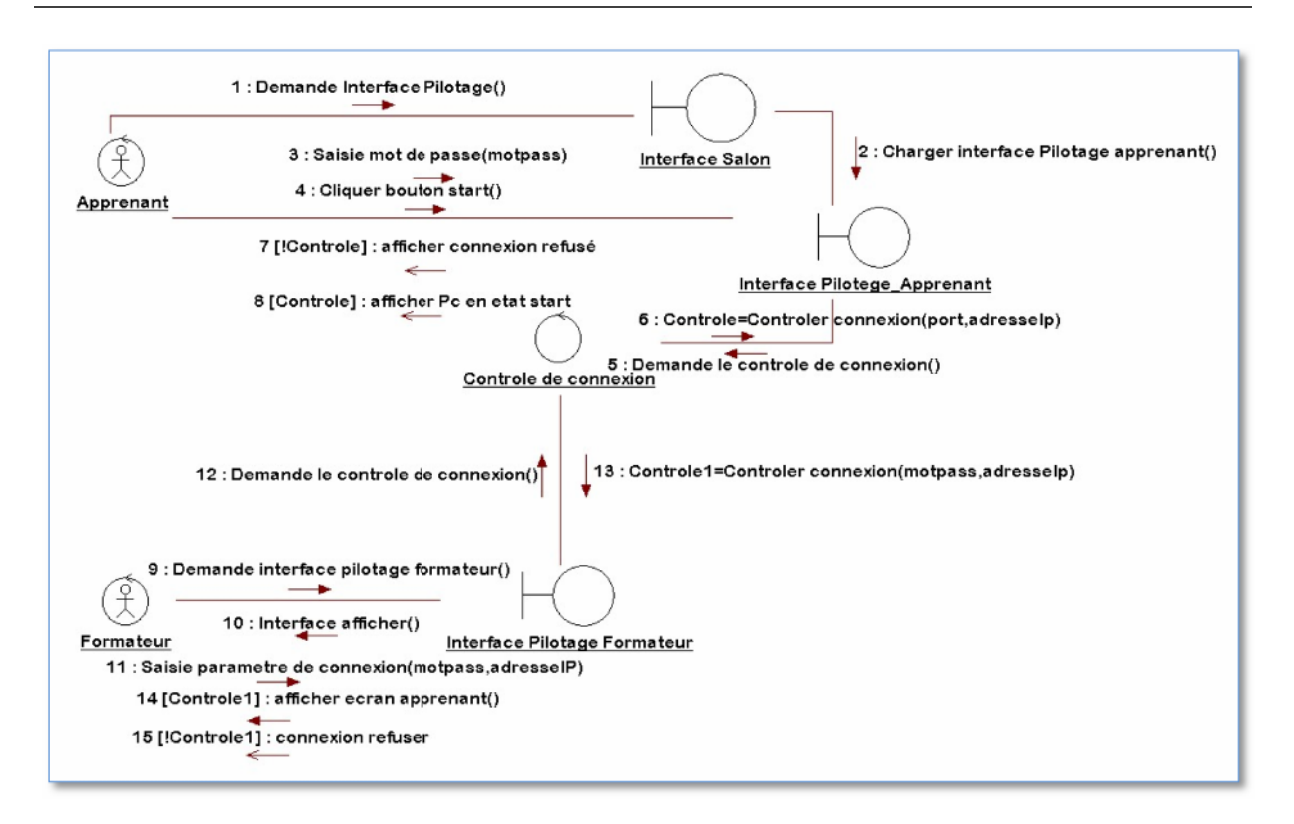

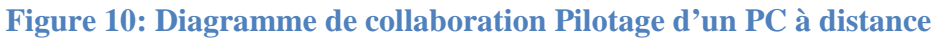

La figure suivante illustre le diagramme de collaboration de l'ajout d'une formation. Ce La figure suivante illustre le diagramme de collaboration de l'ajout d'une formation. Ce<br>dernier représente les messages échangés entre un formateur, l'interface profil, l'interface formation, le controler\_Formation et l'entité formation.

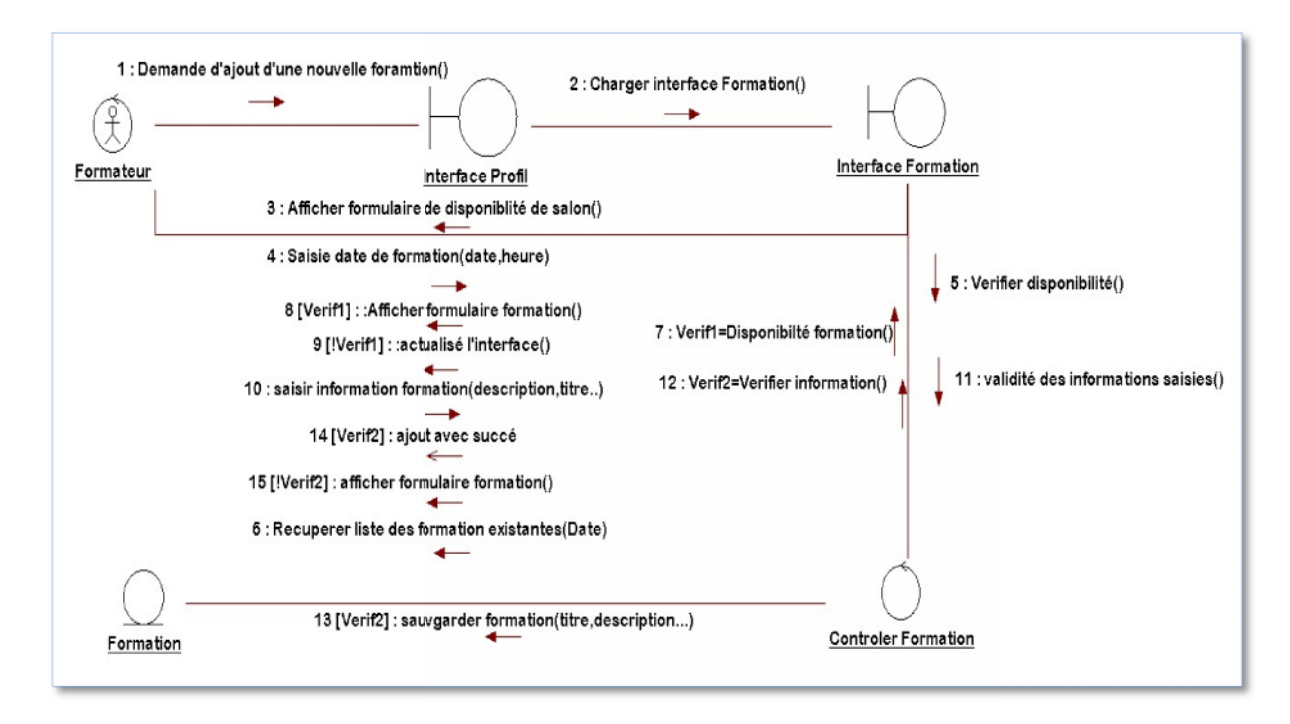

**Figure 11: Diagramme de collaboration Ajouter Formation** 

La figure suivante illustre le diagramme de collaboration Animer une formation. Ce dernier représente les messages échangés entre un formateur, l'interface de paramétrage audio et<br>vidéo, l'interface Salon formation et l'interface d'upload. vidéo, l'interface Salon formation et l'interface d'upload.

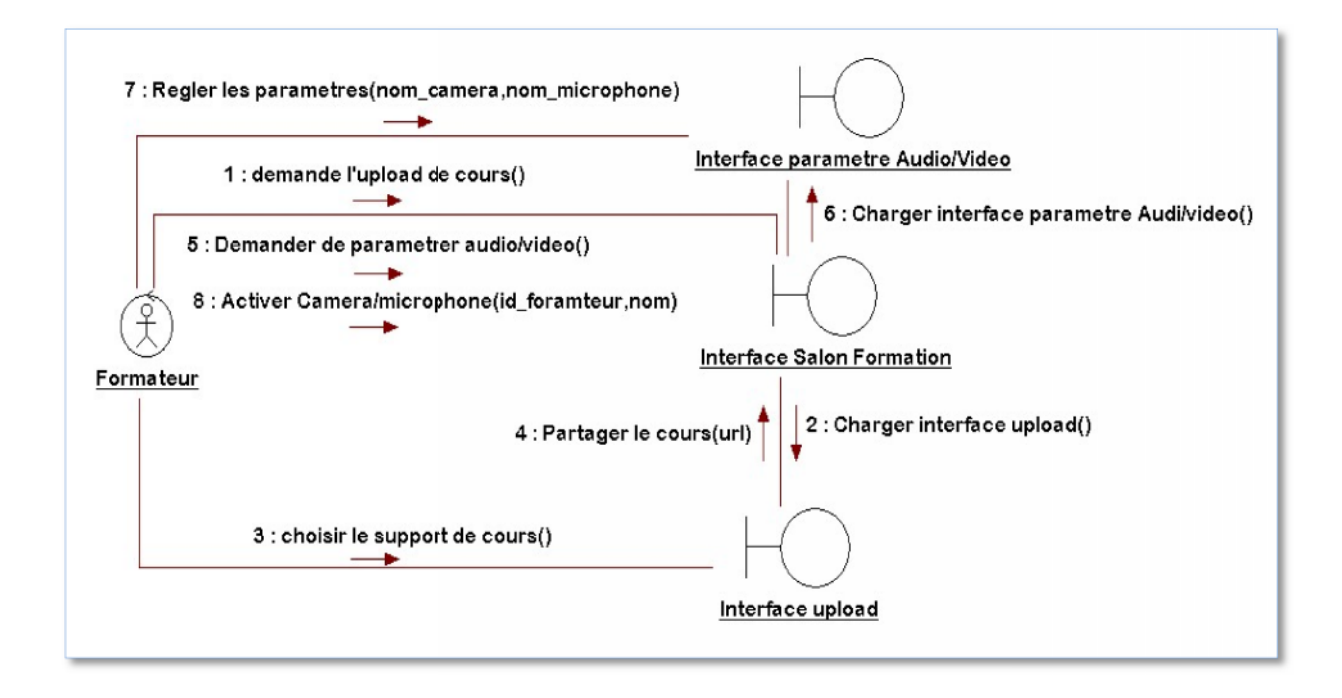

#### **Figure 12: Diagramme de collaboration animer formation animer formation**

# **6. Diagrammes de séquences**

Les diagrammes de séquences représentent les interactions entre les objets en indiquant Les diagrammes de séquences représentent les interactions entre les objets en indiquant<br>la chronologie des séquences. Les diagrammes de séquences ajoutent une dimension temporelle aux diagrammes de collaborations.

#### **6.1 Diagramme de séquence : « Authentification »**

Le diagramme de séquence « Authentification » présente le séquencement des interactions entre utilisateur, l'interface d'authentification, l'entité\_utilisateur et l'interface de<br>profil. profil.

Dans ce diagramme loop(1,n) indique qu'il y aura une répétition d'affichage de l'interface d'authentification jusqu'à la validation du pseudo et de mot de passe.

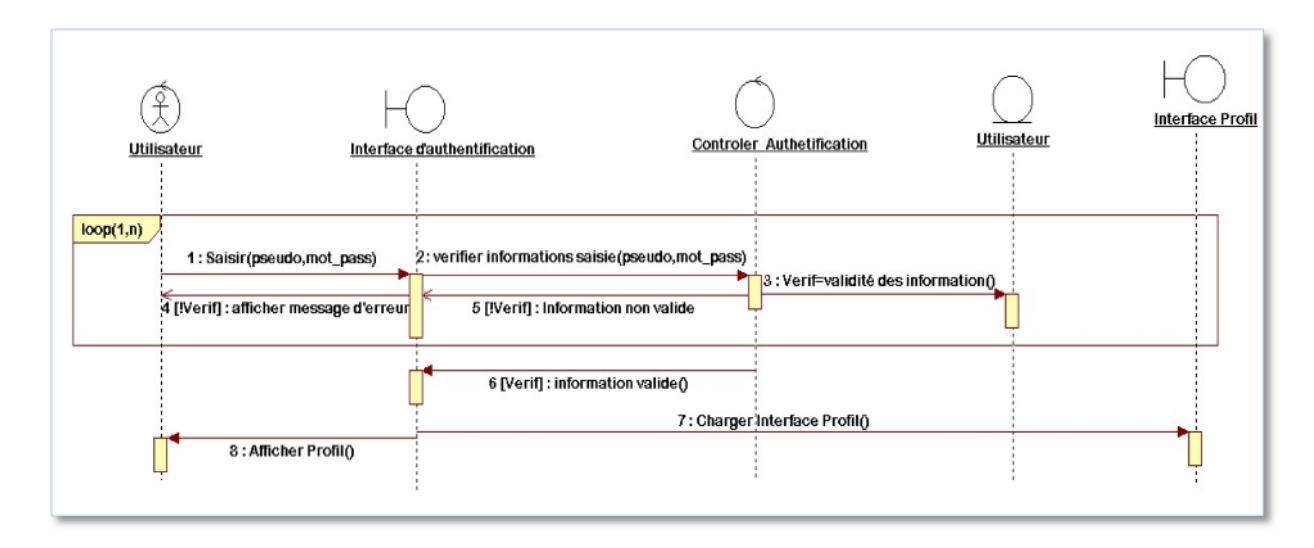

# **Figure 13: Diagramme de séquence « Authentification »**

# **6.2 Diagramme de séquence : « Inscription au site » séquence**

Le diagramme de séquence d'inscription au site présente le séquencement des interactions entre utilisateur, l'interface d'inscription et l'entité Utilisateur.

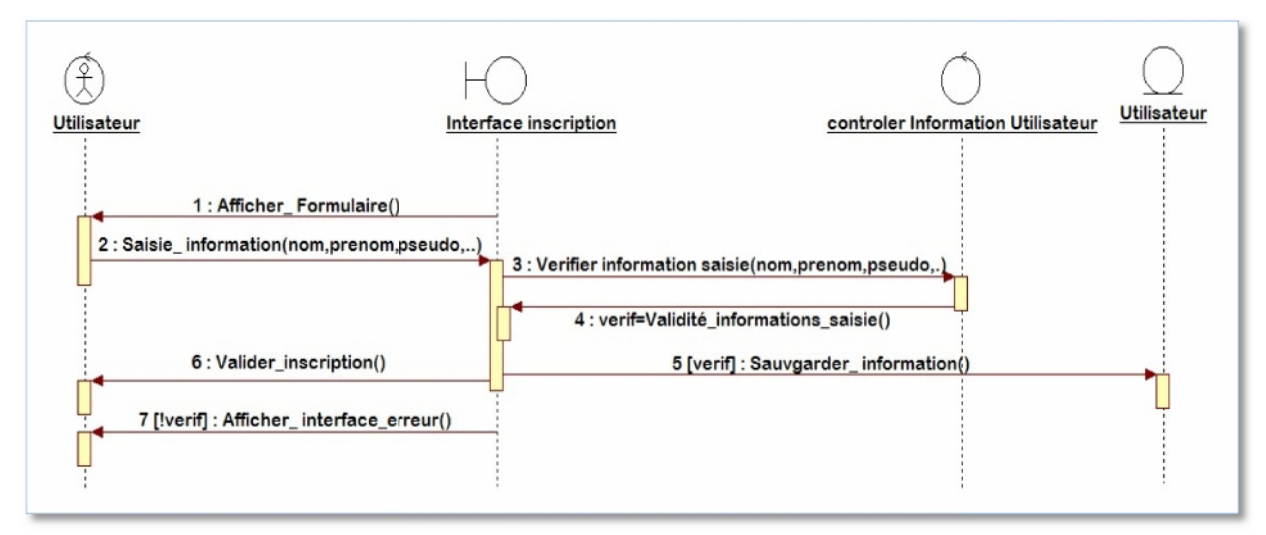

**Figure 14: Diagramme de séquence « Inscription au site» Diagramme de séquence « Inscription** 

# **6.3 Digramme de séquence : « Ajouter Formation » »**

Le diagramme de séquence « Ajouter Formation » présente le séquencement des interactions entre Formateur, l'interface profil, l'interface Formation, l'interface payement, Le diagramme de séquence « Ajouter Formation » présente le séquencement des<br>entre Formateur, l'interface profil, l'interface Formation, l'interface payement,<br>le controler \_Formation et l'entité Formation.

le controler Formation et l'entité Formation.

Un formateur peut consulter son profil et a le choix de modifier et ajouter des informations personnelles aussi il peut consulter la liste de ses formations où il peut ajouter ou modifier une formation.

Nous présentons dans ce diagramme l'ajout d'une formation (La validation de l'ajout d'une formation nécessite la vérification des champs saisis dans l'interface formation et ceux dans l'interface payement).

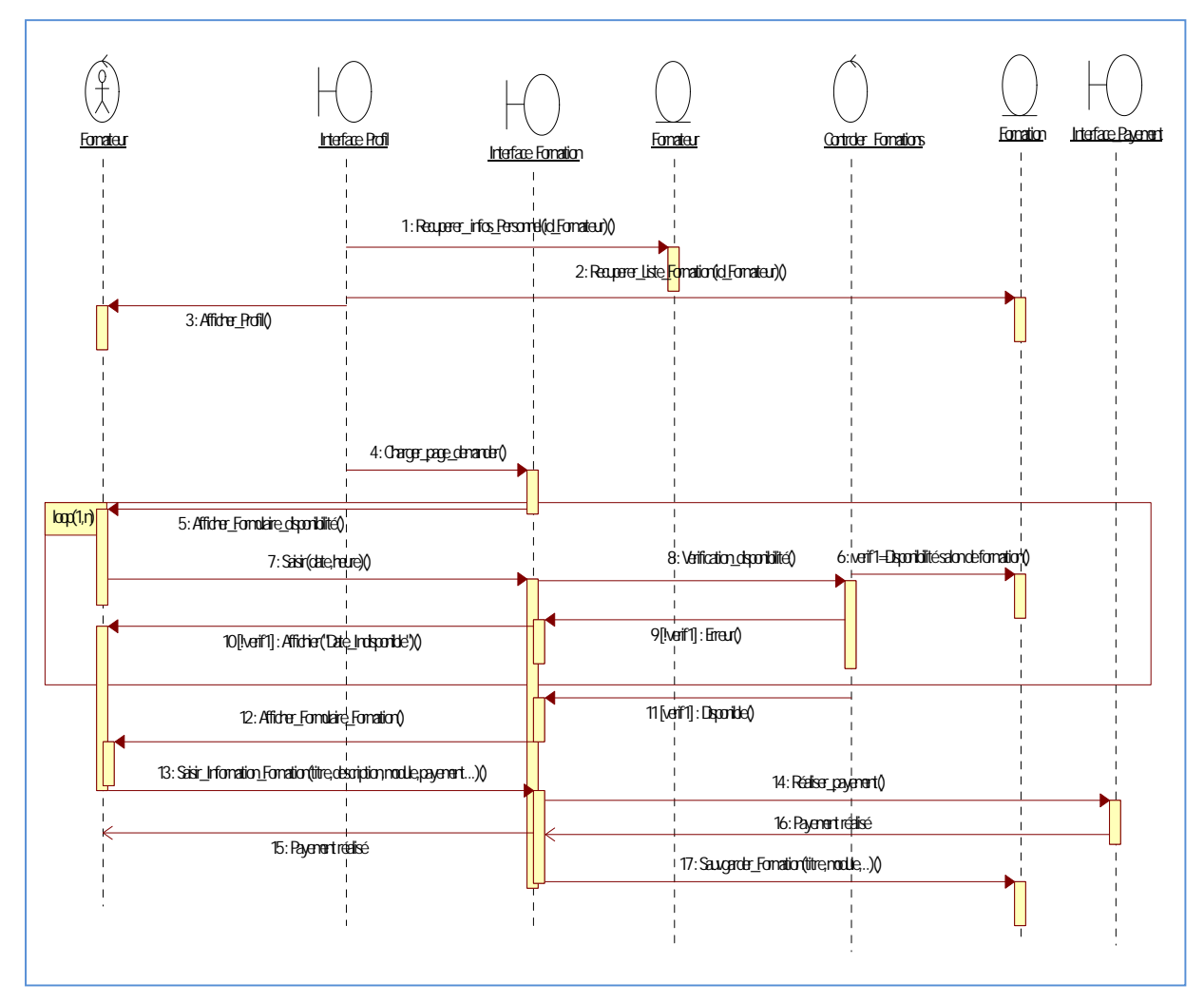

**Figure 15: Diagramme de séquence : « Ajouter Formation »**

# **6.4 Digramme de séquence : « assister/animer formation»**

Le diagramme de séquence « assister/animer formation » présente le séquencement des interactions entre Formateur, Apprenant, l'interface Salon.

L'opérateur "opt" représente un comportement optionnel, c'est à dire qu'il représente un comportement qui peut se produire... ou pas.

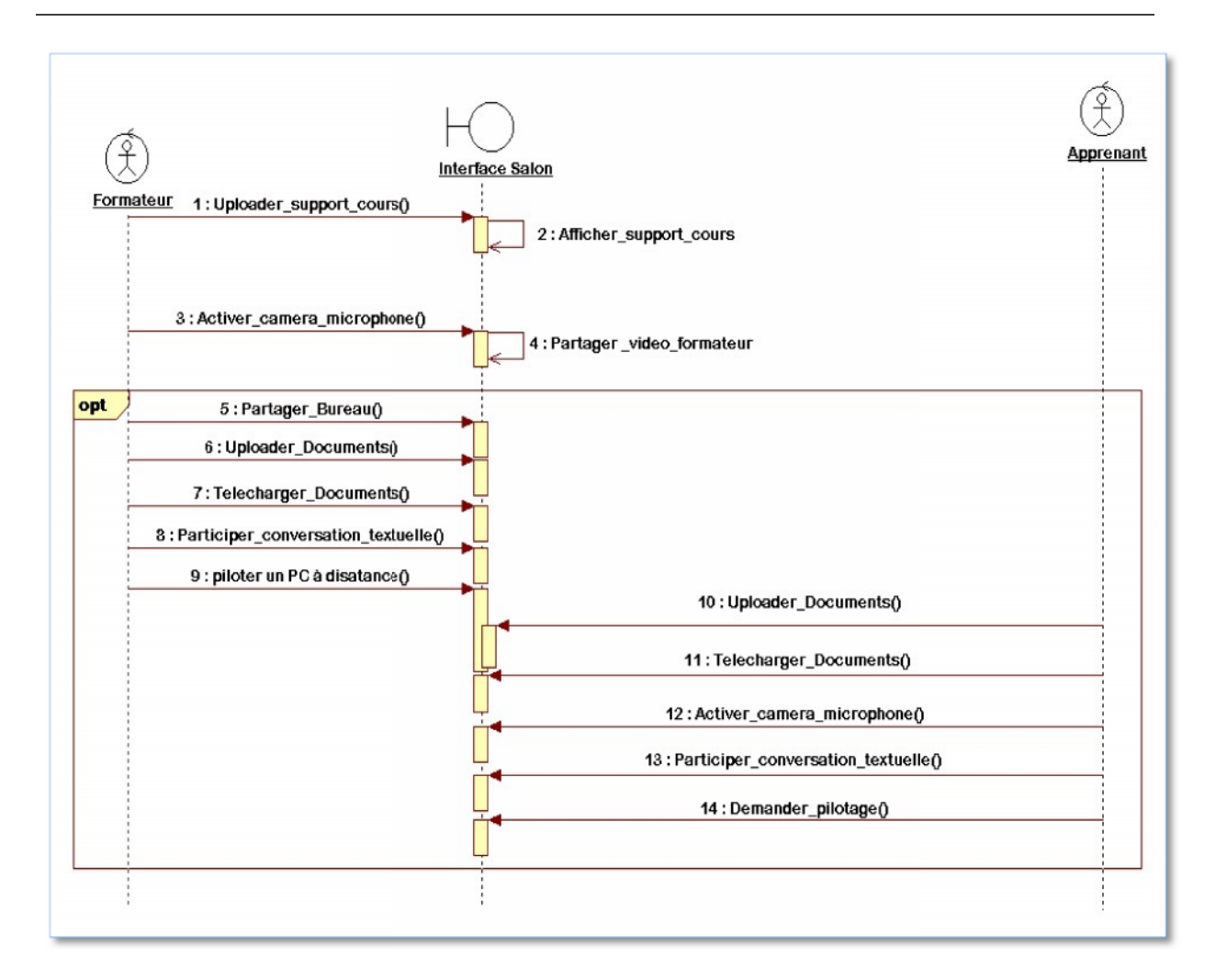

**Figure 16: Diagramme de séquence « Assister/Animer Formation »**

# **6.5 Diagramme de séquence : « Pilotage d'un Pc à distance » séquence**

Le diagramme de séquence Pilotage d'un Pc à distance présente le séquencement des Le diagramme de séquence Pilotage d'un Pc à distance présente le séquencement des<br>interactions entre apprenant, formateur, l'interface salon, interface pilotage et l'entité Apprenants.

La figure 18 illustre ce diagramme.

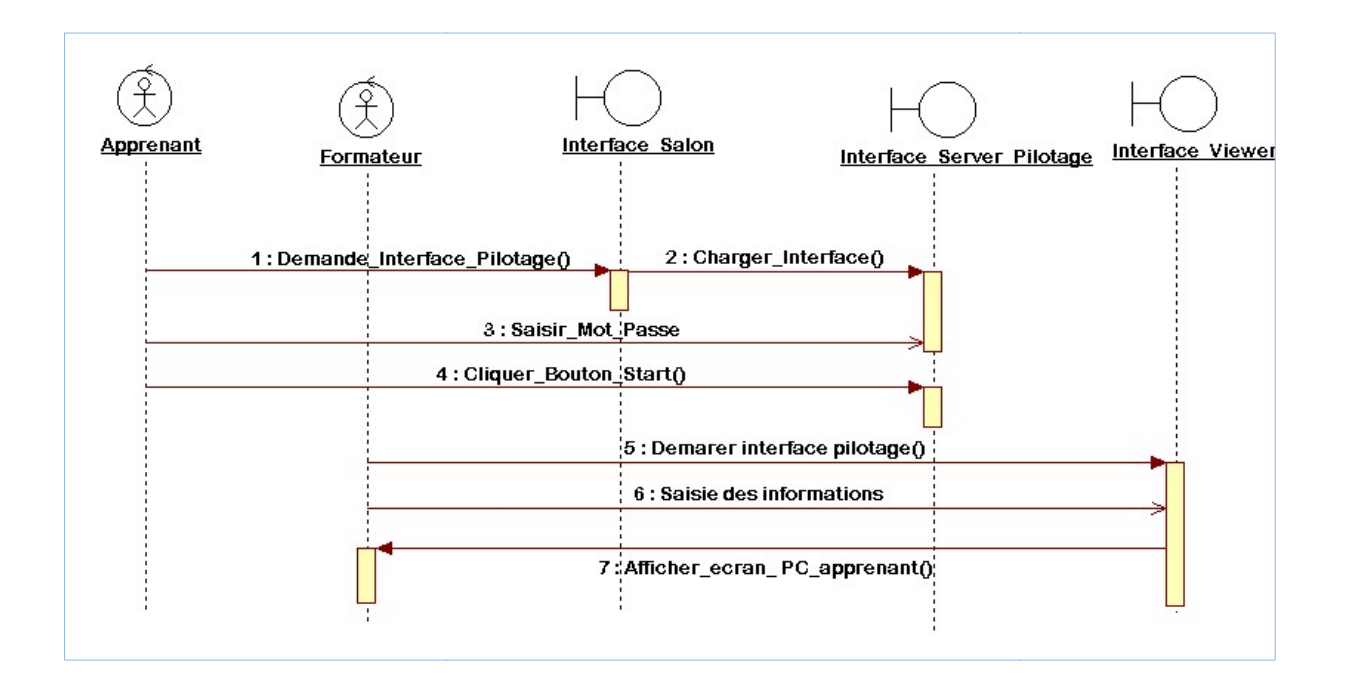

**Figure 17: Diagramme de séquence « Pilotage d'un PC à distance »** 

# **7. Diagramme d'états-transitions:**

Les diagrammes d'états-transitions permettent de décrire les changements d'états d'un objet ou d'un composant, en réponse aux interactions avec d'autres objets/composants ou avec des acteurs. Les diagrammes d'états-transitions permettent de décrire les changements d'états<br>objet ou d'un composant, en réponse aux interactions avec d'autres objets/composants ou<br>des acteurs.<br>Un état se caractérise par sa durée et s

Un état se caractérise par sa durée et sa stabilité, il représente une conjonction instantanée des valeurs des attributs d'un objet.

Une transition représente le passage instantané d'un état vers un autre.

Dans notre travail, nous nous limitons à la proposition de deux diagrammes d'état transition.

La figure suivante illustre l'état de transition d'une instance de la classe « Animer formation ».

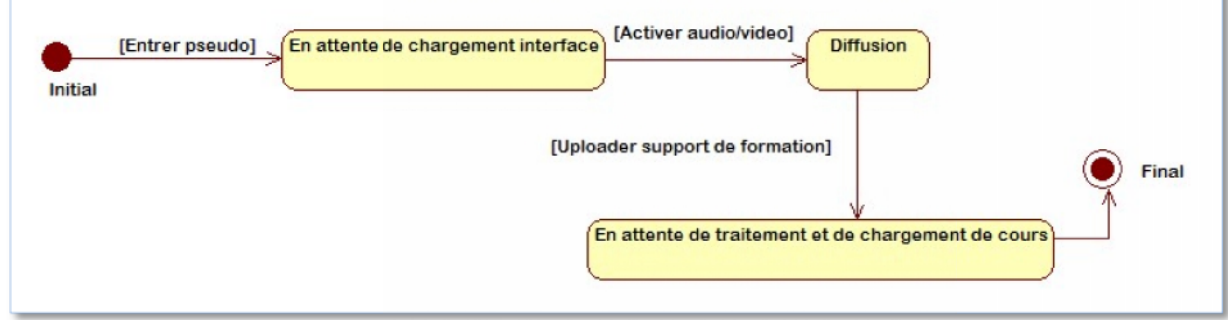

**Figure 18: Diagramme d'état transition « animer formation »**

La figure suivante illustre l'état de transition d'une instance de la classe « Pilotage d'un PC à distance »

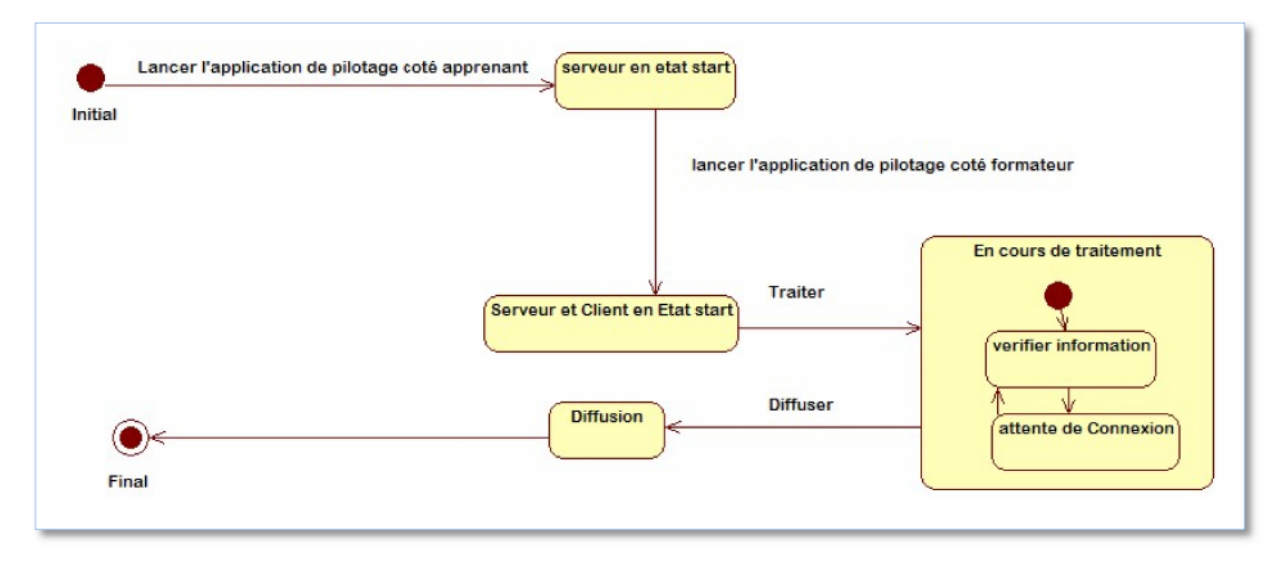

**Figure 19: Diagramme d'état transition « Pilotage PC à distance » : Diagramme Pilotage PC »**

# **Partie 2 : Modélisation organisationnelle et logique**

# **Introduction**

Dans la section précédente nous avons proposé une modélisation conceptuelle des données et des traitements en se basant sur l'approche objet UML qui représente l'état de l'art des langages de modélisation objet, il permet de modéliser la structure et le comportement d'un système indépendamment de toute méthode ou langage de programmation. La fiabilité de cette conception est notre porte vers un modèle organisationnelle et logique de

données efficace et confiant. Ainsi dans cette section nous allons présenter le modèle organisationnel et logique de notre application.

# **1. Diagramme d'activités:**

Le diagramme d'activité permet de mettre l'accent sur les traitements. Il est donc particulièrement adapté à la modélisation du cheminement de flots de contrôle et de flots de données. Il permet ainsi de représenter graphiquement le comportement d'une méthode ou le déroulement d'un cas d'utilisation.

Les diagrammes d'activités sont relativement proches des diagrammes d'états-transitions dans leur présentation, mais leur interprétation est différente.

Une activité représente une exécution d'un mécanisme, un déroulement d'étapes séquentielles. Le passage d'une activité vers une autre est matérialisé par une transition.

Les transitions sont déclenchées par la fin d'une activité et provoquent le début immédiat d'une autre.

Dans ce qui suit, nous présentons notre diagramme d'activité pour créer et gérer le profil du formateur

La figure suivante illustre le déroulement séquentiel des traitements accomplis par un formateur.

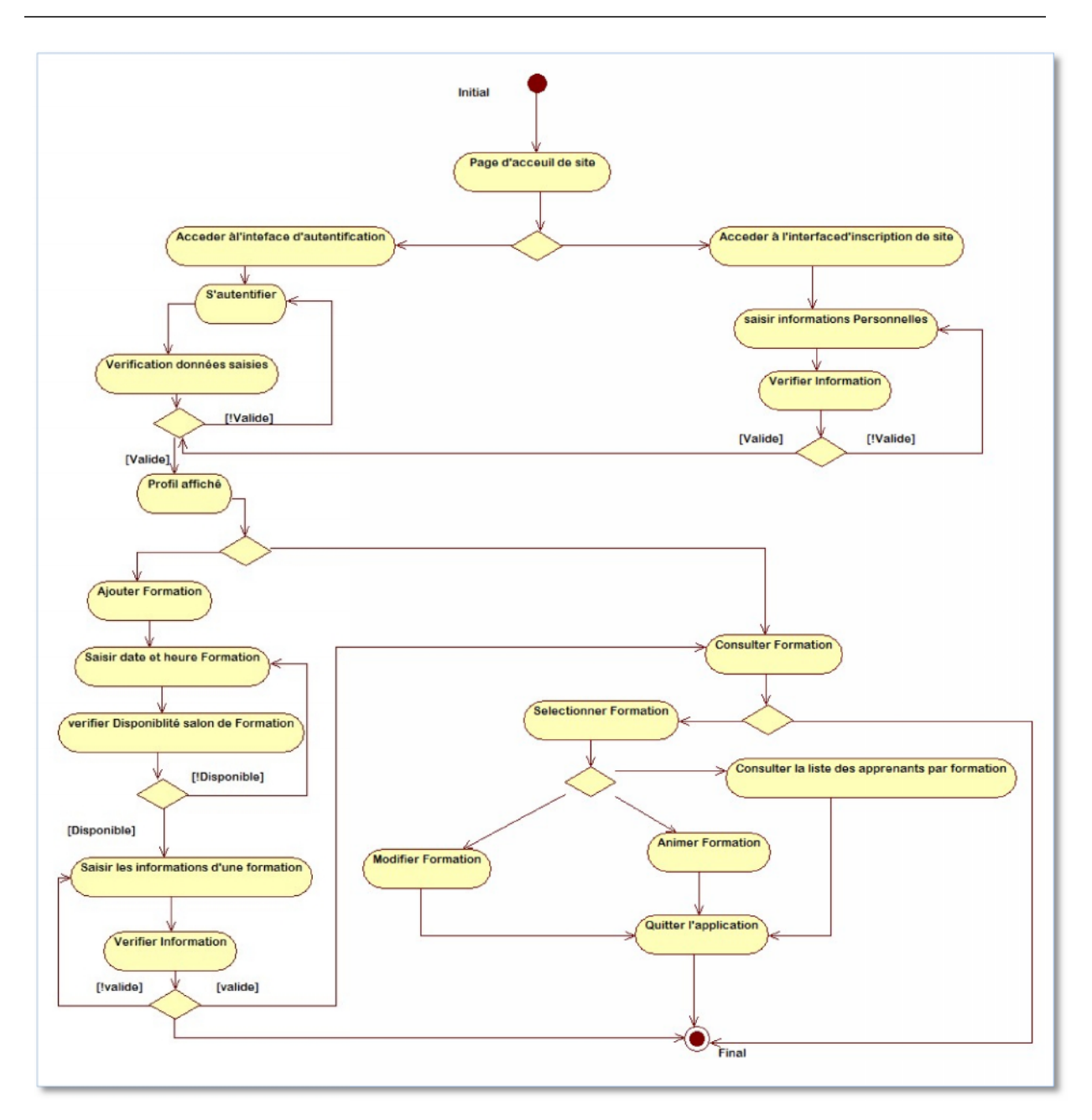

# **Figure 20: Diagramme d'activité « Gérer profil du formateur »**

# **2. Modélisation logique des données :**

La modélisation logique des données est une représentation des données, issues de la modélisation conceptuelle puis des données. La modélisation logique des données est une représentation des données, issues de la<br>modélisation conceptuelle puis des données.<br>Dans ce qui suit, nous présentons les différentes règles de passages d'un diagramme de classe

vers un modèle relationnel

# **2.1. Règles de passage d'un diagramme de classe vers un modèle relationnel**

Dans notre projet, nous avons adapté les règles suivantes pour faire le passage du diagramme de classe vers le modèle relationnel

- Chaque classe sera représentée par une table dont les colonnes sont les attributs de cette classe.
- $\triangleright$  Les associations de types 1 :N, N :1, 1 :1 se traduisent par la conversion des deux classes constituant cette association en deux tables dont une va contenir une clé étrangère pour référencer à l'autre table .
- $\triangleright$  Les association de type N :M entre deux classes sont représentées par une nouvelle table qui prend pour clé primaire la concaténation des clés primaires des deux classes.
- Une association de classe entre deux classes est représentée par une nouvelle table qui prend pour clé primaire la concaténation des clés primaires des deux classes.
- $\triangleright$  L'agrégation sera traitée comme une association tout en tenant compte des cardinalités
- La composition sera traitée comme une association sauf qu'on doit ajouter une clause ON DELETE CASCADE.
- Pour la généralisation (héritage) il existe trois stratégies de génération :

• Père et fils : la classe mère et la classe fille seront représentées par deux tables distinctes chacune.

• Père seulement : Seulement la classe mère sera représentée par une table portant ses attributs et les attributs de sa classe fille comme champs dans la table.

• Fils seulement : Seulement la classe fille sera représentée par une table portant ses attributs ainsi que les attributs hérités de la classe mère comme champs dans la table.

Nous avons utilisé dans notre cas la troisième stratégie d'héritage. Chaque classe fils représente une relation (table).

# **2.2. Modèle logique des données optimisé :**

Dans ce qui suit, nous présentons le modèle de données optimisées.

**Apprenant**(id\_app,nom, prenom, pseudo, mot\_pass, date\_nais, email, tel, pays, niveau\_etude, diplome).

**Formateur**(id\_formateur,nom, prenom, pseudo, mot\_pass, date\_nais, email, tel, pays, grade, specialite).

**Reclamation**(id\_reclam, objet, msg\_reclam, rep\_reclam,# id\_util,type\_util) Formation(id formation, titre formation, niveau, description, date creation, date formation, duree,prix)

**Module**(id\_Module, libelle\_Module,#id\_formation)

**Chapitre**(id\_Chapitre, libelle\_Chapitre, id\_Module#)

**Assister\_Formation**(#id\_AF, Heure\_Formation,# id\_app)

**Enseignier\_Formation**(id\_EF,Heure\_Formation,# id\_formateur)

**Module\_formation**(id\_MF, #id\_Module, id\_formation)

# **Conclusion :**

Dans cette partie, nous avons réalisé la modélisation organisationnelle et logique de notre application. Cette modélisation nous a permis de dégager le modèle logique des données qui sera exploité lors de l'implémentation. Ce modèle sera transformé en modèle physique de données qui fera l'objet du chapitre suivant.

**Chapitre III :**

Ξ

# **REALISATION**

<u> 1989 - Andrea Stadt Britain, amerikansk politik (\* 1958)</u>

≡

# **3.1 Introduction**

Après avoir élaboré la conception de notre application, nous abordons dans ce chapitre le dernier volet de ce rapport, qui a pour objectif d'exposer la phase de réalisation.

La phase de réalisation est considérée comme étant la concrétisation finale de toute la méthode de conception.

Nous menons tout d'abord une étude technique où nous décrivons les ressources logicielles utilisées dans le développement de notre projet. Nous présentons en premier lieu notre choix de l'environnement de travail, où nous spécifions l'environnement matériel et logiciel qu'on a utilisé pour réaliser notre application puis nous détaillons l'architecture, aussi nous présentons quelques interfaces réalisées pour illustrer le fonctionnement de quelques activités du système.

# **3.2 Etude technique**

L'étude technique est une phase d'adaptation de conception à l'architecture technique. Elle a pour objectif de décrire au plan fonctionnel la solution à réaliser d'une manière détaillée ainsi que la description des traitements. Cette étude, qui suit l'étude détaillée, constitue le complément de spécification informatique nécessaire pour assurer la réalisation du futur système. Cette étude permet également de déterminer:

- $\checkmark$  La structure informatique de la base de données,
- $\checkmark$  L'architecture des programmes,
- La structure de chaque programme et l'accès aux données.

# **3.2.1 Environnement de réalisation**

Pour la réalisation de notre application, nous avons eu recours à plusieurs moyens matériels et logiciels :

#### **3.2.1.1 Matériels de base :**

Le développement de l'application est réalisé via deux ordinateurs portables ayant les caractéristiques suivantes :

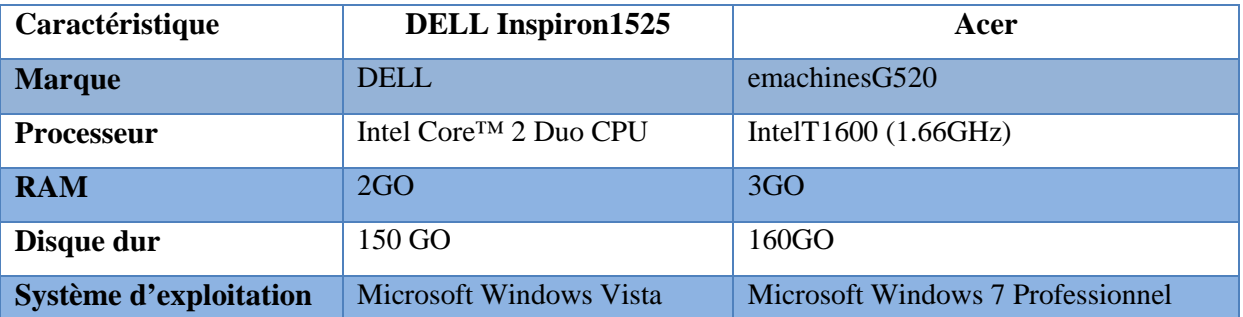

#### **Tableau 9:Matériel de base**

# **3.2.1.2 Choix des langages de développement et de SGBD :**

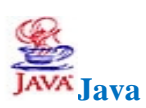

Java est un langage de programmation informatique orienté objet. Java permet de développer des applications client-serveur. Côté client, les applets sont à l'origine de la notoriété du langage. C'est surtout côté serveur que Java s'est imposé dans le milieu de l'entreprise grâce aux servlets, et aux JSP (JavaServer Pages)[8]

# **JSP**<br> **JSP JSP** :

JSP est l'acronyme de Java Server Page. C'est une technologie java qui permet la génération des pages web dynamiques.

La technologie JSP permet de séparer la présentation sous forme de code HTML et les traitements sous formes de classes [1].

La technologie JSP possède plusieurs avantages dont nous pouvons cituer:

- L'utilisation de Java par les JSP permet une indépendance de la plate-forme d'exécution mais aussi du serveur web utilisé.
- $\checkmark$  La séparation des traitements et de la présentation : la page web peut être écrite par un designer et les tags Java peuvent être ajoutés ensuite par le développeur. Les traitements peuvent être réalisés par des composants réutilisables (des Java beans).
- Les JSP sont basées sur les servlets : tout ce qui est fait par une servlet pour la génération de pages dynamiques peut être fait avec une JSP.

# **JavaScript** :

Le **JavaScript** est un langage informatique utilisé dans le développement des pages web [2]. Ce langage a la particularité de s'activer sur le poste client, Autrement dit,c'est votre ordinateur qui va recevoir le code et qui devra l'exécuter. C'est en opposition à d'autres langages qui sont activé côté serveur. L'exécution du code est effectué par votre navigateur internet tel que Firefox ou Internet Explorer.

# **CSS (Cascading Style Sheet-feille de style en cascade)**

**CSS** est l'acronyme de **C**ascading **S**tyle **S**heets , est un langage de feuille de style utilisé pour décrire la mise en forme d'un document écrit avec un langage de balisage [3]. Il permet aux concepteurs de contrôler l'apparence et la disposition de leurs pages web.

# $AS$ **Action Script**

ActionScript est le langage de programmation utilisé au sein d'applications clientes (Adobe Flash, Adobe Flex).

Ce langage permet d'ajouter de l'interactivité aux animations Flash, en répondant aux actions de l'utilisateur et les différents objets multimédias (images, son, vidéo…).

Ce langage est orienté objet et permet le développement de la partie dynamique de l'application [5].

L'une des particularités d'ActionScript, par rapport aux autres langages web, est d'avoir intégrer dans sa bibliothèque une API utilisant les Socket et les fichiers XML pour transférer l'information entre un serveur et ses clients Flash de façon automatique sans action de la part de l'utilisateur. Ceci permet la conception d'une application multi-utilisateurs en temps réel

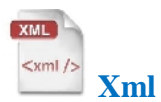

**XML** est l'acronyme de e**X**tensible **M**arkup **L**anguage langage extensible de balisage. C'est un langage informatique de balisage générique,il sert essentiellement à stocker/transférer des données de type texte unicode structurées en champs arborescents. Ce langage est qualifié d'extensible car il permet à l'utilisateur de définir les balises des éléments. L'utilisateur peut multiplier les espaces de nommage des balises et emprunter les définitions d'autres utilisateurs [4].

#### $\mathbf{R}$ xml encodin **MXML MXML**

MXML, un langage de description développé par Macromedia, puis repris par Adobe Systems pour la plateforme Adobe Flex. Il est dérivé du XML et permet de décrire la présentation des interfaces utilisées dans le cadre du développement des clients riches ou RIA (Rich Internet Application). L'interactivité est créée par l'utilisation d'ActionScript 3.0 [6]. MXML, un langage de description développé par Macromedia, puis repris par Adobe<br>Systems pour la plateforme Adobe Flex. Il est dérivé du XML et permet de décrire la<br>présentation des interfaces utilisées dans le cadre du dév

# **MySQL**<br>MySQL

MySQL(My Structured Query Langage-Langage de requêtes structuré) est un système de gestion de bases de données relationnelles dédiées Open source. Il est très rapide, fiable et facile à utiliser et gratuit.il a été développé à l'origine pour gérer des très grandes bases de données beaucoup plus rapidement que des solutions déjà établies. Il offre un ensemble de données beaucoup plus rapidement que des solutions déjà établies. Il offre un ensemble de<br>fonctionnalités large et riche. Sa rapidité et sa sécurisation en font un outil idéal pour les applications internet [7].

# **3.2.1.3 Outil de développement : de développement**

Les principaux outils qui ont contribué à la qualité du développement sont :

# **StarUML**

C'est un logiciel de modélisation UML open source sous une licence modifiée de GNU GPL .L'objectif de ce projet est de se substituer à des solutions commerciales comme IBM Rational Rose ou Borland Together. StarUML gère la plupart des diagrammes spécifiés dans la norme UML 2.0.

# **Flex Builder3:**

Flex est une solution de développement créée par Macromedia en 2004 puis reprise par Adobe en 2006, permettant de créer et de déployer des applications Internet riches (RIA) multiplate-formes grâce à la technologie Flash et particulièrement son lecteur. Son modèle de programmation fait appel à MXML (basé sur XML) et ActionScript 3.0.La technologie Flex produit un fichier .swf intégré dans une page html [9]. Les principaux outils qui ont contribué à la qualité du développement sont :<br>
C'est un logiciel de modélisation UML open source sous une licence modifiée de GNU<br>
L'objectif de ce projet est de se substituer à des solutions e-formes grâce à la technologie Flash et particulièrement son lecteur. So<br>nation fait appel à MXML (basé sur XML) et ActionScript 3.0.La techn<br>n fichier .swf intégré dans une page html [9].<br>ipse (europa)<br>n projet de la Fon

# **Eclipse (europa)**

C'est un projet de la Fondation Eclipse visant à développer tout un environnement de développement libre, extensible, universel et polyvalent.

Son objectif est de produire et fournir divers outils gravitant autour de la réalisation de logiciel, englobant les activités de codage logiciel proprement dites (avec notamment un environnement de développement intégré) mais aussi de modélisation, de conception, de test, de reporting, etc. Son environnement de développement notamment vise à la un environnement de développement intégré) mais aussi de modélisation, de conce<br>de test, de reporting, etc. Son environnement de développement notamment vise<br>généricité pour lui permettre de supporter n'importe quel langag

#### **Serveur Red5** (version Red5 0.9.1 final (21 Février 2010))

C'est une solution **Open-source**. Ce serveur gratuit est écrit en **Java** et peut s'installer sur n'importe quel serveur. Il est cependant nécessaire d'avoir suffisamment de compétences pour l'installer et le paramétrer. Il permet de faire du streaming audio ou vidéo, partage d'objet distant (remoting), de la synchronisation de données.

# **TOMCATApache Tomcat** (version 7.0.27)

Apache Tomcat est un conteneur libre de servlets et JSP Java EE. Issu du projet Jakarta, c'est un projet principal de l'Apache Software Foundation. Il implémente les spécifications des servlets et des JSP du Java Community Process1, est paramétrable par des fichiers XML et de propriétés, et inclut des outils pour la configuration et la gestion. Il comporte également un serveur HTTP [11]. et le paramétrer. Il permet de faire du streaming audio ou vidéo, partage d'objet<br>noting), de la synchronisation de données.<br>**ache Tomcat (version 7.0.27)**<br>mecat est un conteneur libre de servlets et JSP Java EE. Issu du p on environnement de développement intégré) mais aussi de modélisation, de<br>de test, de reporting, etc. Son environment de développement notumment<br>généricief pour lui permettre de supporter n'importe quel langage de programm

# **Adobe Photoshop CS5 CS5**

C'est un programme d'édition graphique, il permet d'effectuer un nombre impressionnant de retouches sur images. la mise à l'échelle intelligente par exemple, permet d'étendre ou de rétrécir une photo dans de multiples sens sans qu'il n'y ait pour autant de déformation de celle-ci sur le résultat final [12]. Les formes et distances seront déterminées et respectées celle-ci sur le résultat final [12]. Les fonctionnalité.<br>Automatiquement par cette fonctionnalité. l'est un programme d'édition graphique, il permet d'effectuer un nombre impressionnant<br>retouches sur images. la mise à l'échelle intelligente par exemple, permet d'étendre ou<br>récir une photo dans de multiples sens sans qu'

# **Adobe Dreamweaver8**

C'st un logiciel de type éditeur de site web, il utilise les derniers standards et langages de programmation web en date (HTML, PHP, CSS, Javascript, etc.). C'est un logiciel de type WYSIWYG (What you see is what you get), c'est-à-dire que ce que vous voyez dans la fenêtre de création de Dreamweaver, en mode création graphique, est le résultat que vous obtiendrez réellement à l'écran. Adobe Dreamweaver permet la conception, en date (HTML, PHP, CSS, Javascript, etc.). C'est un logiciel de type<br>you see is what you get), c'est-à-dire que ce que vous voyez dans la<br>e Dreamweaver, en mode création graphique, est le résultat que vous

le développement et la gestion de site et d'application web de manière simplifiée et rapide, par l'intermédiaire d'une interface graphique et/ou en langage de programmation [13].

# $\mathbb{Z}$ **Microsoft office Word 2007**

Microsoft Word est un logiciel de traitement de texte couvre deux notions, assez différentes en pratique : Un éditeur de textes interactif et un compilateur pour un langage de mise en forme de textes.

# **Microsoft office Power point 2007**

Microsoft Office PowerPoint est un créateur de présentations (succession de diapositives) Il est utilisé pour créer des présentations avec du texte, avec des images, sons, vidéos et autres objets.

# **3.2.2. Modélisation physique des données**

Pour aboutir à une description technique de la base de données dans le système utilisé, il faut transformer le MLC qui est déduit du diagramme de classes, puis optimisé en fonction des traitements qui vont utiliser le modèle.

La transformation au niveau physique doit tenir compte des caractéristiques et des contraintes du système utilisé afin d'obtenir un modèle physique réalisable et performant.

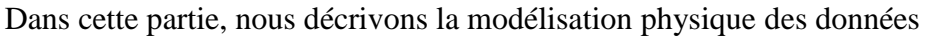

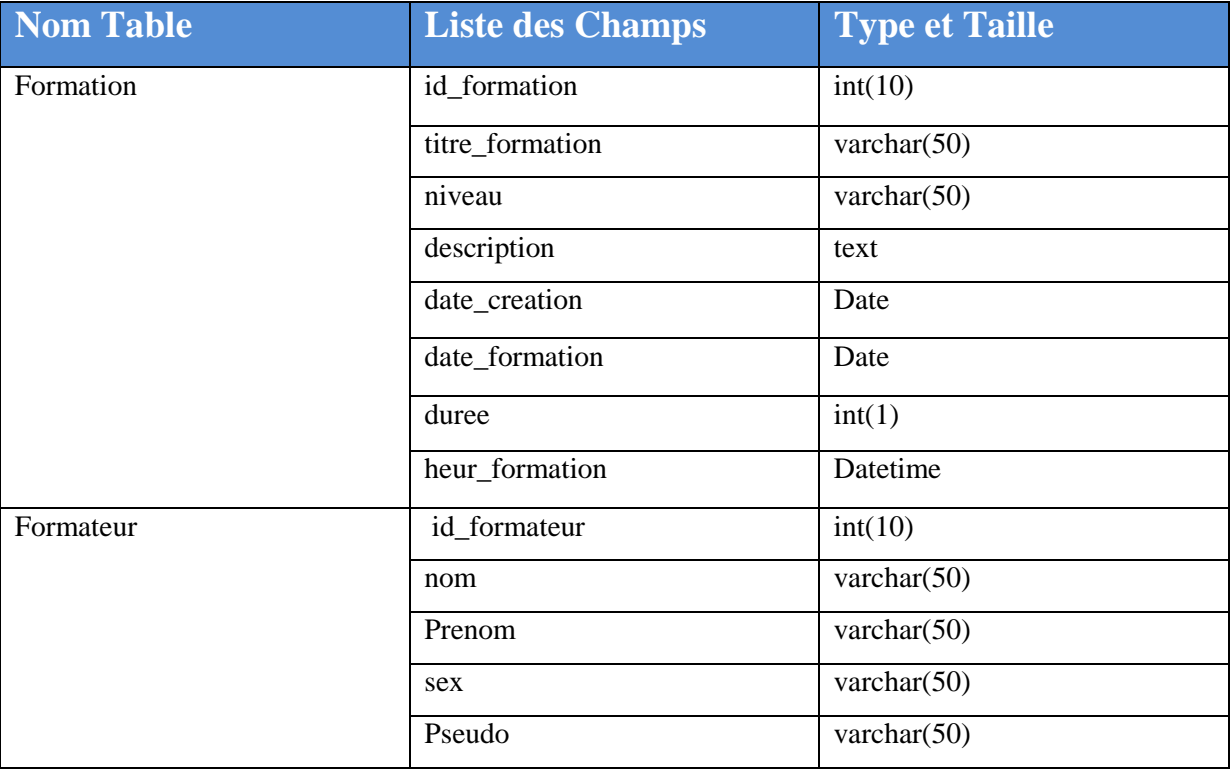

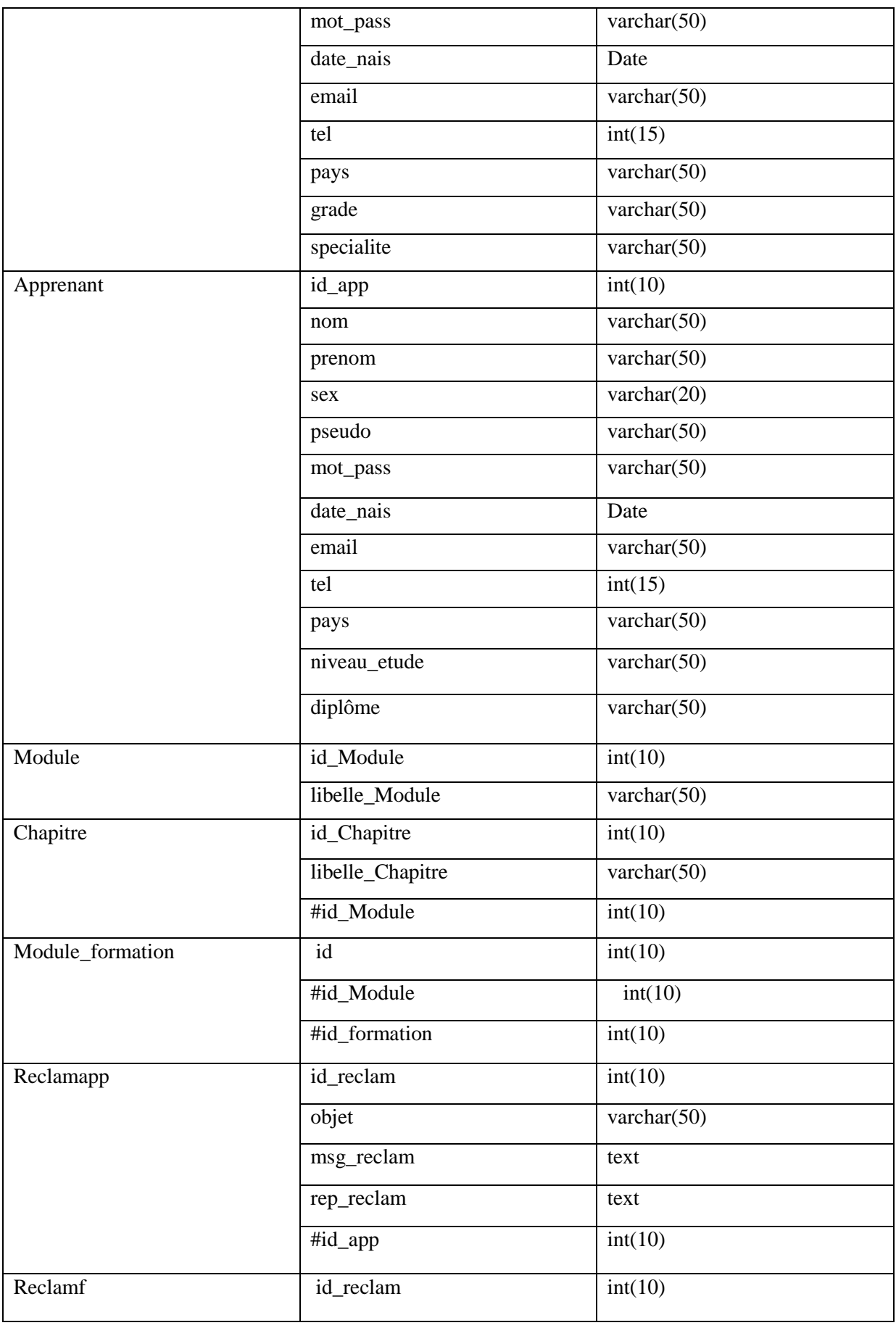

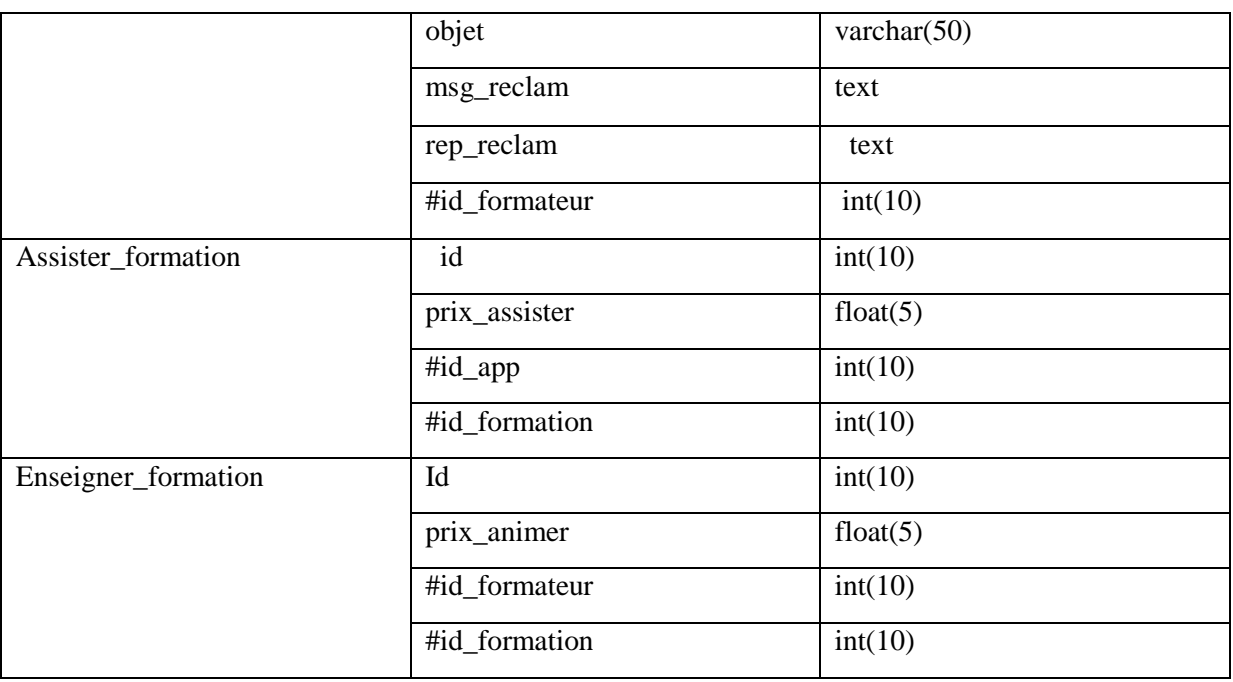

# **Tableau 10 : Modélisation physique des données**

# **3.3 Etude d'enchainement des programmes**

Cette étape consiste à montrer les principaux modules développés pour la réalisation d'une application.

Le menu général de notre application se présente selon le type de l'utilisateur.

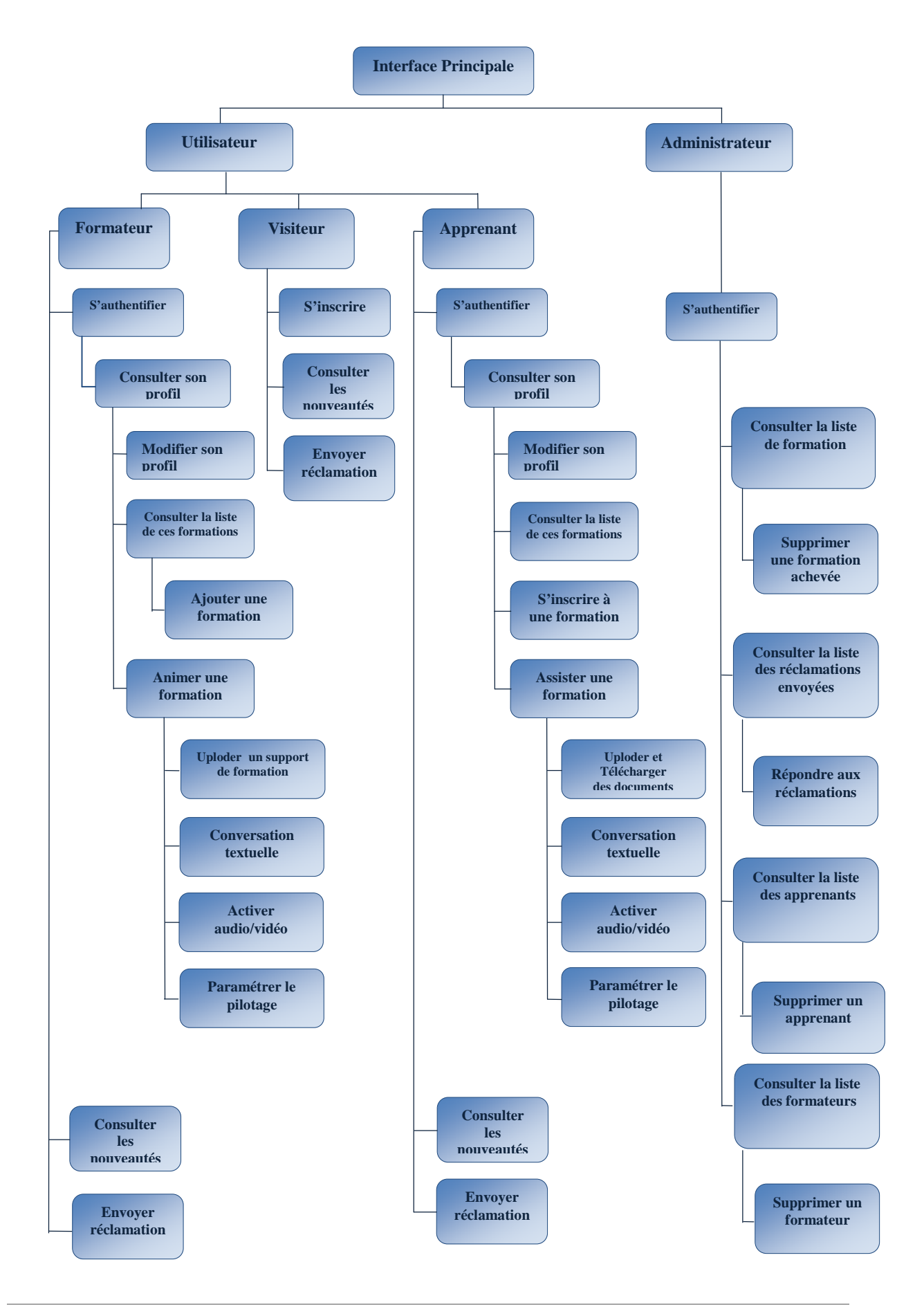

# **3.4 Production des programmes 3.4.1 Descriptif du produit :**

Notre pojet est composé de trois parties principales :

- $\checkmark$  Partie Gestion des formations :
	- Permet la gestion des utilisateurs (creation des comptes pour les formateurs et les apprenants…)
	- Permet l'organisation des formations :donne la possibilité à un formateur de créer son propre formation ainsi qu'elle offre la possibilité aux apprenants de s'inscrire aux differents formations proposées.
- $\checkmark$  Partie WebConférence : cette partie represente notre salon de formation qui offre les fonctionnalités suivantes
	- Uploader le support d'une formation,
	- Activer audio/video,
	- Conversation textuelle(Tchat),
	- **❖** telecharger et uploader des documents.
- $\checkmark$  Pilotage d'un PC à distance:

Nous l'avons réalisé de deux maniéres :

# **1 er manière:**

Nous avons apporté des modifications sur des modifications sur un outil open source nommé Jrdesktop pour manipuler un PC à distance.

Il est important de noter que cette solution ne peut pas être exploitée qu'en réseau local.

# **2 eme manière:**

Contrairement à la première solution, la deuxième solution permet un pilotage d'un PC à distance via Internet. Nous avons adapté des outils open source comme VNC viewer et VNC server pour aboutir à notre solution.

Cette solution marche convenablement et résout le problème rencontré dans la solution précédente mais elle nécessite une configuration du routeur du coté apprenant pour rendre son PC accessible.

# **3.4.2 Architecture**

L'architecture de notre application est de type client-serveur, où un ordinateur interagit avec d'autres sur Internet.

Comme nous l'avons mentionné précédament, notre application est composée de trois parties: une partie pour la gestion des formations et des apprenants developpé en jsp/servlet/javaBeans, une partie pour le salon de formation developpée Flex(MXML,ActionScript) et une partie pour le pilotage d'un PC à distance dont nous avons adapté des outils open souces comme VNC viewer et VNC server.

Donc nous déduisaons qu'on a besoin :

- *D'un serveur d'application(ApacheTomcat):* utilisé comme un serveur d'application pour la partie gestion des formations et des utilisateurs.
- *D' un serveur de streaming(Red5):* qui se charge de diffuser l'ensemble des informations Multimedia (video, micro, slides) à l'ensemble des participants.
- *D'un serveur base de données MySQL:* se charge au stockage des données.
- *D'un client lèger:* un navigateur web(InternetEplorer,GoogleChrome..)

Dans la realisation de notre projet, nous avons opté pour une architecture MVC afin de garantir une assurance de la maintenabilité, la modularité de l'application et la rapidité de développement.

**MVC** littéralement Modèle Vue Contrôleur est une architecture qui organise l'interface Homme-Machine d'une manière à ce que le développement puisse se faire en couches indépendantes. Il impose la séparation entre les données, la présentation et les traitements, ce qui donne trois parties fondamentales dans l'application finale: le modèle de données, le contrôleur et la vue.

#### **Couche Modèle**

Permet d'enregistrer les données, de les récupérer, de les lister, de les supprimer, et de les mettre à jour.

#### **Couche Vue**

La vue correspond à l'interface avec laquelle l'utilisateur interagit. Sa première tâche est de présenter les résultats renvoyés par le modèle. Sa seconde tâche est de recevoir toutes les actions de l'utilisateur (clic de souris, sélection d'une entrée, boutons, etc). Ces différents événements sont envoyés au contrôleur, elle se contente d'afficher les résultats des traitements effectués par le modèle et d'interagir avec l'utilisateur.
#### **Couche Contrôleur Couche Contrôleur**

Le contrôleur prend en charge la gestion des événements de synchronisation pour mettre à jour la vue ou le modèle et les synchroniser. Il reçoit tous les événements de l'utilisateur et enclenche les actions à effectuer. Si une action nécessite un changement des données, le contrôleur demande la modification des données au modèle, et ce dernier notifie la vue que les données ont changée pour qu'elle se mette à jour. rôleur prend en charge la gestion des événements de synchronisation pour mettre<br>vue ou le modèle et les synchroniser. Il reçoit tous les événements de l'utilisateur<br>he les actions à effectuer. Si une action nécessite un ch

La figure suivant represente l'architecture de notre application.

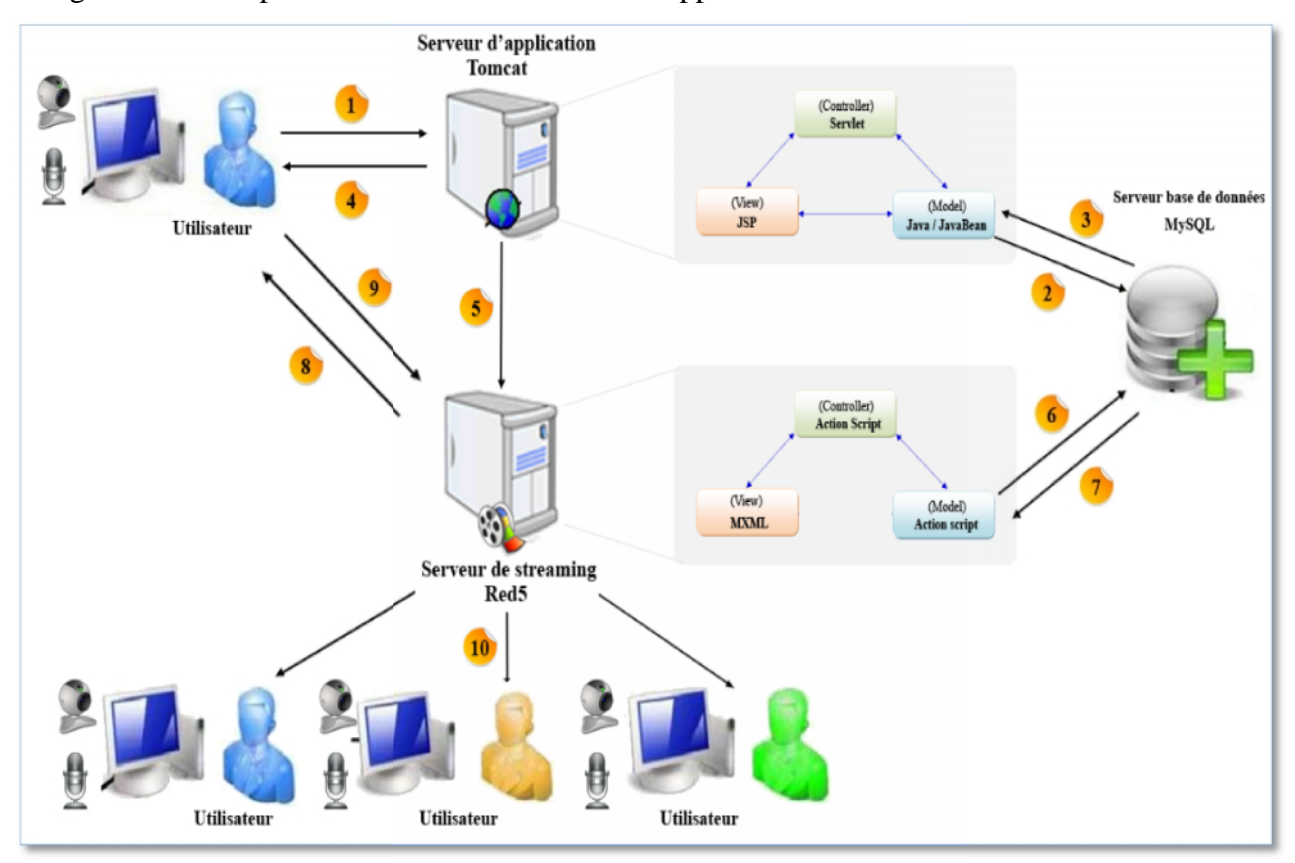

#### **Figure 21: Architecture de l'application Figure 21:**

**1:** Le navigateur web envoie des requêtes HTTP au serveur d'application. 2: La requête est prise en charge par la servlet faisant office de contrôleur. Le contrôleur traite cette requête à l'aide de la couche modèle (javaBeans) qui envoie la requête au serveur de base de données. 2: La requête est prise en charge par la servlet faisant office de contrôleur. Le contrôleur<br>traite cette requête à l'aide de la couche modèle (javaBeans) qui envoie la requête au serveur<br>de base de données.<br>3: Les JavaBea

redirige la requête vers la page JSP.

**4:** La JSP génère la réponse qui est renvoyée par le serveur d'application au client

Pour entrer au salon de formation il faut que l'utilisateur envoie une requête HTTP au serveur d'application

**5:** Après validation de ces informations et création du profil, l'utilisateur sera redirigé vers l'interface de son profil.

**6:** Le serveur de streaming envoie une requête au serveur de la base de données pour récupérer la liste des utilisateurs inscris à la formation

**7 :** Le serveur base de données envoie la réponse au Red5.

8 et 9 Red5 charge le fichier SWF<sup>9</sup> qui représente l'interface du salon, Le serveur et l'utilisateur communiquent via une connexion persistante avec Real-Time Messaging Protocol (RTMP). RTMP est un protocole TCP fiable / IP pour le streaming et les services de données. L'utilisateur envoie des flux de données via RTMP.

10. Le serveur red5 partage ces flux aux autres utilisateurs. Ce serveur utilise un objet NetConnection<sup>10</sup> qui relie l'application cliente au serveur de streaming. Cette NetConnection va ensuite permettre de transférer plusieurs objets NetStream<sup>11</sup> qui correspondent aux différents flux de streaming.

#### **Pour La partie gestion développée en JSP/Servelt/javaBeans :**

- **Couche Modele:** Les javaBeans permettent d'enregistrer les données, de les récupérer, de les lister, de les supprimer, et de les mettre à jour.
- **Couche Vue :** Cette couche est en relation directe avec l'utilisateur (navigateur), elle est représentée par les pages JSP. Elle se met en relation direct avec la couche Model sans ou avec l'intermédiaire de la couche contrôler.
- **Couche Contrôler** : Les Servlets jouent le rôle de la couche du contrôle. la Servlet communique avec la couche modèle, pour remplir les demandes via des requêtes de l'utilisateur. Selon la requête, la Servlet « aiguille » sur quel vue (JSP) est orienté l'utilisateur et avec quels attributs. Les attributs sont contenus dans les

<sup>&</sup>lt;sup>9</sup> L'ensemble des fichiers actions script et Mxml compilées donnent naissance à une fichier SWF peuvent être intégré dans une page HTML

<sup>10</sup> **NetConnection***(package flash.net)* : Ouvre la connexion.

<sup>11</sup> **NetStream***(package flash.net)* : Il s'agit de la classe qui permet de manipuler le flux Video.

requêtes|réponses qui eux même contiennent des données pré-traitées sous forme de JavaBeans (instances d'objet java), ou de type simple.

#### **Pour la partie salon développé en Flex :**

- **Couche Vue:** Représentée par MXML, langage de description des composants graphiques de l'interface.
- **Couche Contrôler :** Représentée par l'action script qui est un langage de Programmation Oriente Objet d' Adobe assignant aux objets graphiques leurs fonctions et leurs interconnexions.
- **Couche Modèle:** Des classes crées en action script qui interagit avec les contrôleurs.

# **3.4.3 Charte graphique**

#### **3.4.3.1 Arrière-plan et texte**

Nous avons opté pour un fond blanc. En effet, les études montrent que les sites conçus avec un fond blanc connaissent plus de succès que les autres. La plupart des moteurs de recherche ou des boutiques virtuelles s'affichent sur fond blanc. Le fond blanc renvoie au papier. Il conforte le lecteur et communique une impression de sérieux, de sobriété, de détachement et d'objectivité.

Nous avons écrie le texte en noir ou en couleurs sombres, pour plus de confort pour le lecteur.

#### **3.4.3.2 Usage des couleurs**

Nous avons utilisé les couleurs pour le repérage des zones de la surface de travail (cadrage de notre zone de travail, le menu, en-têtes de page, pieds de page)

Nous avons utilisé la théorie des deux couleurs complémentaires (le bleu foncé et orangé) pour avoir le plus de contraste.

Nous avons joué sur la luminance pour avoir plus de contraste possible entre les textes et les arrière-plans:

- $\checkmark$  Une zone de travail de couleur blanc texte noire.
- $\checkmark$  Un Menu d'arrière-plan bleu dégradé vers le noire, avec un texte blanc.
- $\checkmark$  Un pieds de page d'arrière-plan bleu avec un texte blanc.

#### **3.4.3.3 Charte graphique stable et robuste**

Notre charte graphique est basée sur la technique des feuils de style CSS ce qui la rend facile à manipuler :

- il vous suffira de changer les définitions de style figurant dans les feuilles de style CSS<br>pour que la présentation de notre site soit mis à jour. pour que la présentation de notre site soit mis à jour.
- Le nombre de d'une page web ligne n'est pas statique (on peux changer le contenu Le nombre de d'une page web ligne n'est pas statique (on peux change<br>textuel et visuel du site et notre charte graphique reste stable et robuste.

## **3.4.4 Présentation des interfaces des interfaces**

Après les phases d'étude de l'existant, la conception et la modélisation fonctionnelle et organisationnelle nous avons développé les interfaces de notre application de notre application

La page about présente la page d'accueil de notre application, à partir de cette interface, si internaute est un nouveau utilisateur il a la possibilité de créer son compte. son compte.présente la page d'accueil de notre application, à<br>un nouveau utilisateur il a la possibilité de créer son<br>de notre application sont présentées sous forme de l<br>amène l'utilisateur à la page d'accueil de notre appl

Les interfaces de notre application sont présentées sous forme de lien :

**ABOUT** : qui amène l'utilisateur à la page d'accueil de notre application

**COURSES** : qui amène l'utilisateur à la liste des formations proposées par les formateurs.

**TEACHERS** : qui amène l'utilisateur à la liste des formateurs.

**ADMIN SPACE** : c'est un espace spécifique à l'administrateur. à l'administrateur.

**CONTACTS** : qui amène l'utilisateur au page de communication avec l'administrateur du site. site.

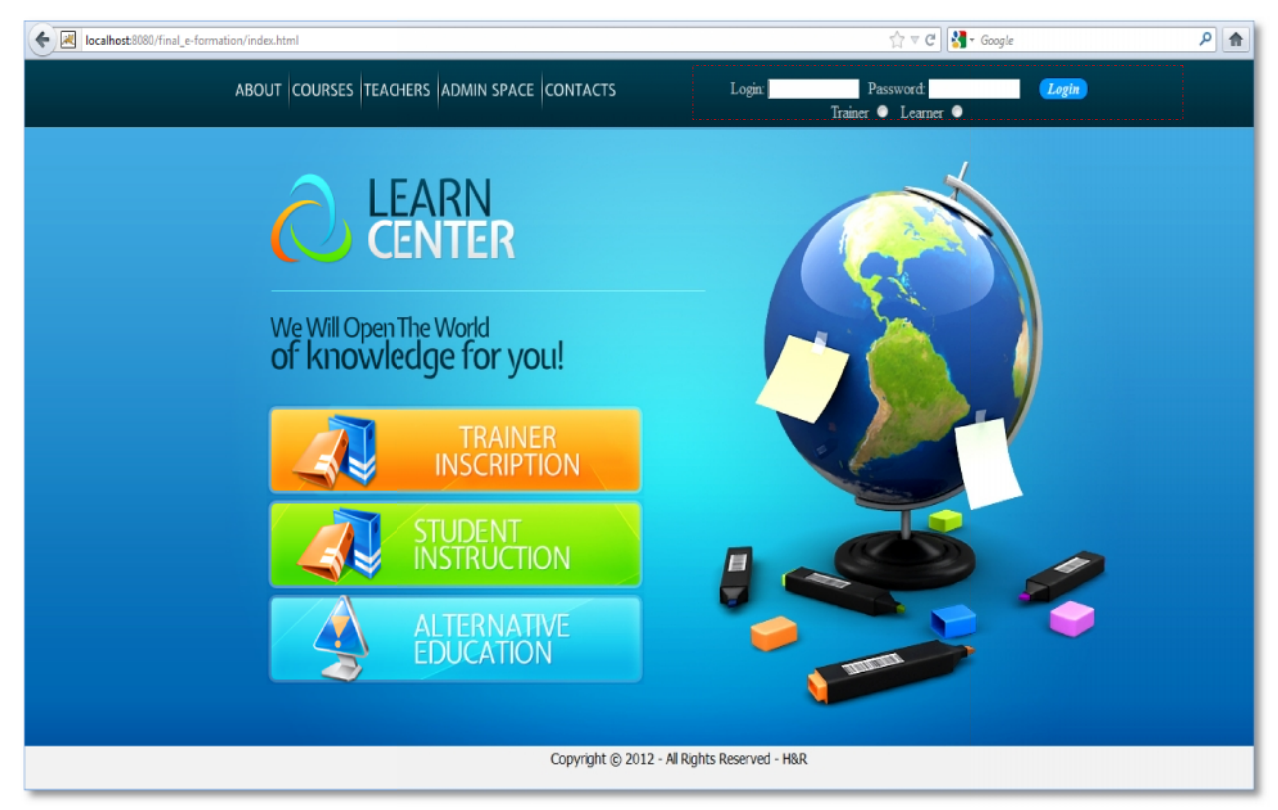

#### **Figure 22:La page d'accueil**

À partir de cette interface, s'il est déjà inscrit, un utilisateur (formateur ou apprenant) pourra se connecter. Il suffit d'entrer son login et son mot de passe et de choisir son profil (apprenant ou formateur) et cliquer sur le bouton **« login »** pour ouvrir sa session.

Bien évidement, un nouveau utilisateur doit s'inscrire.

La figure ci-dessous présente l'interface de l'inscription d'un nouveau utilisateur de type apprenant.

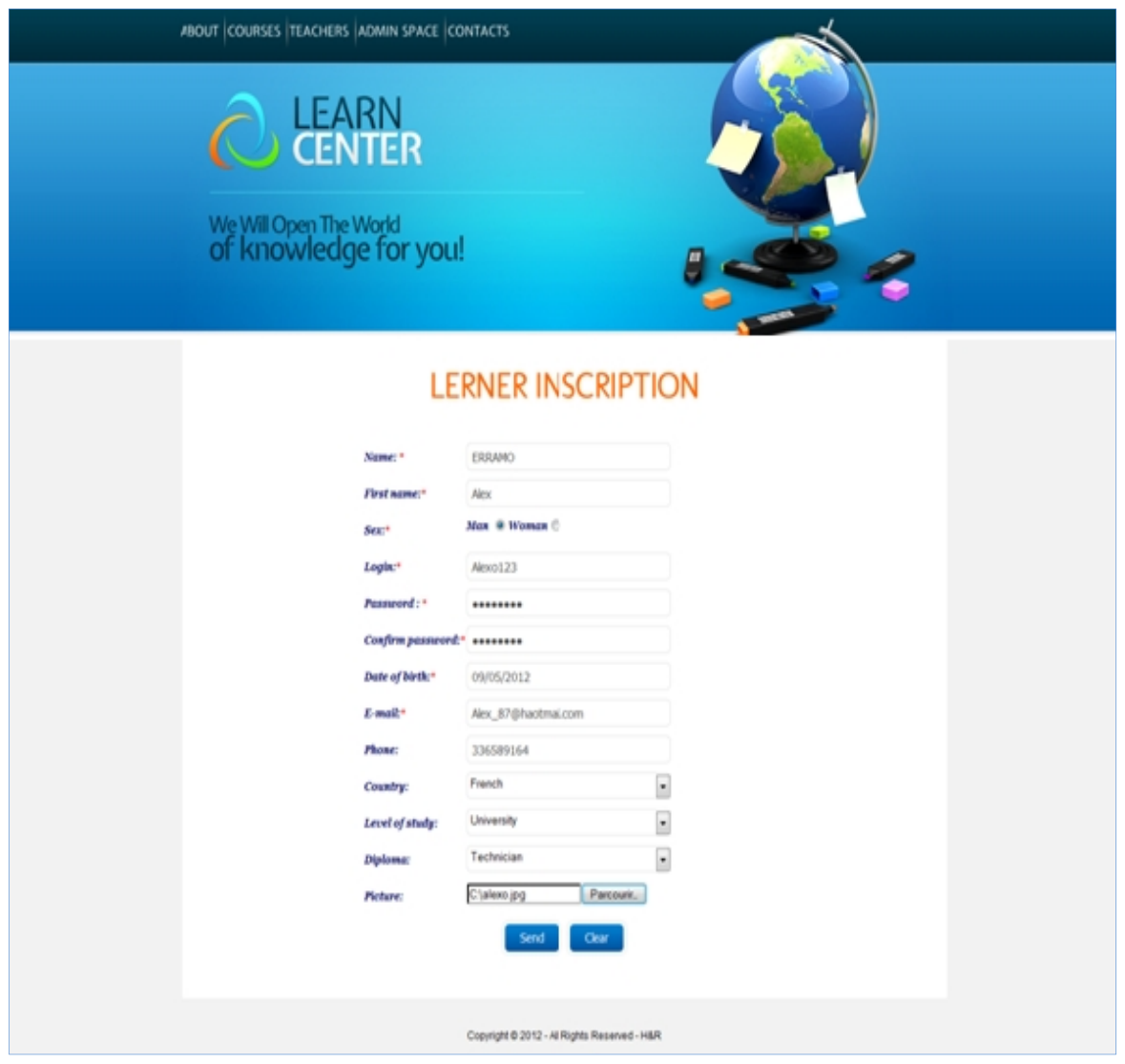

### **Figure 23 Inscription d'un nouveau utilisateur de type apprenant**

Après validation de ses informations et création de son profil, l'utilisateur sera redirigé vers l'interface de son profil .L'image ci-dessous présente l'interface de son profil

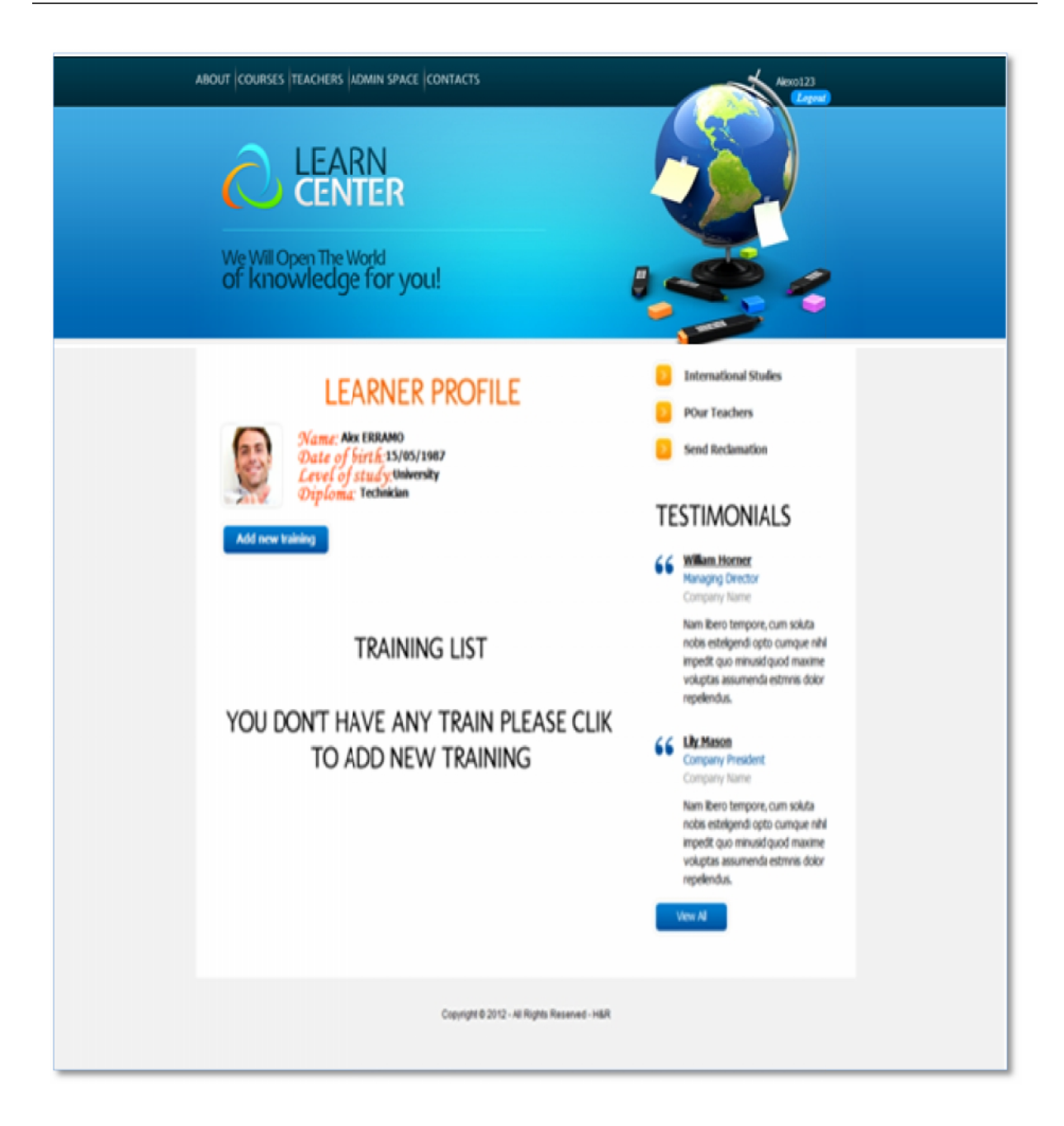

#### **Figure 24:Profil d'un nouveau apprenant sans formation nouveau**

A partir de cette interface l'apprenant aura la possibilité de s'inscrire à des formations qui ont A partir de cette interface l'apprenant aura la possibilité de s'inscrire à des formations qui ont<br>déjà proposées en cliquant sur le bouton « ADD NEW TRAINING» .La figure 26 présente l'interface des formations proposées

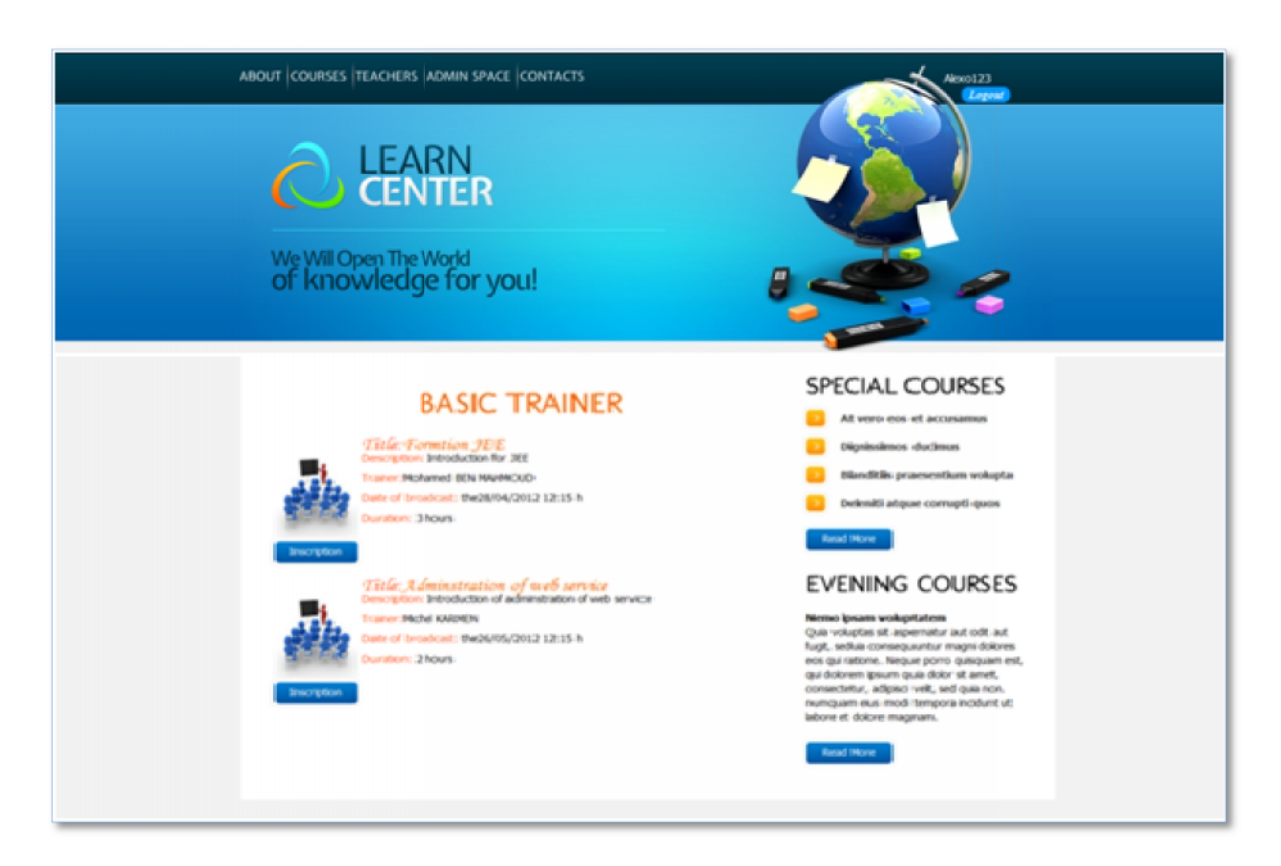

#### **Figure 25:Liste des formations proposées 25:Liste des**

Après inscription ou authentification, le formateur peut créer ses propres formations à partir àde l'interface ci-dessous

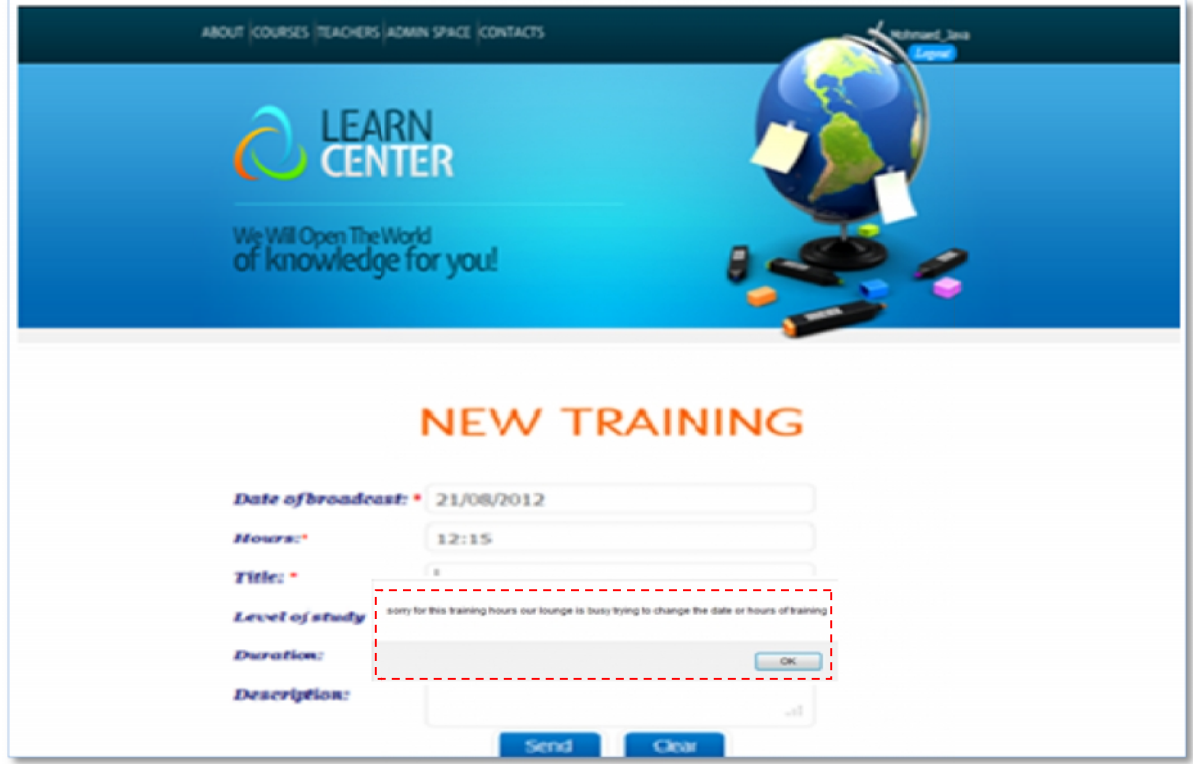

**Figure 26:Création d'une formation et alert du système :Création d'une** 

Une fois le formateur a choisit une date où la salle est occupée un message d'erreurs sera affiché par le système.

Le formateur doit donc changer la date choisie afin de finaliser la création de sa formation (voir figure 28).

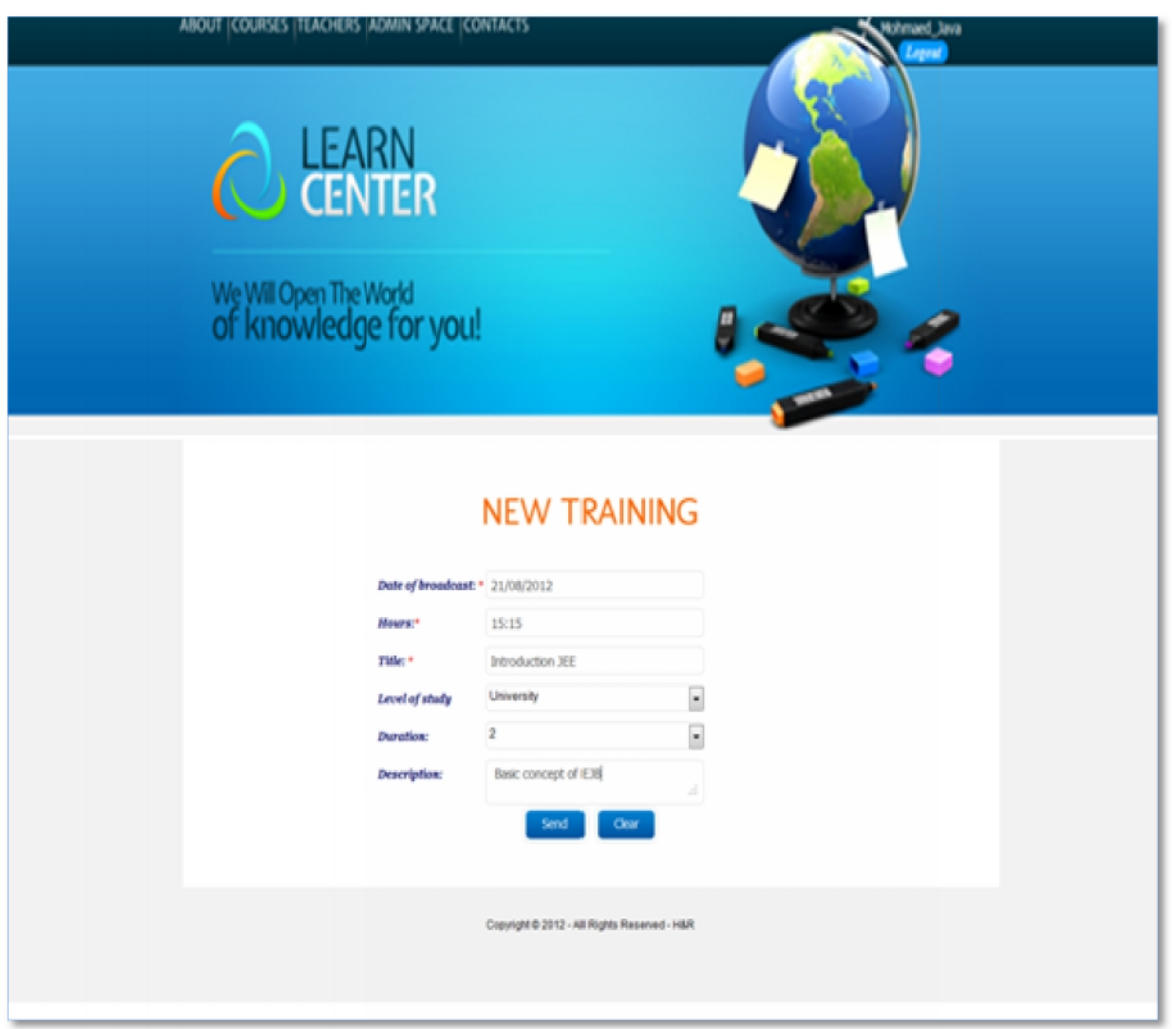

#### **Figure 27: Création d'une formation**

Les formations d'un utilisateur tout s'ajout à son profil suite à l'opération s'inscription (voir figure 29).

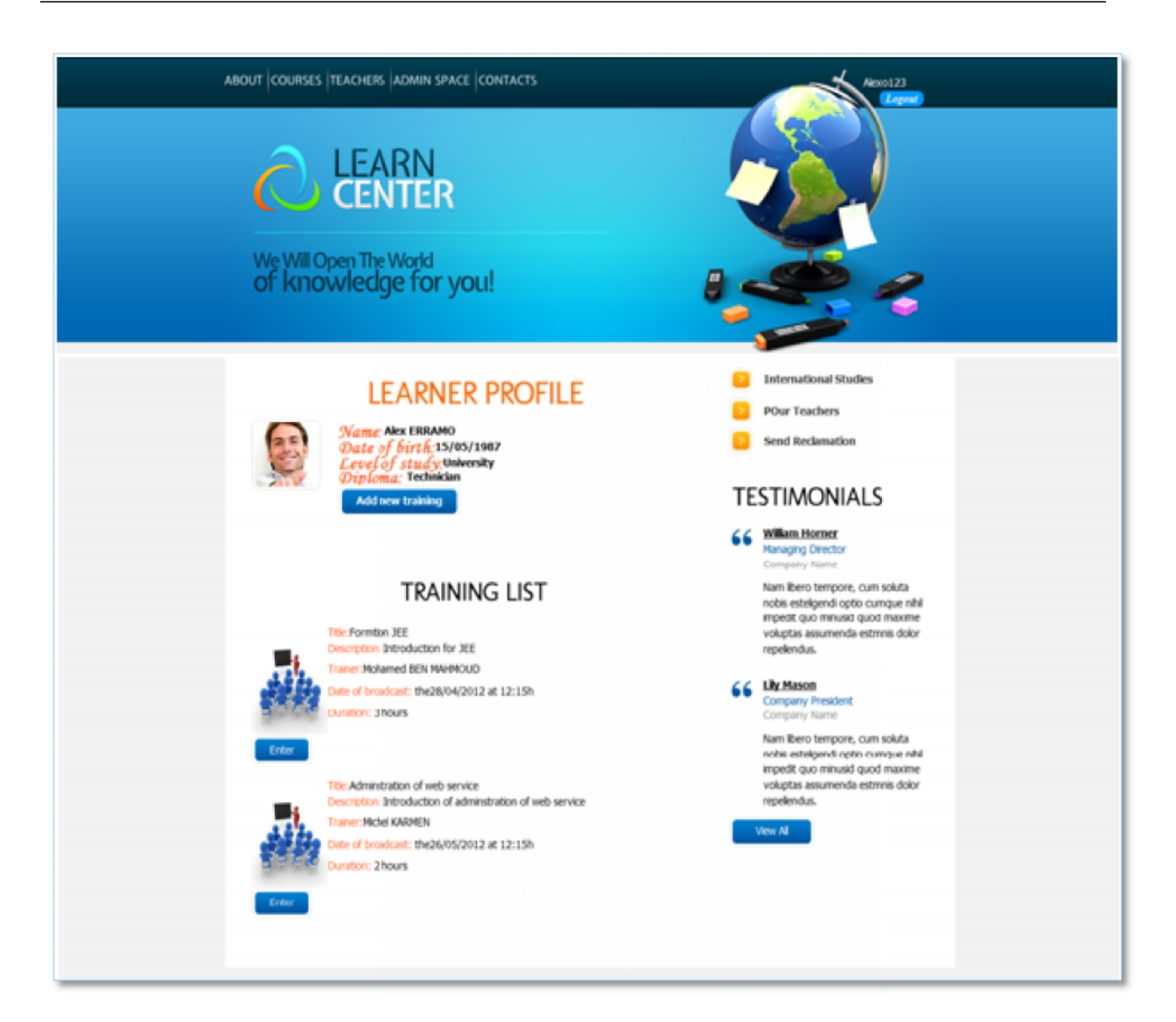

#### **Figure 28:Profil d'un nouveau apprenant après l'inscription à des formations nouveau apprenant**

En cliqant sue le bouton « **Enter** » le système vérifie si la formation est en cours si non le systéme affiche un message d'erreur au utlisteur(voir figure 30)

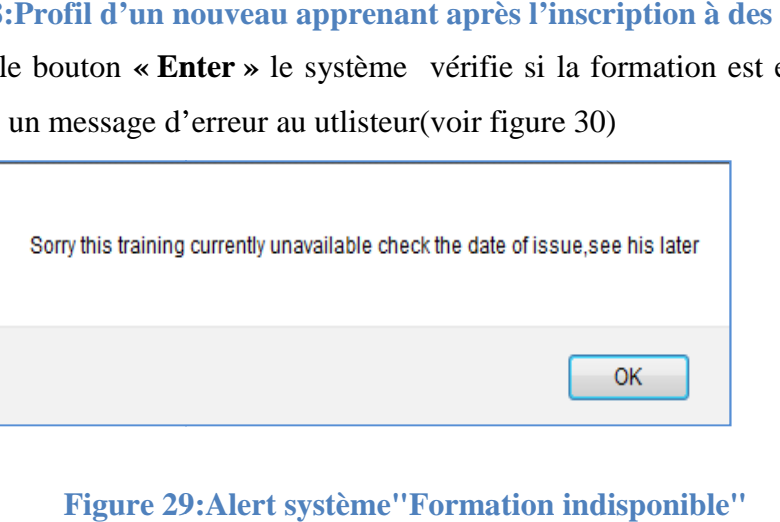

**Figure 29:Alert système"Formation indisponible"**

Si c'est le cas l'apprenant automatiquement au salon de foramtion.

La figure 31 (respectivement 32) représente l'interface du salon de formation après authentification du formateur (respectivement apprenants).

Pour animer la formation il faut que le formateur active son camera et son microphone et Pour animer la formation il faut que le formateur active son camera<br>upload le support de formation pour qu'il sera partagé aux apprenants.

Pour assister à la formation, l'apprenant peut activer son camera et son microphone et peut discuter avec le formateur et ses collègues par conversation vocale ou textuelle.Deplus, il a la possibilité d'uploader, de télécharger des documents, et de paramétrer le camera et le microphone.

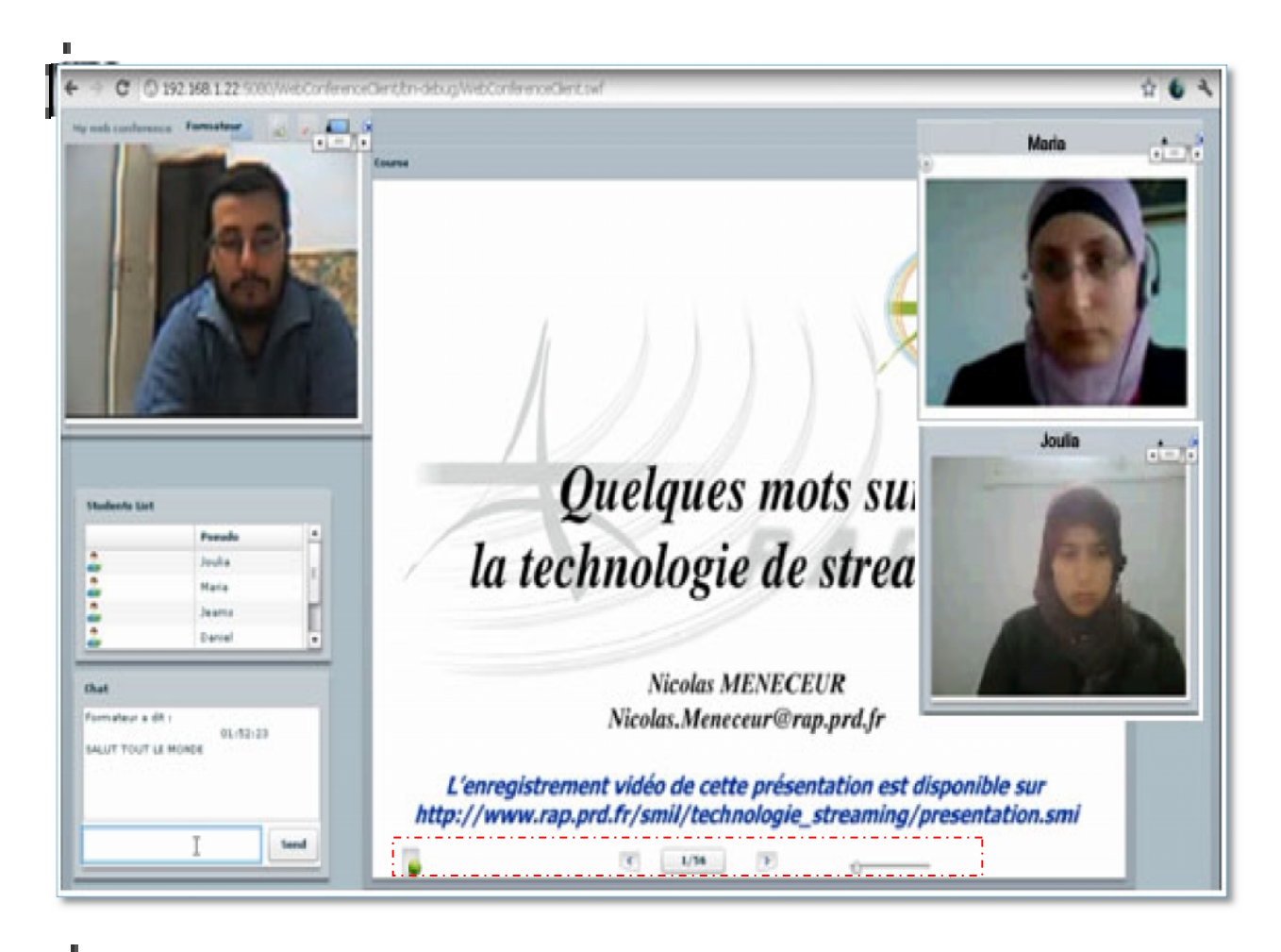

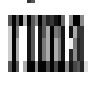

**Figure 30:Interface salon coté Formateur Figure 30:Interface coté** 

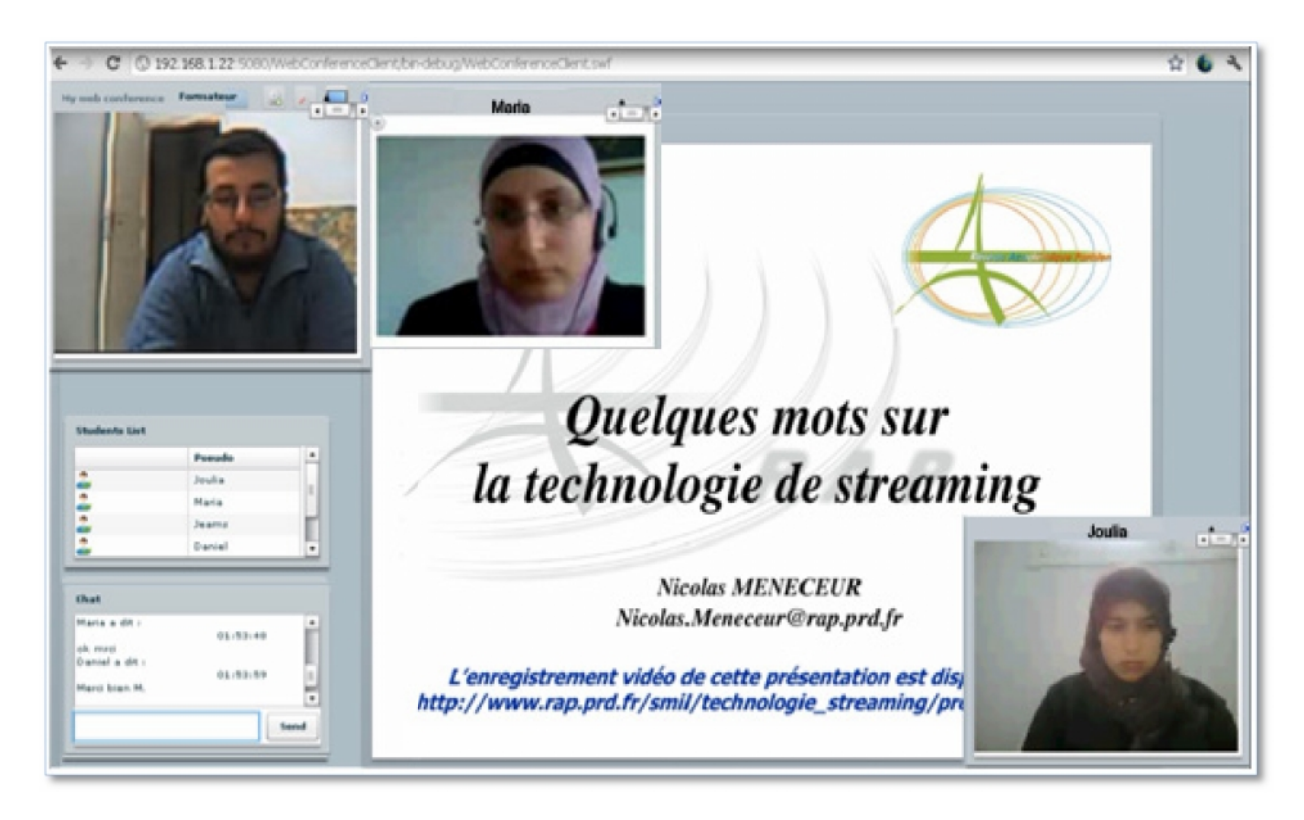

#### **Figure 31: Interface salon coté apprenant**

Après configuration de son routeur, un apprenant peut demander le pilotage de son PC, puis exécuter l'interface de pilotage (voir figure 33), ensuite après la saisie d'un mot de passe, il clique sur le bouton « Enable » pour rendre son PC accessible. Enfin, il envoi le mot de passe au formateur par tchat.

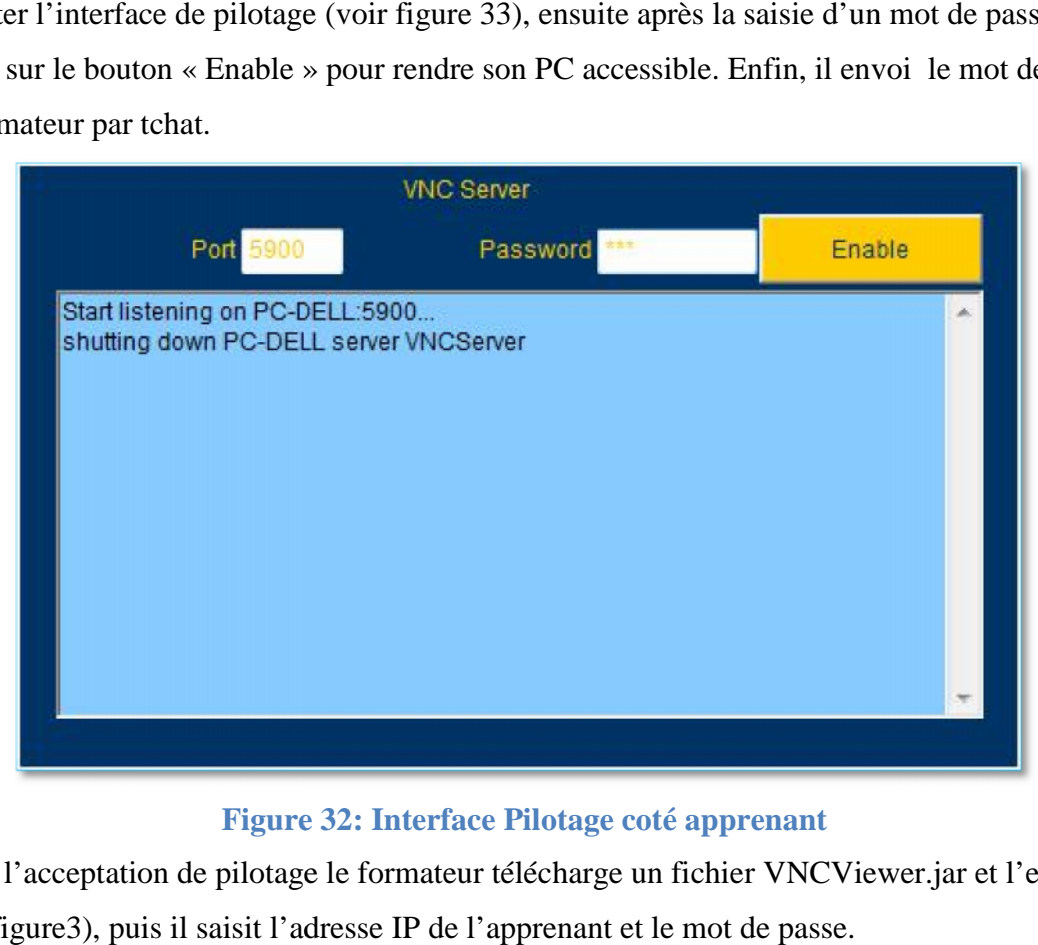

#### **Figure 32: Interface Pilotage coté apprenant**

Après l'acceptation de pilotage le formateur télécharge un fichier VNCViewer.jar et l'exécute (voir figure3), puis il saisit l'adresse IP de l'apprenant et le mot de passe.

 $\Box$  $\Box$ × VNC Viewer : Connection Details Server: 192.168.1.22 Encryption: Not supported About Options.. **OK** Cancel

Connexion avec sucée, une interface représente l'écran de PC apprenant.

#### **Figure 33: Interface pilotage coté formateur**

## **3.5 Apports :**

Ce projet de fin d'études nous a permis de se familiariser avec un certain nombre de concepts tout en se basant sur nos connaissances acquises au cours de notre formation au sein de notre institut.

Ainsi, le fait d'avoir travaillé avec nos encadreurs, les personnels de la société nous a mis sur la voie professionnelle.

Notre projet de fin d'étude a été une occasion, pour développer et exercer nos capacités d'observation, d'analyse, de conception, de développement et de rédaction.

### **3.5.1 Apports au niveau des connaissances techniques :**

Ce projet de fin d'étude nous a permis de :

- $\checkmark$  Mettre en œuvre les notions et les connaissances acquises au sein des modules « Méthodologie de conception des bases de données ».
- $\checkmark$  Manipuler les logiciels MySql Server, FlexBuilder et Eclipse au cours du développement de l'application.
- Améliorer nos connaissances théoriques concernant la communication client/serveur.
- $\checkmark$  Manipuler le serveur d'application RED5.
- $\checkmark$  Etudier les architectures multicouches et réaliser l'importance du travail sur ce type d'application dans le monde de programmation.
- $\checkmark$  Apprendre à gérer un projet.

### **3.5.2 Apports au niveau de la conception et du développement**

Au niveau de la conception et du développement, cette étude nous a permis de :

 $\checkmark$  Mener une conception orientée objet représentée avec le langage UML

- Apprendre à maitriser la méthodologie de conception et de développement des applications clientes.
- $\checkmark$  Maitriser les étapes de développement et de conception d'une application Web.

# **3.6 Evaluation**

### **3.6.1 Bilan quantitatif**

Le bilan quantitatif de notre projet est la récapitulation des volumes effectués pendant la réalisation :

- **Nombre de tables dans la base de données :** 14 tables
- **Nombre des classes :** 9 classes.
- **Nombre de relation :** 5 relations.
- **Nombre des interfaces:**14 interfaces.

## **3.6.2 Bilan qualitatif**

Le bilan qualitatif de l'application se présente comme suit :

- La démarche de la méthode de conception a été correctement suivie, ce qui nous a permis d'avoir une conception fidèle à notre domaine d'étude.
- L'utilisation de Flex est très intéressante. lle nous a permis de produire une interface cliente conviviale et souple.
- L'utilisation du système d'information par la mise en place d'une base de données MySQL 5.0.
- Un apport au niveau du développement en faisant recours à l'architecture MVC.
- L'utilisation d'un nouvel outil de développement FlexBuilder.
- L'utilisation d'un serveur de streaming RED5.

# **3.7 Conclusion:**

Dans ce chapitre, nous avons pu présenter l'environnement et le processus de développement. Nous avons exposé ainsi le résultat de développement à l'aide des aperçus écran. Nous avons clôturé par une évaluation du travail réalisé.

# **Conclusion et Perspectives**

Notre projet intitulé **« Conception et réalisation d'une pateforme d'E-learning »** consiste à la conception et la réalisation d'une plateforme web destiné pour l'apprentissage en ligne.

Contrairement à la majorité des travaux existants sur le marché qui offrent des fonctionnalités limités et nécessitent un effort de configuration considérable, nous avons réalisé un système qui permet à la fois de gérer des formations, simuler un salon de formation virtuel, et donner la possibilité aux formateurs de guider leurs apprenants à l'aide du pilotage de leurs PC à distance.

En ce qui concerne la démarche, nous avons en premier lieu effectué une phase d'étude des différents outils existants. En deuxième lieu nous avons spécifié notre application pour discerner les fonctionnalités .En troisième lieu, nous avons procédé à sa conception ainsi qu'aux choix technologiques pour sa réalisation. Enfin, nous l'avons mise en œuvre.

Toutes les fonctionnalités décrites dans le cahier des spécifications fonctionnelles ont été développées et validées. Néanmoins, notre projet pourra être amélioré par l'ajout d'autre fonctionnalités comme :

- $\checkmark$  Le partage du bureau du formateur
- Le partage de tout type de support de cours de formation (ppt,pdf,word, excel...) avec animation.
- $\checkmark$  L'améliorer de la partie pilotage pour simplifier au maximum la tache de configuration surtout du coté apprenant.
- $\checkmark$  L'adaptation de l'application pour une utilisation de machines virtuelle d'une manière qui permet à un apprenant cloud e-learning et un formateur de travailler sur des machines virtuelles, c'est-à-dire avant que la formation débute l'administrateur doit créer au part avant des machines virtuelles équipées par des outils appartenant à la formation. Par exemple, dans le cas d'une formation sur l'outil microsoft office word les machines virtuelles doivent être équipé par cet outil.

Il est important à noter que la réalisation de ce projet noua a été bénéfique sur tous les plans. Sur le plan technique, ce projet nous a été une bonne occasion pour découvrir et maitriser la technologie Flex, d'approfondir nos connaissance sur le plan des nouvelles technologies de communications et hébergement des applications en ligne.

Sur le plan humain, ce projet a été une véritable occasion de vivre de prés l'expérience du travail au sein d'une société, qui exige la ponctualité et l'intégration dans un groupe de travail. Ce qui nous a permis d'améliorer nos capacités de communication et de nous adapter à la vie professionnelle. Nous avons fait de notre mieux pour bien laisser une bonne impression sur notre discipline, nos qualités et nos compétences techniques vis à vis du staff technique de la société Génie consulting et présenter un travail à la hauteur de la formation qui nous avons eu au sein de l'ISIMS.

# **Glossaire**

**CSS** :**C**ascading **S**tyle **S**heet-**f**eille de **s**tyle en cascade

**FOAD : f**ormation **o**uverte et/ou **à d**istance

**HTTP: H**ypertext **T**ransfer **P**rotoco

**MVC** :**M**odele-**V**ue-**C**ontroleur

**UML**:**U**nified **M**odeling **L**anguage

**RTMP**: **R**eal-**T**ime **M**essaging **P**rotocol

**RIA : R**ich **I**nternet **A**pplication

**XML :** e**X**tensible **M**arkup **L**anguage

# BIBLIOGRAPHIE & Webliographie

- ð& [Bouillon, Bourdin, 2005]: BouillonJ-L., Bourdin S. La réduction de la « fracture num€rique ' aux prises avec le pilotage deupiet : les TICE entre rationalisation économique et rationalisation pédagogique. Communication au colloque organisé par l•Institut sup€rieur de la documentation (ISD) information numérique et les de la société de, Université La Miaourba, Tunis, 1416 avril 2005
- ð& [VIEIRA ET AL 07] : Lise Vieira , Soufiane Rouissi , Nathalie Pinède Wojciechowski «TICE Méditerranée 2007»
- ð& [Aur 09]: «Programmation FLEX 3 Applications Internet richesvec Flash ActionScript 3, MXML et Flex Builde€
	- [1] http://www.jmdoudoux.fr/java/dej/chaisp.htm
	- [2] [http://glossaire.infowebmaster.fr/javascr](http://glossaire.infowebmaster.fr/javascript/)ipt/
	- [3] [http://membres.multimania.fr/ahmedfarag/documents/ArticlesFrancais/XM](http://membres.multimania.fr/ahmedfarag/documents/ArticlesFrancais/XML.pdf)L.pdf
	- [4] [www.commentcamarche.net/contents/xml/xmlintro.p](www.commentcamarche.net/contents/xml/xmlintro.php3)hp3
	- [5] [http://livedocs.adobe.com/flash/9.0\\_](http://livedocs.adobe.com/flash/9.0_fr/)fr/main/flash\_as3\_programming.pdf
	- [6] [http://fr.inforapid.org/index.ph](http://fr.inforapid.org/index.php)p?seareUIML
	- [7] http://pagesweb.com/docs/phpmyadmin/Documentation.fr.html
	- [8] [http://www.kernix.com/developpement/26](http://www.kernix.com/developpement/26-developpement-java) veloppementava
	- [9] [http://fr.wikipedia.org/wiki/Rich\\_Internet\\_Applicatio](http://fr.wikipedia.org/wiki/Rich_Internet_Application)n
	- [10] [http://fr.wikipedia.org/wiki/Eclipse](http://fr.wikipedia.org/wiki/Eclipse_)\_(logiciel)
	- [11] http://tomcat.apache.org/

Titre : « Conception et r•alisation d€une plateforme d€Eearning » Résumé:

Ce projet consiste à réaliser une plateforde apprentissage en ligne. • objectif de notre projet de fin d•€tudes est de d€velopper une interface web d•un salon de t€l€formation. Ce travail a été développé au sein de la sociétée-Consulting et il est principalement destiné aux formateurs désirants animer une formation à distance et aux apprenants cherchants à assister une téléformation.

Mots clés :Apprentissage en lignejlotage à distance, rchitectureMVC, MXML, Flex, RED5, Streaming

Title: « Design and implementation of a platform of Elearning »

Abstract :

This project consists in installing a platform **E**-flearning . The objective of our final project is to develop a web interfacte training fair

This work was developed within Genconsulting companyandit is principally intended to trainersdesiringanimate a distance learning to learnerso attendacherchants eletraining

Keywords : E-learning remote control architectureMVC, MXML, Flex, RED5, Streaming

### « ^‰Š ‹Œ •މ••' '^""•• – 2þŽþi þe %: Hšháûÿþäþ¼þ—

:–œ•ž•'

þ"þ þãþ®þ' H¤)∌âйÿþë\$§z¼¥•©ªþãô-¾¾ Aþæðþ%ēn?"—~ •™š ›œ•–žp™p墣nūpĕbèþã 2þŽþ þçþù û«þŸþîþã . •³ ´š ›œ•« ¬-•®ž ¯°±²

 $3H1/$  þÂûÿþ¸þèþ— þòþÓ Fþîþ'þi $\overline{p}$ ®ûþ þæûþþ¬þß' þæûÿþ<sup>3</sup> 1þªþäþß 'þðþß % 3þŽþ $^3$ þ÷þ $\overline{p}$  $\mathbb{E}$   $\mathbb{I}$ <sup>2</sup>  $\mathbb{I}$ <sup>2</sup> µ<sup>a</sup>¶þß ' 'þ¬ ¼ þÞþæþã þæþË Fþîþæþ¤þ'ûþ þæû

þÎþèûÿþäûþþ®þ˜þ³  5ʦºÃ»œ-º¿ªÀÁ²º "¤ ½ ¾" ·±œ¸¹º •³ ´š ›»¼–ž˜º •³ ´š ›œ•–ž˜ :þ¢ûÿþ—þŽþÔþäþß' \*þŽþäþàþÛ